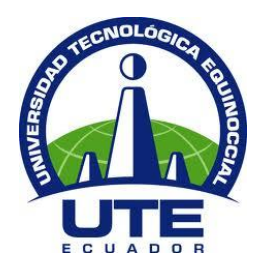

# **UNIVERSIDAD TECNOLÓGICA EQUINOCCIAL**

# **FACULTAD DE CIENCIAS DE LA INGENIERÍA CARRERA DE INGENIERÍA INDUSTRIAL Y DE PROCESOS**

**"ANÁLISIS DE LA FUNCIONALIDAD E INTERFAZ GRÁFICA PARA EL MÓDULO SISTEMA DE INCENTIVOS Y BALANCEO DE LÍNEAS DE PRODUCCIÓN EN UN SIMULADOR DE PROCESOS (SOFTWARE LIBRE EN LA NUBE)"**

> **TRABAJO PREVIO A LA OBTENCIÓN DEL TÍTULO DE INGENIERO INDUSTRIAL Y DE PROCESOS**

**AUTOR: ESTEBAN ANDRÉS MORANTE REYES**

**DIRECTOR: ING.BOLÍVAR HARO HARO MSc.**

**QUITO – ECUADOR**

**2015**

**© Universidad Tecnológica Equinoccial. 2015 Reservados todos los derechos de reproducción**

# **DECLARACIÓN**

Yo **ESTEBAN ANDRÉS MORANTE REYES,** declaro que el trabajo aquí descrito es de mi autoría; que no ha sido previamente presentado para ningún grado o calificación profesional; y, que he consultado las referencias bibliográficas que se incluyen en este documento.

La Universidad Tecnológica Equinoccial puede hacer uso de los derechos correspondientes a este trabajo, según lo establecido por la Ley de Propiedad Intelectual, por su Reglamento y por la normativa institucional vigente.

ESTEBAN ANDRÉS MORANTE REYES

\_\_\_\_\_\_\_\_\_\_\_\_\_\_\_\_\_\_\_\_\_\_\_\_\_

C.I 080291502-5

# **CERTIFICACIÓN**

Certifico que el presente trabajo que lleva por título "**ANÁLISIS DE LA FUNCIONALIDAD E INTERFAZ GRAFICA PARA INCLUIR UN SISTEMA DE INCENTIVOS Y BALANCEO DE LÍNEAS DE PRODUCCIÓN EN UN SIMULADOR DE PROCESOS (SOFTWARE LIBRE EN LA NUBE)**", que, para aspirar al título de **Ingeniero Industrial y de procesos** fue desarrollado por **Esteban Morante** , bajo mi dirección y supervisión, en la Facultad de Ciencias de la Ingeniería; y cumple con las condiciones requeridas por el reglamento de Trabajos de Titulación artículos 18 y 25.

> Ing. Bolívar Haro Haro, Msc. DIRECTOR DEL TRABAJO C.I.1700156399

\_\_\_\_\_\_\_\_\_\_\_\_\_\_\_\_\_\_\_

## **AGRADECIMIENTO**

Primero y como más importante, me gustaría agradecer a Dios por darme la salud, perseverancia, y sabiduría para realizar este trabajo.

Al Ing. Víctor Manuel Carrión Palacios, Msc. Por haber sido un pilar muy importante en el desarrollo de este trabajo, sus conocimientos, orientaciones, persistencia, paciencia, motivación y sobre todo su gran amistad fueron factores clave en este proceso.

A mis tíos Herman y Mélida, por haber confiado en mí y brindarme su apoyo incondicional a lo largo de mis estudios, sin ellos tal vez no hubiese concluido este largo e importante camino.

A mi gran amigo Luis Fernando Cuesta López por darme su ayuda incondicional, demostró ser un hermano conmigo en mis momentos de flaqueza.

## **DEDICATORIA**

Dedico este proyecto de tesis a Dios y a mi madre. A Dios porque ha estado conmigo a cada paso que doy, cuidándome y dándome fortaleza para continuar.

A mi madre , quien a lo largo de mi vida han velado por mi bienestar y educación siendo mi apoyo en todo momento, depositando su entera confianza en cada reto que se me presentaba sin dudar ni un solo momento en mi inteligencia y capacidad, es por ella que soy lo que soy ahora. La amo con mi vida.

# **ÍNDICE DE CONTENIDOS**

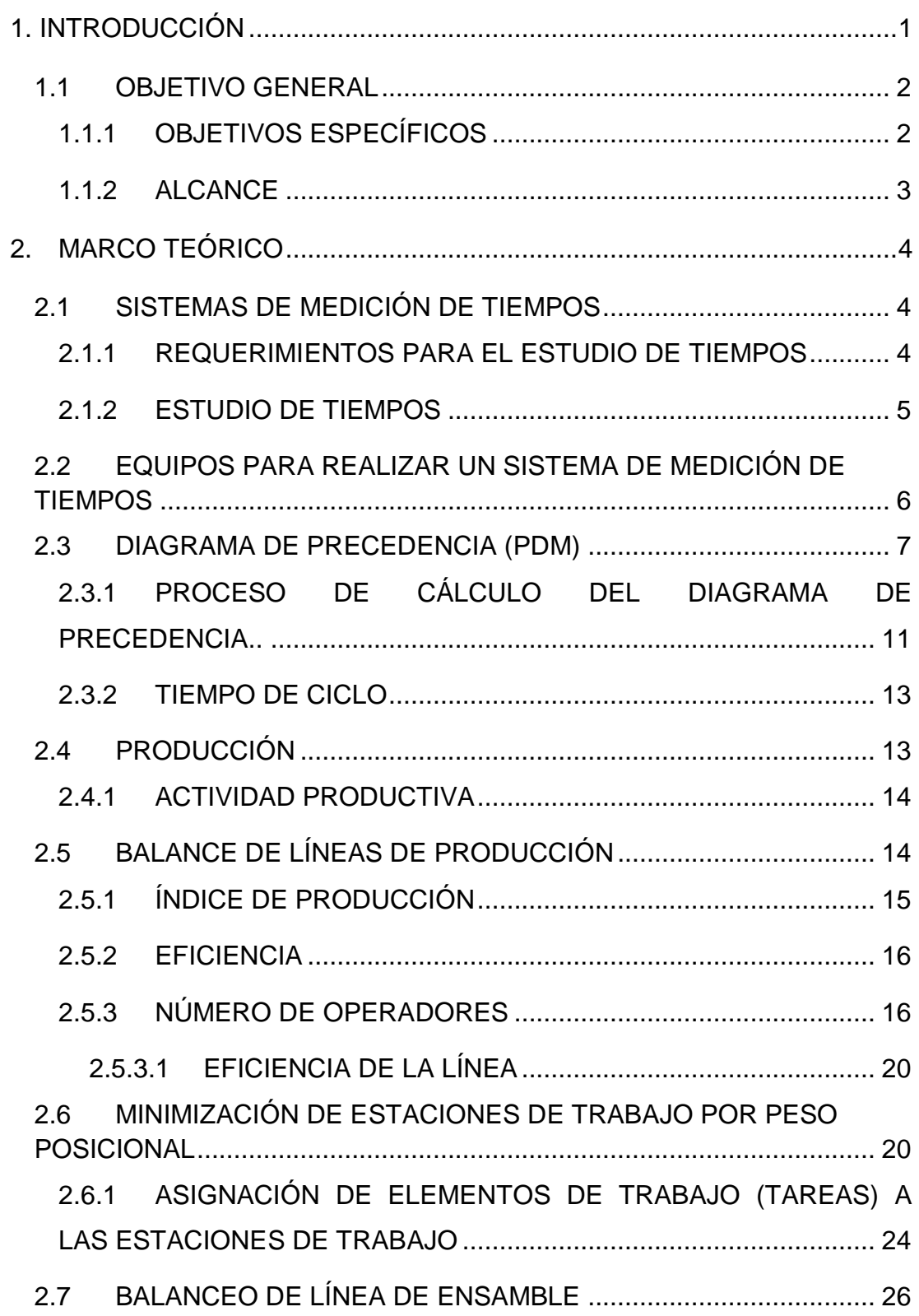

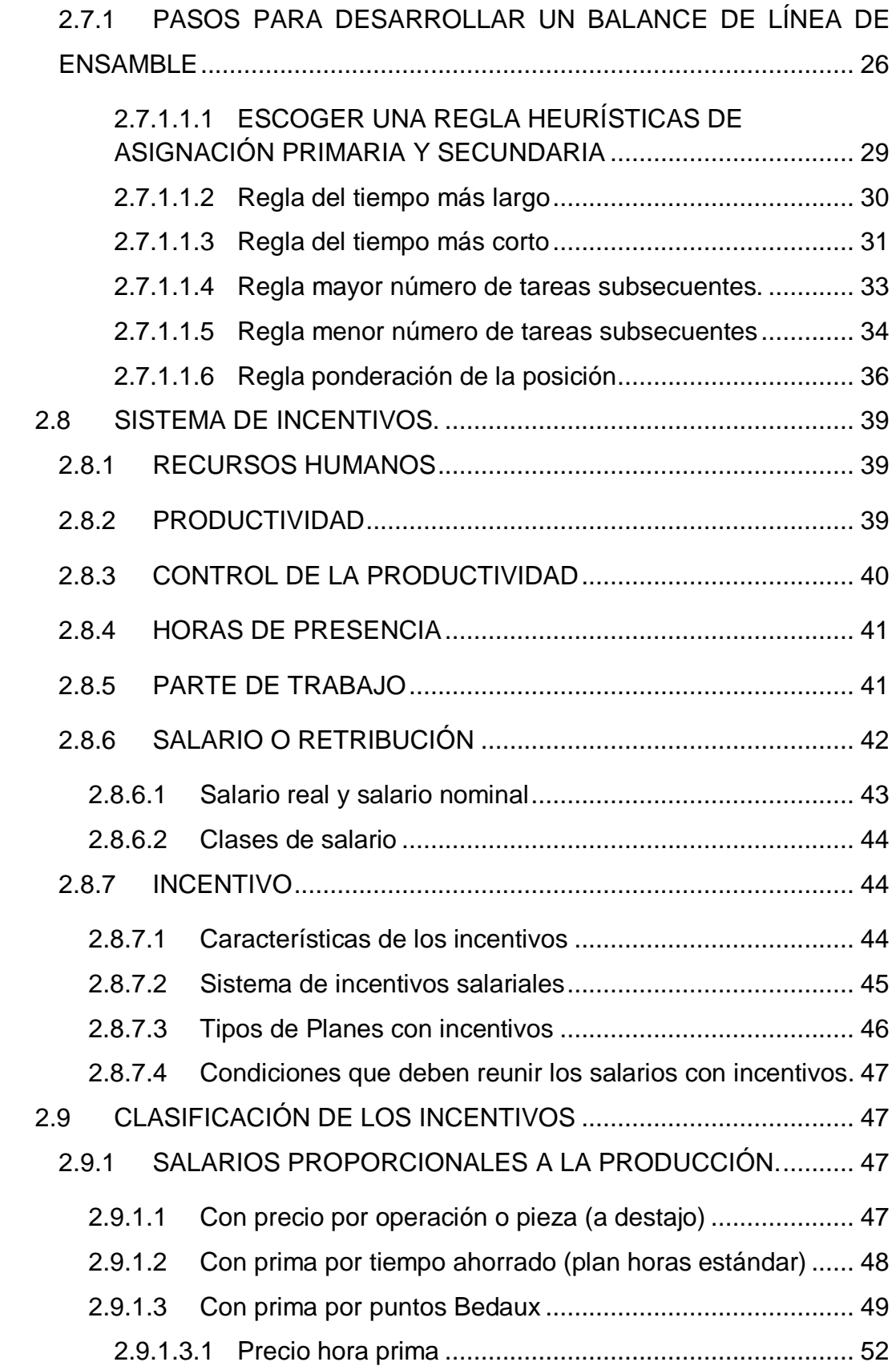

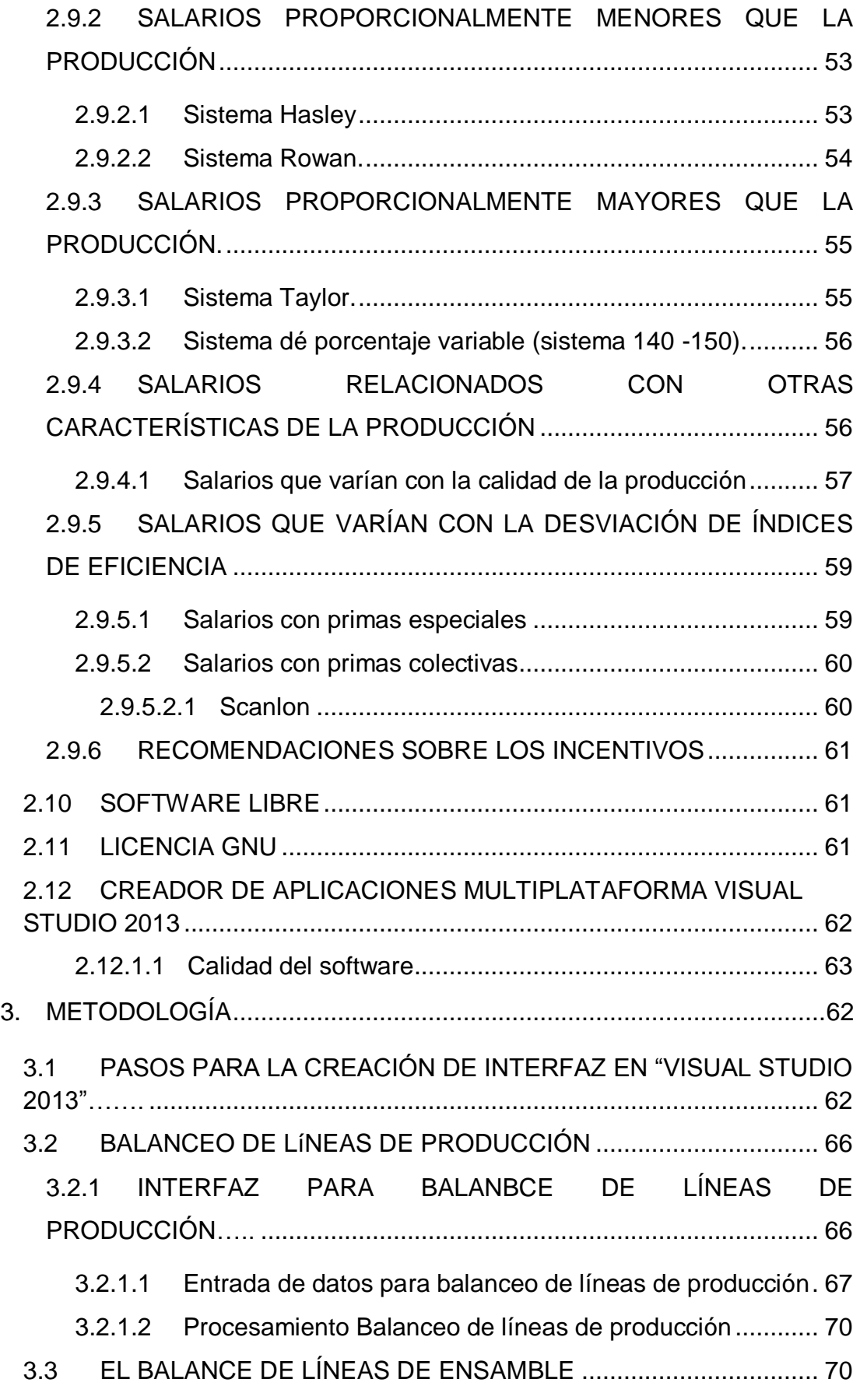

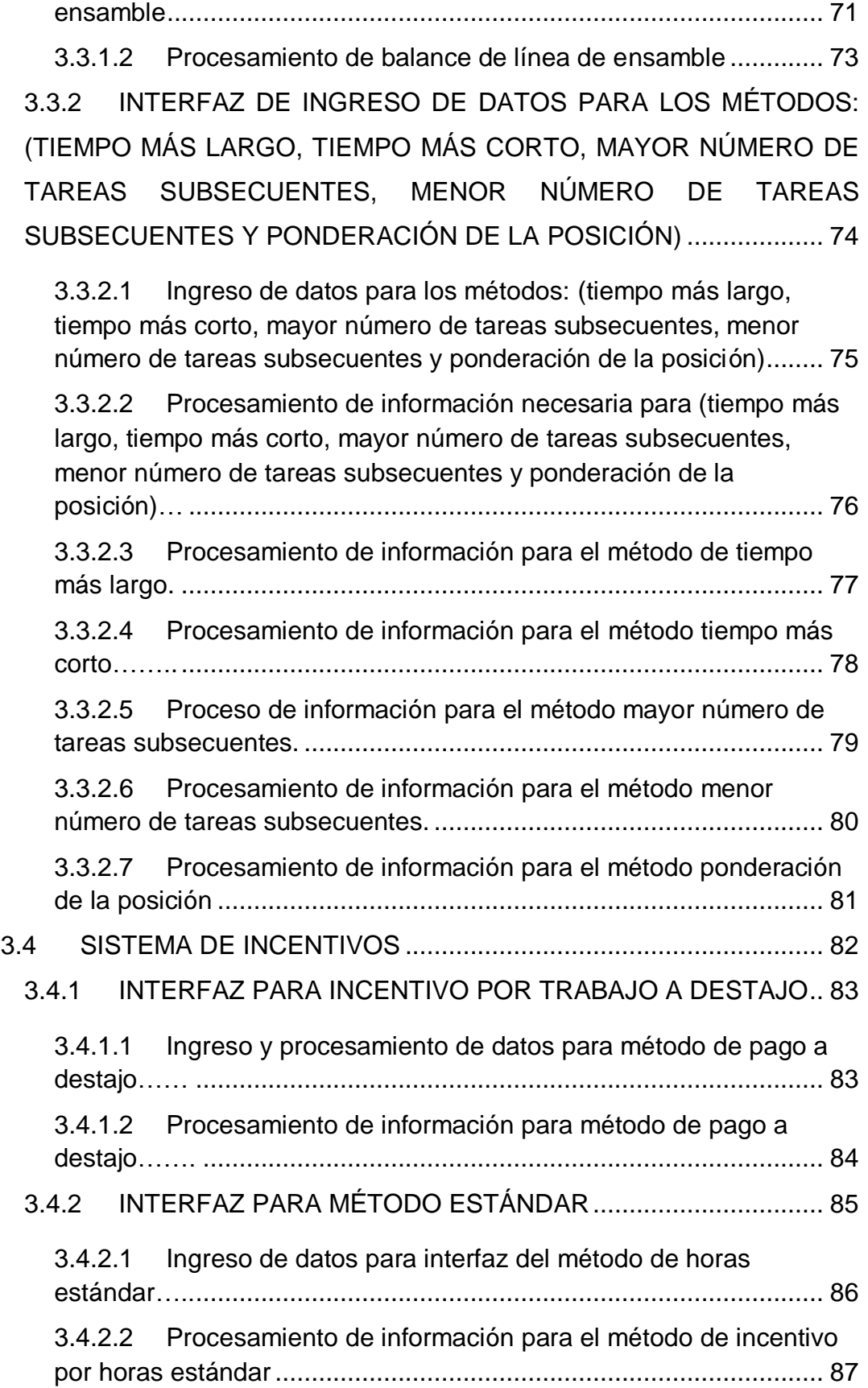

3.3.1.1 [Ingreso de datos para la interfaz de balance de línea de](#page-96-0) 

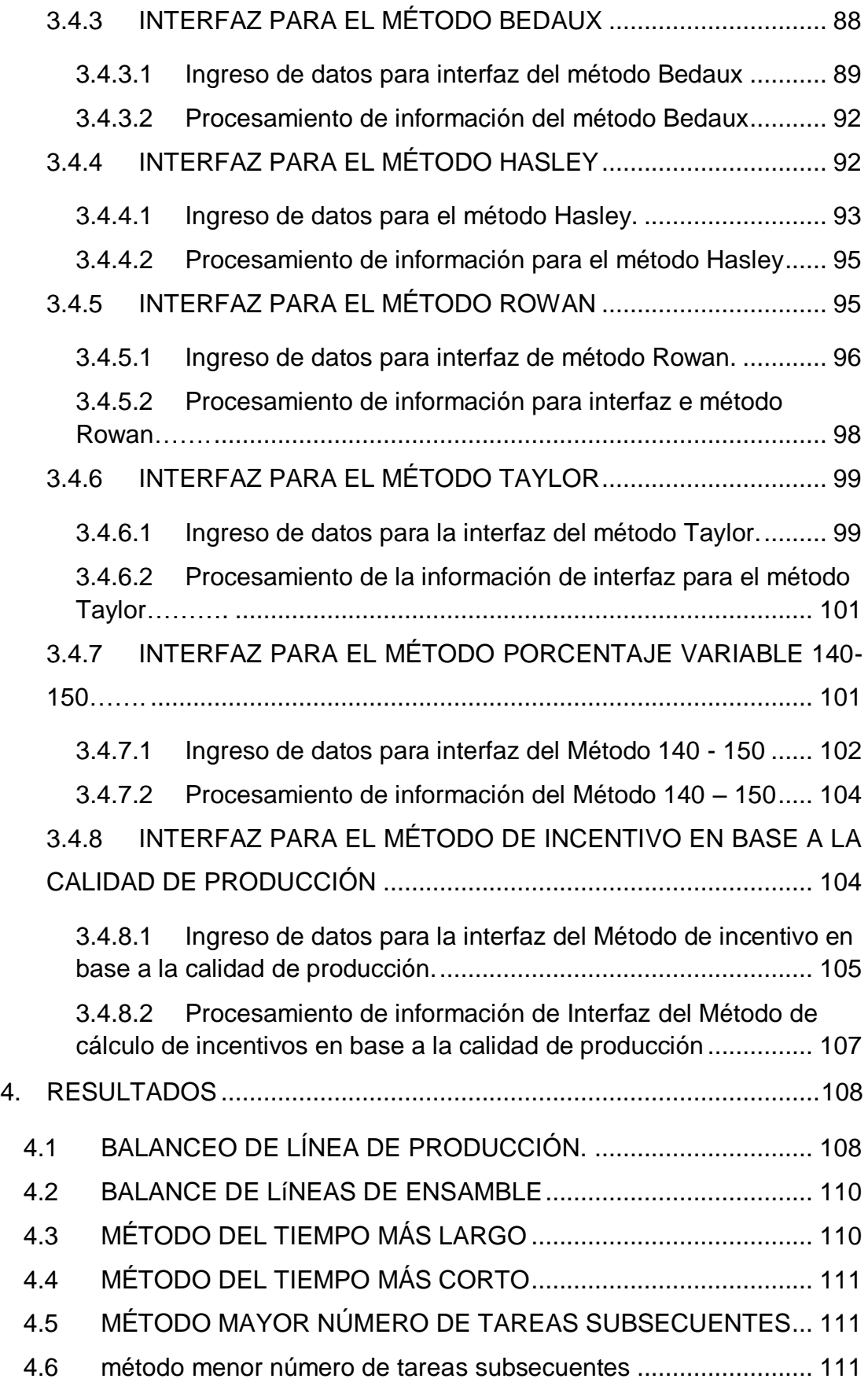

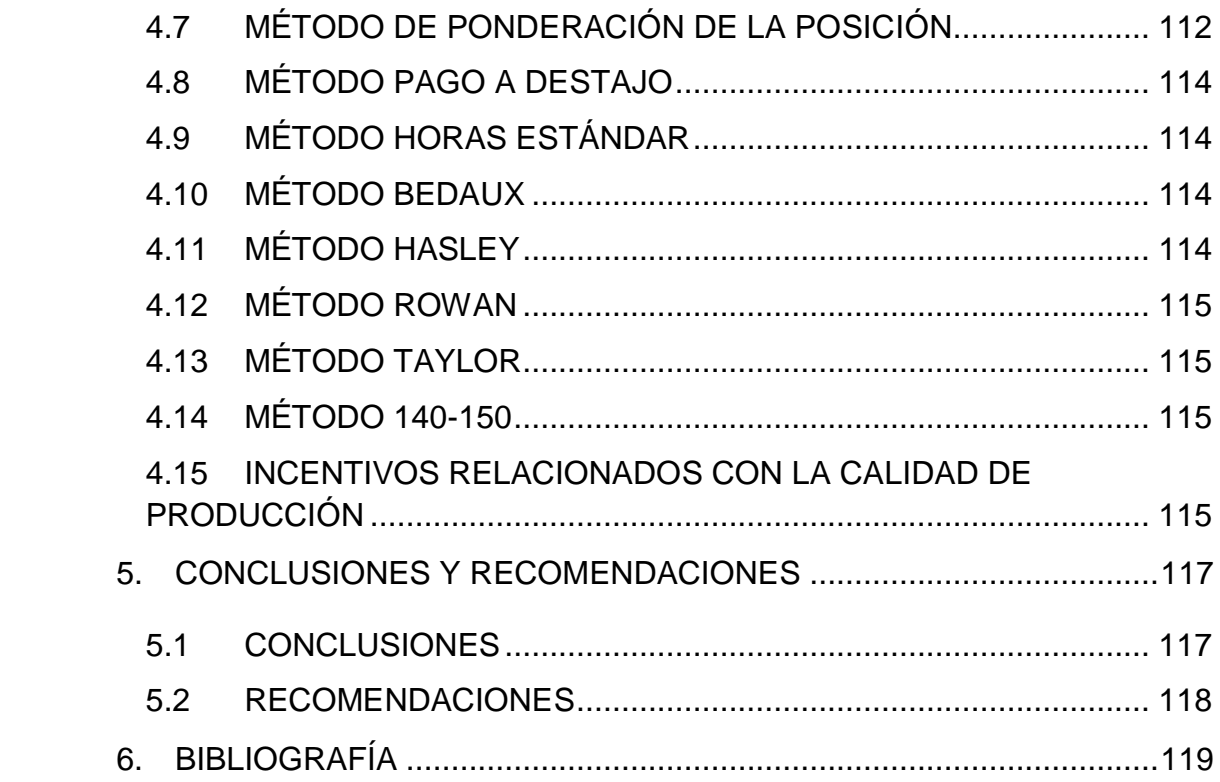

# **INDICE DE TABLAS**

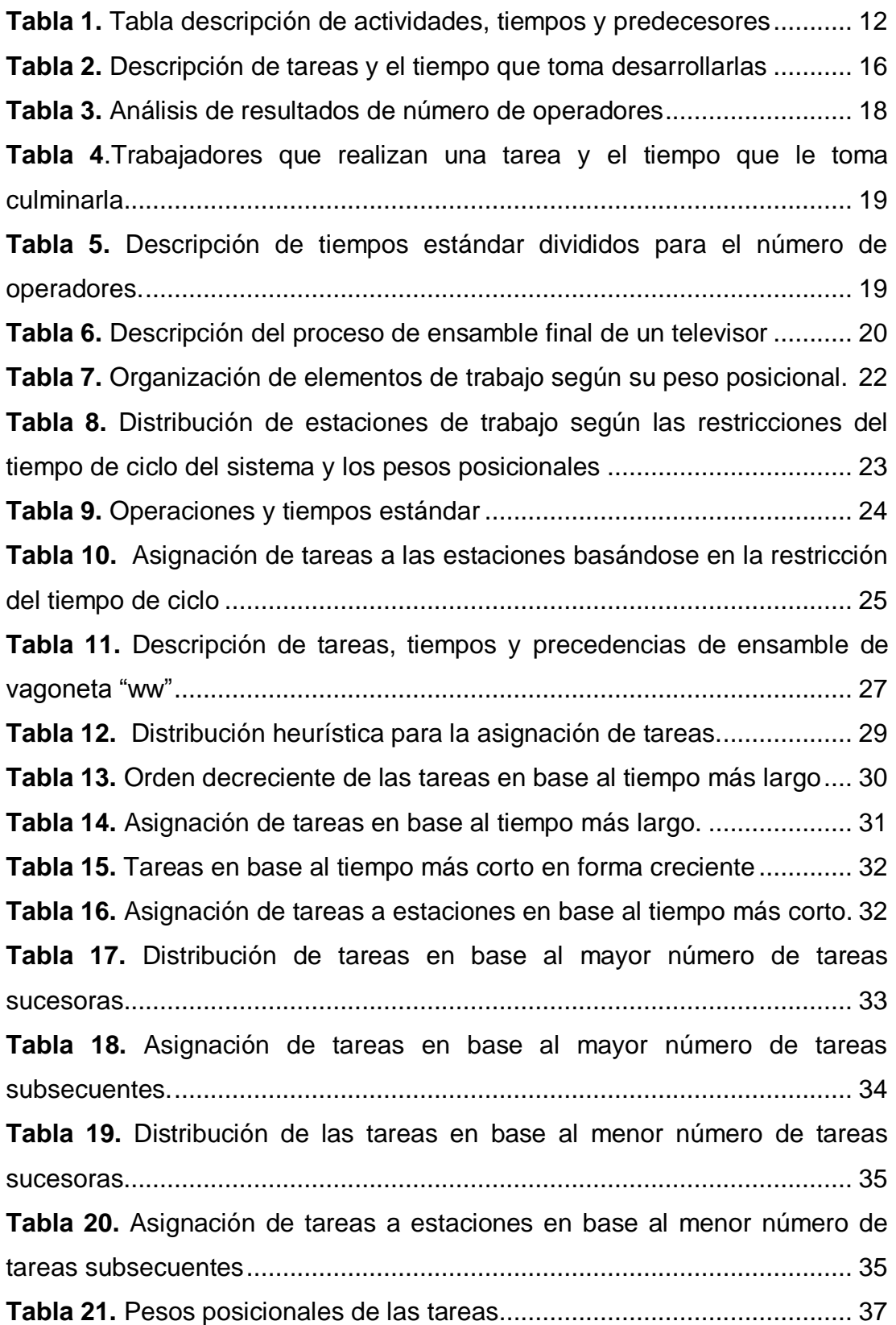

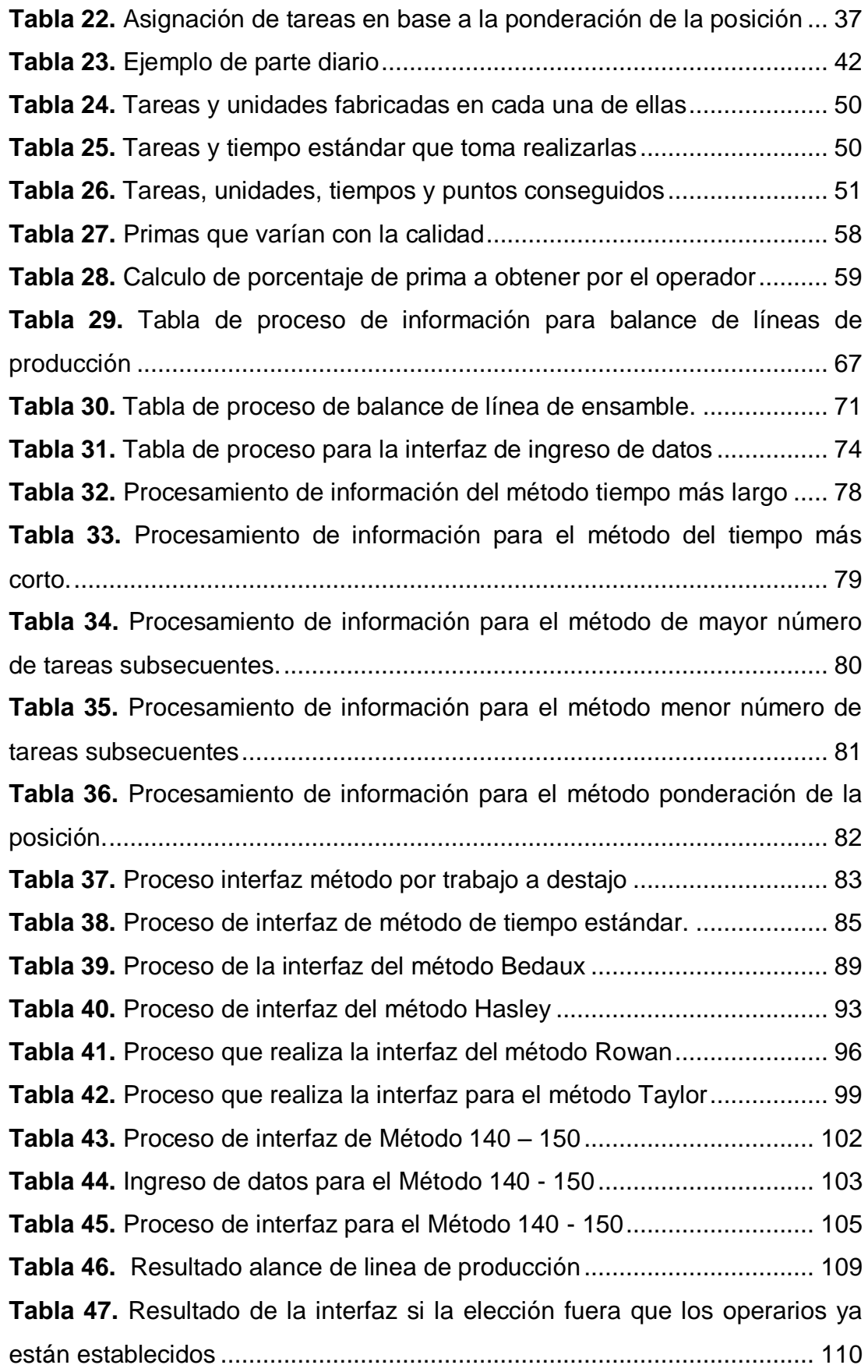

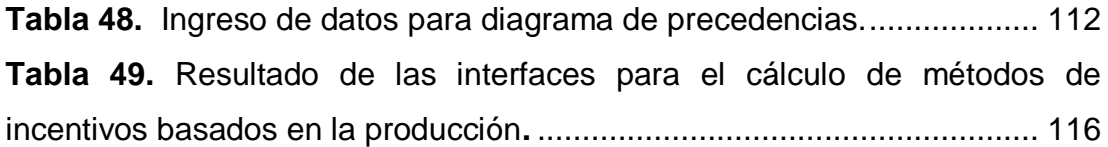

# **ÍNDICE DE FIGURAS**

## **PÁGINA**

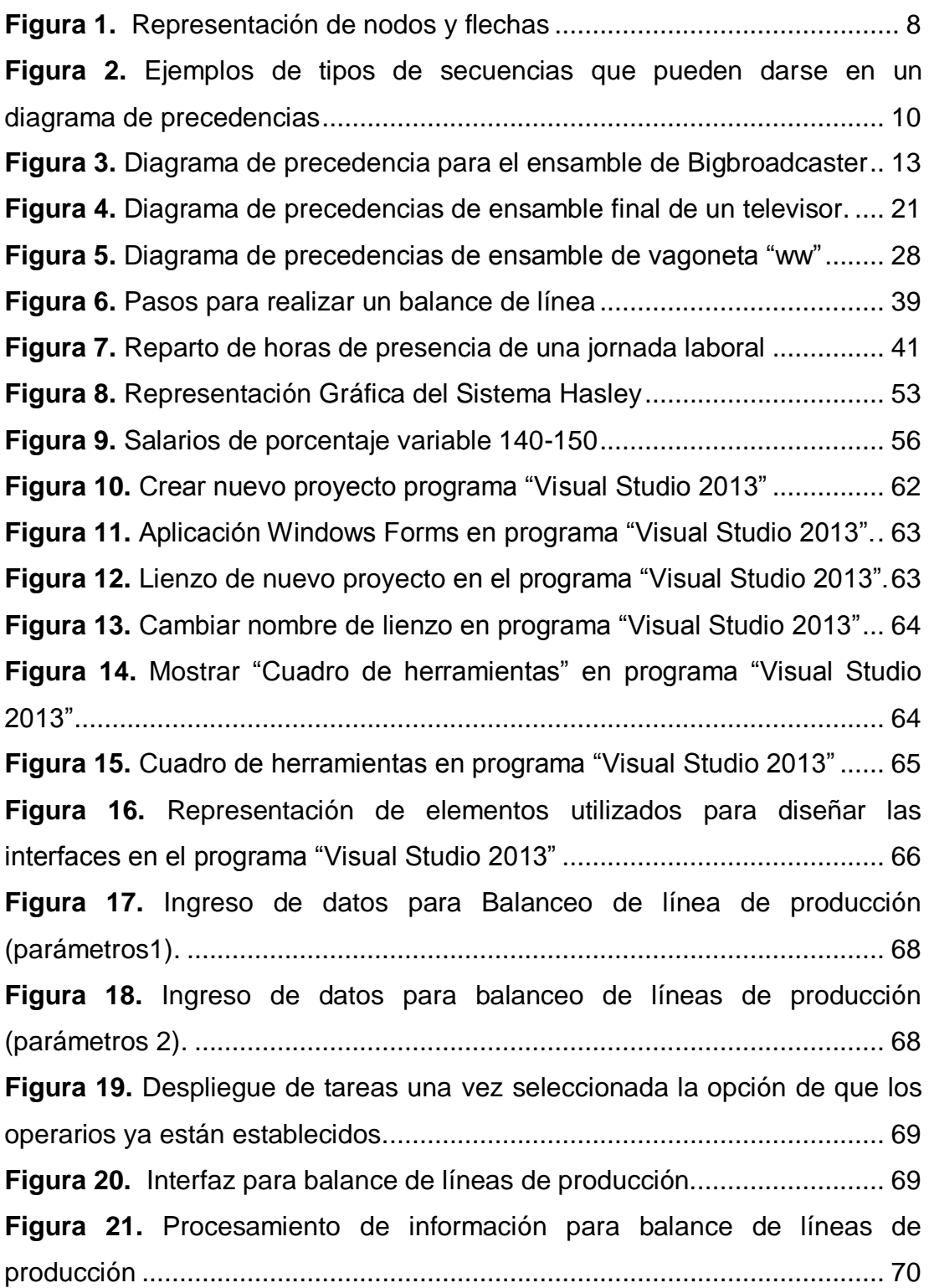

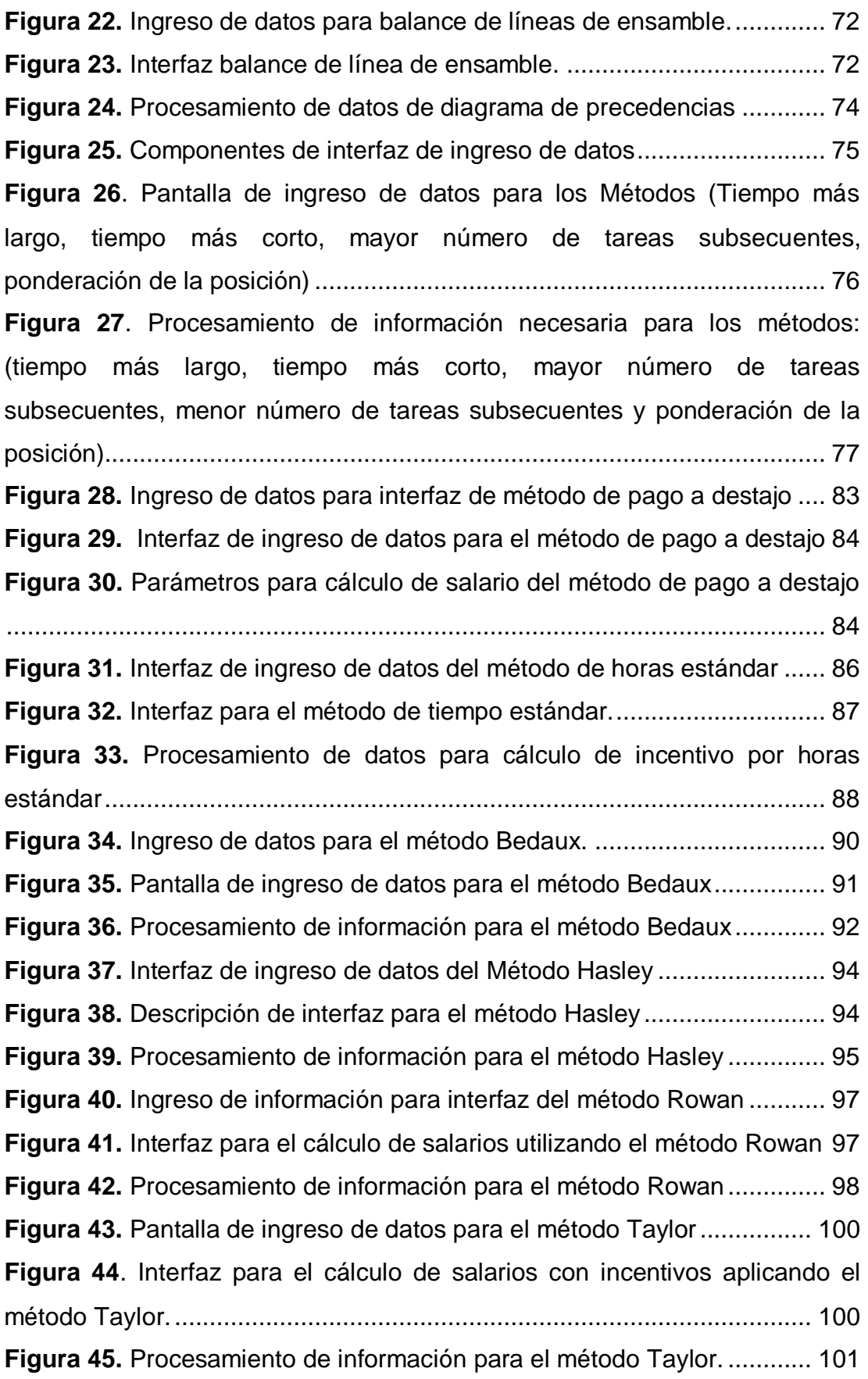

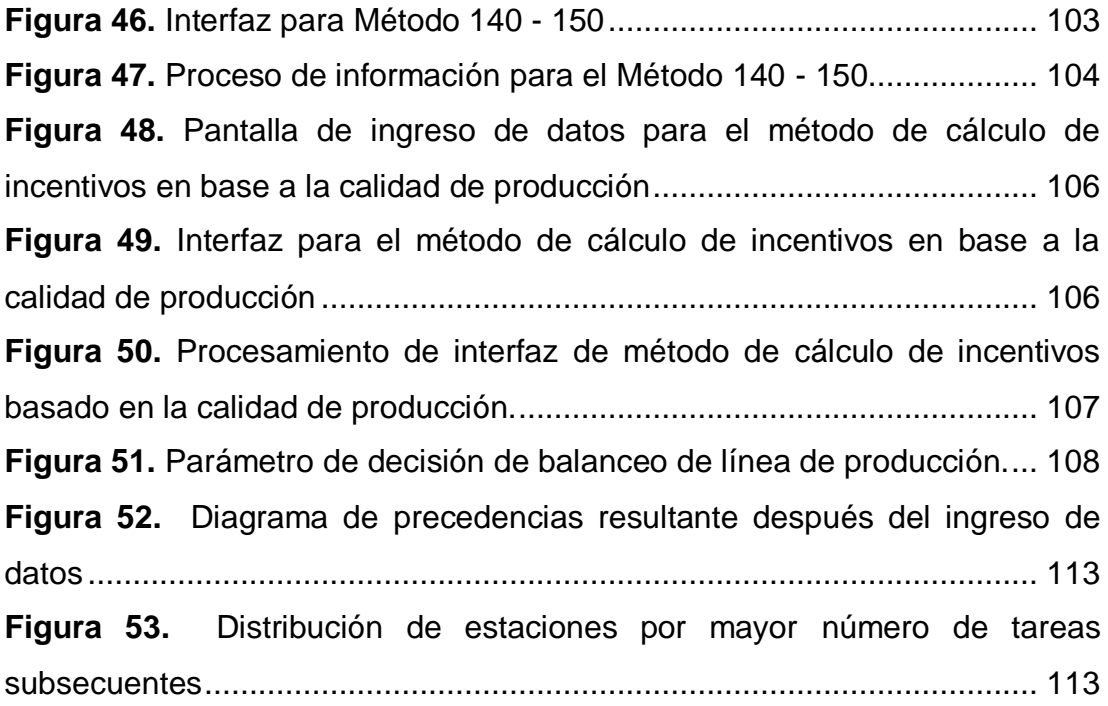

### **RESUMEN**

El objetivo de este trabajo de investigación es el de describir el proceso que se realizó para el diseño de pantallas funcionales y utilizarlas en un simulador de procesos industriales desarrollado en software libre. Las pantallas fueron creadas en un programa llamado "Microsoft Visual Estudio 2013" en base a un estudio previo sobre el balanceo de líneas de producción y de sistemas de incentivos salariales basados en la producción. El balanceo de líneas de producción es una herramienta para mejorar la producción, su principal labor es la organización de tareas en estaciones de trabajo que cumplan un tiempo estrechamente parecido al tiempo de ciclo, es decir que cada estación cumpla con un tiempo uniforme, y los sistemas de incentivos salariales son varios métodos para premiar el desempeño de los trabajadores cuando estos producen un estándar mayor al solicitado, de esta manera la motivación del trabajador aumenta y con ella la producción.

## **ABSTRACT**

The objective of this research is to describe the process that was undertaken to design functional screens and use them in industrial process simulator developed in free software. The screens were created in a program called "Microsoft Visual Studio 2013" based on a previous study on balancing production lines and wage incentive systems based on output. Balancing production lines is a tool to improve production, their main task is the organization of tasks on workstations that meet a tightly like cycle time period, ie each station meets a uniform time, and wage incentive systems are various methods to reward the performance of workers when they produce a higher standard than requested, thereby increasing worker motivation and with the contract of the contract of the contract of the contract of the contract of the contract of the contract of the contract of the contract of the contract of the contract of the contract of the contract of the contr

**1. INTRODUCCIÓN**

# <span id="page-22-0"></span>**1. INTRODUCCIÓN**

En la actualidad el hombre cada vez está más familiarizado con software de computación los cuales utilizan una interfaz para facilitar su manejo y la relación hombre maquina sea más fácil y comprensible. Dicha interfaz utiliza varios componentes para el uso de software y sistemas operativos, tales como íconos, barras de menú que están previamente programados para realizar actividades determinadas

Al estar en constante relación con las computadoras y su aplicación en diferentes áreas de trabajo es mayor, se busca desarrollar programas que faciliten los estudios para toma de decisiones en diversos sectores de las empresas.

En el marco del comportamiento dentro de las empresas se denota que hay que reconocer el desempeño de los empleados, que se traducen en estímulos positivos con el efecto de ampliar los niveles de satisfacción y retención, así como mejorar la rentabilidad y productividad de la organización a todos los niveles y a un bajo costo.

El sistema de incentivos es una herramienta utilizada para motivar a los trabajadores a mejorar la productividad dentro de las tareas a las que son asignados, este consta de diferentes métodos y aplicaciones que los gerentes utilizan para decidir cuál es el más favorable para la empresa.

En un proceso productivo los tiempos muertos u ociosos generan pérdidas por lo cual se debe estandarizar los tiempos, El balanceo consiste en agrupar actividades u operaciones que cumplan con el tiempo de ciclo determinado con el fin de que cada línea de producción tenga continuidad, es decir que en cada estación o centro de trabajo, cuente con un tiempo de proceso uniforme o balanceado, de esta manera las líneas de producción pueden ser continuas y no tener cuellos de botella.

Con los antecedentes mencionados en el problema se busca identificar cuáles son los métodos adecuados para generar una herramienta que permita realizar el estudio de un sistema de incentivos y balanceo de líneas de producción.

Se realizará de la manera más comprensible para facilitar el uso de esta para que la puedan utilizar estudiantes profesionales y toda persona que tenga la necesidad de su uso.

Estará destinado a cualquier tipo de empresas para realizar mejoras en ellas y así surgirán nuevas ideas de mejora para el mismo y se podrá cambiar constantemente para una mejor funcionalidad ya que es de acceso público.

En este proyecto se analizara y determinara cuales métodos de incentivos y balanceo de líneas de producción son adecuados y más factibles para aplicarlo a un software de procesos en la nube y de esta manera convertirlo en una herramienta útil, de fácil acceso y gratuita.

### <span id="page-23-0"></span>**1.1 OBJETIVO GENERAL**

Realizar un análisis de la funcionalidad e interfaz gráfica para incluir un sistema de incentivos y balanceo de líneas de producción en un simulador de procesos (software libre en la nube).

#### <span id="page-23-1"></span>**1.1.1 OBJETIVOS ESPECÍFICOS**

- 1. Analizar los métodos utilizados para realizar balances de líneas de producción y determinación de sistemas de incentivos.
- 2. Establecer las técnicas más adecuadas para realizar balances de líneas de producción y sistemas de incentivos salariales.
- 3. Diseñar herramientas que permitan la aplicación de los métodos establecidos de balance de líneas de producción y sistemas de incentivos en función de un simulador de procesos industriales.
- 4. Analizar la funcionalidad de la "parte gráfica" del sistema de incentivos y balance de líneas de producción.

#### <span id="page-24-0"></span>**1.1.2 ALCANCE**

Identificación de los métodos técnicos y herramientas utilizadas para el desarrollo de sistema de incentivos y balance de líneas de producción, caracterización y desarrollo de la metodología para la aplicación de ellas y diseño de la interfaz gráfica en función de un simulador de procesos industriales.

**2. MARCO TEÓRICO** 

# <span id="page-26-0"></span>**2. MARCO TEÓRICO**

## <span id="page-26-1"></span>**2.1 SISTEMAS DE MEDICIÓN DE TIEMPOS**

El estudio de tiempos es el procedimiento utilizado para medir el tiempo requerido por un trabajador calificado, quien trabajando a un nivel normal de desempeño una tarea dada conforme a un método especificado (Amores;Vilca, 2011, p.2).

(Niebel; Freidvals, 2009,p.327) Menciona que éstos pueden determinarse mediante el uso de estimaciones, registros históricos y procedimientos de medición del trabajo. En el pasado, los analistas confiaban más en las estimaciones como un medio de establecer estándares. Sin embargo, la experiencia ha demostrado que ningún individuo puede establecer estándares consistentes y justos sólo con ver un trabajo y juzgar el tiempo requerido para terminarlo.

#### <span id="page-26-2"></span>**2.1.1 REQUERIMIENTOS PARA EL ESTUDIO DE TIEMPOS**

Antes de realizar un estudio de tiempos, deben cumplirse ciertos requerimientos fundamentales. Por ejemplo, si se requiere un estándar de un nuevo trabajo, o de un trabajo antiguo en el que el método o parte de él se ha alterado, el operario debe estar completamente familiarizado con la nueva técnica antes de estudiar la operación. Además, el método debe estandarizarse en todos los puntos en que se use antes de iniciar el estudio. A menos que todos los detalles del método y las condiciones de trabajo se hayan estandarizado, los estándares de tiempo tendrán poco valor y se convertirán en una fuente continua de desconfianza, resentimientos y fricciones internas (Niebel; Freidvals, 2009, p.328).

#### <span id="page-27-0"></span>**2.1.2 ESTUDIO DE TIEMPOS**

Según (Heizer ; Render, 2009, p.413) explica:

El estudio clásico con cronómetro, o estudio de tiempos, originalmente propuesto por Frederick W. Taylor en 1881, sigue siendo el método de estudio de tiempos más ampliamente usado. El procedimiento de un estudio de tiempo implica medir el tiempo de una muestra del desempeño de un trabajador y usarlo para establecer un estándar. Una persona capacitada y experimentada puede establecer un estándar siguiendo estos ocho pasos:

**1.** Definir la tarea a estudiar (después de realizar un análisis de métodos).

**2**. Dividir la tarea en elementos precisos (partes de una tarea que con frecuencia no necesitan más de unos cuántos segundos).

**3.** Decidir cuántas veces se medirá la tarea (el número de ciclos de trabajo o muestras necesarias).

**4.** Medir el tiempo y registrar los tiempos elementales y las calificaciones del desempeño.

**5.** Calcular el tiempo observado (real) promedio. El tiempo observado promedio es la media aritmética de los tiempos para cada elemento medido, ajustada para la influencia inusual en cada elemento:

> $T$ iempo observado promedio =  $\frac{cada\,elemento)}{N$ úmero de observaciones **[2.1]** (suma de los tiempos registrados para realizar

**6.** Determinar la calificación del desempeño (paso del trabajo) y después calcular el tiempo norman para cada elemento.

Tiempo Normal = (Tiempo observado promedio) x (Factor de calificación del desempeño)

**7.** Sumar los tiempos normales para cada elemento a fin de determinar el tiempo normal de una tarea.

**8.** Calcular el tiempo estándar. Este ajuste al tiempo normal total proporciona las holguras por necesidades personales, demoras inevitables del trabajo, y fatiga del trabajador:

**Tiempo observado promedio:** Media aritmética de los tiempos para cada elemento medido, ajustada para la influencia inusual en cada elemento (Heizer ; Render, 2009).

**Tiempo normal:** Tiempo observado promedio, ajustado a un paso (Heizer ; Render, 2009).

#### **Tiempo estándar:**

Según (Criollo, 2009) :

"Es el patrón que mide el tiempo requerido para terminar una unidad de trabajo, utilizando método y equipo estándar, por un trabajador que posee la habilidad requerida, desarrollando una [velocidad](http://www.monografias.com/trabajos13/cinemat/cinemat2.shtml#TEORICO) normal que pueda mantener día tras día, sin mostrar síntomas de fatiga. "

El tiempo estándar para una operación dada es el tiempo requerido para que un operario de tipo medio, plenamente calificado y adiestrado, y trabajando a un ritmo normal, lleve a cabo la operación.

# <span id="page-28-0"></span>**2.2 EQUIPOS PARA REALIZAR UN SISTEMA DE MEDICIÓN DE TIEMPOS**

(Amores;Vilca, 2011,p.5 ) El equipo mínimo requerido para realizar un programa de estudio de tiempos incluye:

- cronómetro,
- tablero de apoyo con sujetador
- forma para el estudio de tiempos
- lápiz
- flexómetro

Estos equipos o materiales son los básicos para el comienzo en la realización de un estudio de tiempos, por lo cual el analista tendrá lo necesario e indispensable para la toma y registro del tiempo para los procesos productivos, además el analista debe estar bien capacitado.

### <span id="page-29-0"></span>**2.3 DIAGRAMA DE PRECEDENCIA (PDM)**

Para un mejor entendimiento de este tema se definirán algunos términos que serán empleados en la explicación de su elaboración.

**Tarea:** Labor u ocupación. El término puede hacer referencia a aquello que una persona, maquina, robot o proceso debe realizar.

**Actividad:** Es el conjunto de acciones que se llevan a cabo para cumplir las metas de un programa o subprograma de operación, que consiste e la ejecución de ciertos procesos o tareas (mediante la utilización de recursos humanos, materiales, técnicos, y financieros asignados a la actividad con un costo determinado), y que queda a cargo de una entidad administrativa de nivel intermedio bajo. (Jiménez D., 2009)

**Nodo:** Medio de conexión entre dos o más elementos.

Palacios ( 2009) define que es la representación cronológica de un sistema de producción donde ciertas tareas o elementos de trabajo preceden a otras. Sirve para identificar las restricciones de precedencia en el evento de modificar una secuencia o cuando se trata de equilibrar las asignaciones de trabajo a lo largo de una línea de producción.

Un diagrama de precedencia o *Precedence diagram method (PDM),* define la secuencia en que se realizarán las actividades. Es una herramienta que permite acomodar las actividades específicas en el orden apropiado y establecer sus relaciones de dependencia.

Este diagrama indica gráficamente la secuencia de actividades del proceso, este consta nodos y flechas (o arcos), los nodos pueden adoptar cualquier forma, y estos representan a las actividades u operaciones que se realizan, las flechas representan las dependencias entre las actividades (nodos) y las secuencias que deben seguir entre ellas como indica la figura 1 (Taha, 2012).

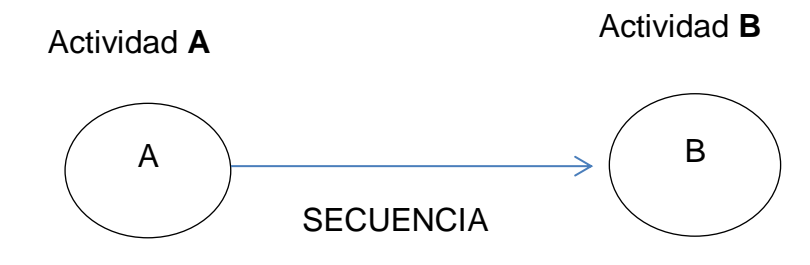

<span id="page-30-0"></span>**Figura 1.** Representación de nodos y flechas

Según (Gray;Larson, 2009) existen 8 reglas que deben aplicarse cuando se desarrolla un diagrama de precedencias:

1. Por lo general, las redes fluyen de izquierda a derecha.

- 2. Una actividad no puede comenzar sino hasta que se hayan concluido todas las actividades precedentes conectadas.
- 3. Las flechas en las redes señalan precedencia y flujo. Asimismo, pueden atravesarse unas a otras.
- 4. Cada actividad debe contar con un número único de identificación.
- 5. El número de identificación de la actividad debe ser mayor que el de la actividad que le precede.
- 6. No se permiten circuitos cerrados (en otras palabras, no debe hacerse reciclado alguno a través de un conjunto de actividades).
- 7. No se permiten afirmaciones condicionantes (es decir, este tipo de aserciones no debe aparecer. Si tiene éxito, haga algo, si no, no haga nada).
- 8. La experiencia sugiere que cuando hay muchos comienzos puede utilizarse un nodo común de inicio para indicar con claridad de dónde partirá el proyecto en la red. Asimismo, es posible utilizar un solo final del proyecto para indicar un final con claridad.

En la figura 2 se muestran algunos tipos de secuencias entre actividades.

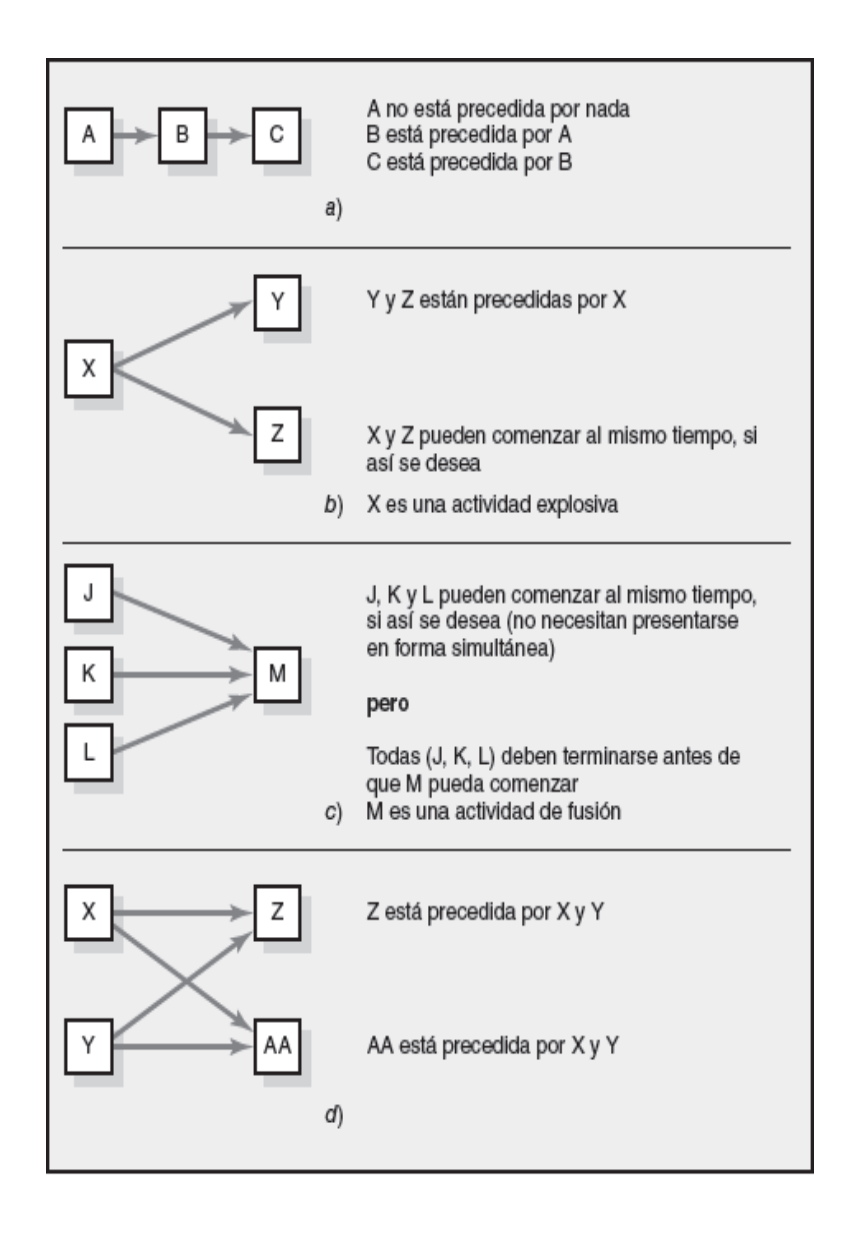

<span id="page-32-0"></span>**Figura 2.** Ejemplos de tipos de secuencias que pueden darse en un diagrama de precedencias

(Gray;Larson, 2009)

Existen 3 relaciones básicas que deben establecerse para las actividades que se incluyen en un PDM.

Las relaciones pueden determinarse tras responder las siguientes preguntas:

1. ¿Qué actividades deben terminarse *inmediatamente* antes de que esta actividad se pueda iniciar?

2. ¿Qué actividades se pueden realizar simultáneamente con esta actividad?

3. ¿Qué actividades no se pueden iniciar inmediatamente después hasta que esta actividad se haya completado.

Al responder estas preguntas se podrá dibujar el diagrama de precedencias que represente la secuencia y las relaciones de dependencia de las actividades necesarias para lograr el proceso (Gido & Clements, 2012).

### <span id="page-33-0"></span>**2.3.1 PROCESO DE CÁLCULO DEL DIAGRAMA DE PRECEDENCIA.**

Al graficar el diagrama se ubica las actividades en la secuencia correcta para calcular los tiempos de inicio y terminación de las actividades. Los estimados de los tiempos de las actividades se toman de los tiempos de las tareas (Gray & Larson, 2009).

A continuación se presenta un ejemplo de cómo graficar un diagrama de precedencias en base a datos obtenidos.

Green Grass, Inc., fabricante de equipo para prados y jardines, está en una línea de ensamble para producir un nuevo aspersor fertilizante, el Bigbroadcaster. A partir de la siguiente información referente al proceso de producción realizar un diagrama de precedencia para el Bigbroadcaster.

Las actividades están descritas en la tabla 1.

| <b>ACTIVIDAD</b>        | <b>DESCRIPCIÓN</b>                  | <b>TIEMPO</b>   | <b>ACTIVIDAD</b>      |
|-------------------------|-------------------------------------|-----------------|-----------------------|
|                         |                                     | (S)             | <b>PREDECESORA</b>    |
| A                       | Empemar marco de                    | 40              |                       |
|                         | la pata a tolva                     |                 |                       |
| B                       | Insertar flecha de                  | 30              | A                     |
|                         | impulsión                           |                 |                       |
| C                       | Colocar eje                         | 50              | A                     |
| D                       | Colocar agitador                    | 40              | B                     |
| E                       | Colocar rueda<br>motriz             | $6\phantom{1}$  | B                     |
| F                       | Colocar rueda libre                 | 25              | $\overline{\text{C}}$ |
| G                       | Mostrar poste<br>inferior           | $\overline{15}$ | $\mathsf C$           |
| $\overline{\mathsf{H}}$ | <b>Colocar Controles</b>            | $\overline{20}$ | D,E                   |
| ı                       | Montar placa de<br>especificaciones | $\overline{18}$ | F,G                   |
|                         | <b>TOTAL</b>                        | 244             |                       |

<span id="page-34-0"></span>**Tabla 1.** Tabla descripción de actividades, tiempos y predecesores

(Krajewski & Ritzman, 2008)

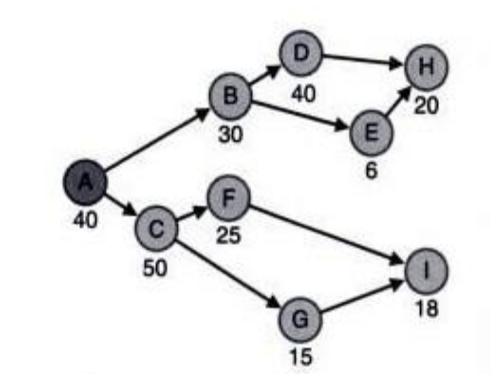

<span id="page-35-2"></span>**Figura 3.** Diagrama de precedencia para el ensamble de Bigbroadcaster

(Krajewski & Ritzman, 2008)

#### <span id="page-35-0"></span>**2.3.2 TIEMPO DE CICLO**

El tiempo de ciclo es el tiempo que permanece disponible un producto en una estación de trabajo. Para su cálculo se toma a las unidades requeridas (demanda o tasa de producción) por día y dividir entre el tiempo productivo disponible por día (en minutos o segundos) (Heizer & Render, 2009).

tiempo de ciclo  $=$   $\frac{$  tiempo de produccion disponible por día  $_{\rm Unidades \, requiredas \, por \, dia}$  [2.2]

Dónde:

**Tiempo de producción disponible:** Es el tiempo que dura el día de trabajo o el turno designado para realizar la producción.

**Unidades requeridas por día:** Este factor depende de la demanda que esta pronosticada ya sea por datos históricos o por pedidos.

### <span id="page-35-1"></span>**2.4 PRODUCCIÓN**

La producción es una actividad económica de la empresa, cuyo objetivo es la obtención de uno o más productos o servicios ( según el tipo de empresa y su producción), Para satisfacer las necesidades de los consumidores, es decir, a quienes pueda interesar la adquisición de dicho bien o servicio (Cuartesacas, 2009).
El término Producción puede ser empleado con diferentes significados. Si se refiere a la producción de bienes materiales demandados por la sociedad, es decir bienes de consumo (como alimentos, automóviles, etc.) o de inversión (como maquinas, herramientas, etc.) estamos excluyendo la producción de servicios (como la educación, el comercio, etc.) que también es objeto de producción.

Así el termino producción en su sentido más amplio engloba una serie de funciones necesarias para que una empresa u organización realice una actividad económica social, independiente de que estemos hablando de una empresa de producción o de servicios, transformando materiales y/o recursos en productos/servicios (Gonzales, 2010).

#### **2.4.1 ACTIVIDAD PRODUCTIVA**

Producir es transformar unos bienes o servicios (factores de producción o inputs) en otros bienes o servicios (outputs o productos). Producir es también crear o aumentar la utilidad de los bienes para satisfacer las necesidades humanas.

Entonces podemos decir que la actividad productiva no se limita a la producción física. (Taha, 2012).

# **2.5 BALANCE DE LÍNEAS DE PRODUCCIÓN**

La producción en línea es una disposición de áreas de trabajo donde las operaciones consecutivas están colocadas inmediata y mutuamente adyacentes, donde el material se mueve continuamente y a un ritmo uniforme a través de una serie de operaciones, en otras palabras, es la asignación del trabajo a estaciones integradas a una línea, de modo que se alcance la tasa de producción deseada con el menor número posible de estaciones de trabajo. Los principales problemas a los que se enfrentan las líneas de balance son: líneas con diferentes tasas de producción,

Inadecuada distribución de planta, variabilidad de los tiempos de operación (Krajewski & Ritzman, 2008).

Según Criollo (2009), para que la producción en línea se eficiente deben existir ciertas condiciones:

- **Cantidad:** El volumen o cantidad de producción debe ser suficiente para cubrir el costo de la preparación de la línea.
- **Equilibrio:** Los tiempos necesarios para cada operación en la línea deben ser aproximadamente iguales.
- **Continuidad:** una vez iniciadas, las líneas de producción deben continuar, pues la detención en un punto corta la alimentación del resto de las operaciones.

Los casos típicos de balanceo de línea de producción son:

1) Conocidos los tiempos de las operaciones, determinar el número de operarios necesarios para cada operación.

2) Conocido el tiempo de ciclo, minimizar el número de estaciones de trabajo.

3) Conocido el número de estaciones de trabajo, asignar elementos de trabajo a la misma.

### **2.5.1 ÍNDICE DE PRODUCCIÓN**

Niebel & Freidvals (2009) Indican que es la restricción en la que está basada la producción diaria de la línea, por ejemplo si se desea producir 500 unidades en un día laborable de 8 horas (480 min) se obtendrá que el índice de producción diaria sea:

$$
indice de production = \frac{demanda de unidades a fabricar}{tiempo disponible de producción}
$$
 [2.3]

$$
indice de production = \frac{500 \, unidades}{480 \, min} = 1.401 \, unidades \, por \, minuto
$$

Este resultado indica que se deben producir 1.401 unidades por minuto, en otras palabras se debe producir una pieza y media por minuto para cumplir las 500 requeridas al día.

#### **2.5.2 EFICIENCIA**

Se define como la proporción real de un proceso en relación con algún parámetro, en relación a la eficiencia del trabajo, esta depende en primer lugar de los métodos de trabajo que se desempeñe, de la velocidad de los movimientos que efectúe el operario y para medir esta velocidad influyen las técnicas de medición de trabajo (Krajewski & Ritzman, 2008).

#### **2.5.3 NÚMERO DE OPERADORES**

El cálculo del número de operadores se realiza mediante la siguiente fórmula:

No. de Operadores = 
$$
\frac{\text{Tiempo estándar } x \text{ Indice de producción}}{\text{Eficiencia planeada}}
$$
 [2.4]

Por ejemplo se desea fabricar 700 unidades de zapatos para mujer, el tiempo de ciclo o estándar es de 4.7 minutos por unidad descrito en la Tabla 2, y el tiempo que trabaja un operador es 480 minutos diarios. Calcular el número de operadores necesarios para esta operación si se desea una eficiencia del 90%.

**Tabla 2.** Descripción de tareas y el tiempo que toma desarrollarlas

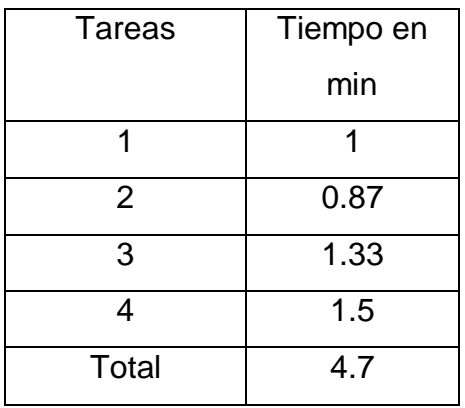

(Niebel & Freidvals, 2009)

índice de producción  $=$ 700 480 minutos

 $indice$  de producción = 1.45 unidades x min

 $numero$   $cde$   $operatorname{e}$   $\overline{\operatorname{e}$   $\operatorname{e}$   $\overline{\operatorname{e}$   $\operatorname{e}$   $\overline{\operatorname{e}}$   $\overline{\operatorname{e}}$ 5 min  $x$  1.45  $u/m$ in 0.9

índice de producción  $= 8.05$  unidades

Tarea 1

numero de operadores =  $1 x 1.45 u/min$  $\frac{6.00 \text{ mm}}{0.9}$  = 1.61

Tarea 2

numero de operadores =  $0.87 x 1.45 u/min$  $\frac{18}{0.9}$  = 1.40

Tarea 3

numero de operadores =  $1.33 x 1.45 u/min$  $\frac{118 \text{ m/s}}{0.9}$  = 2.14

Tarea 4

numero de operadores =  $1.5 x 1.45 u/min$  $\frac{118 \text{ m/s}}{0.9}$  = 2.41 Se analizan los resultados en la Tabla 3.

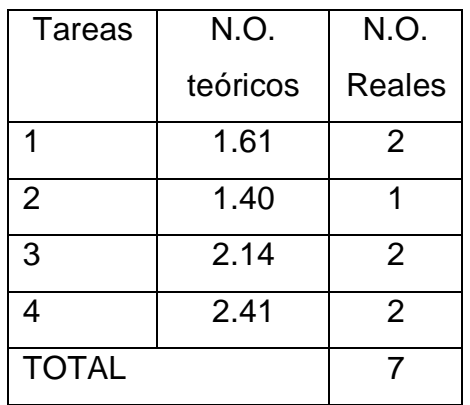

**Tabla 3.**Análisis de resultados de número de operadores

(Niebel & Freidvals, 2009)

Se puede pensar que reajustar los tiempos de tal manera que no existan tiempos muertos .Para este ejemplo se consideran las restricciones de que los operadores no pueden moverse de una estación de trabajo a otra ; además, debido al proceso ningún tiempo puede ser cambiado (Criollo, 2009).

El caso más elemental de balanceo de líneas es aquel en el que varios operarios ejecutan cada uno operaciones consecutivas, trabajan como una unidad. En tales circunstancias es obvio que la tasa de producción dependerá del operario más lento. El problema a determinar es el número ideal de obreros a asignar a una línea de producción (Niebel & Freidvals, 2009).

Los datos del problema planteado se reflejan en la tabla 4.

| Operación      | Tiempo estándar | Min. Reales de | Operadores     |
|----------------|-----------------|----------------|----------------|
|                | (min)           | ejecución      | asignados      |
| 1              | 1.25            | 1.83           | $\overline{2}$ |
| $\overline{2}$ | 1.38            | 2.02           | $\overline{2}$ |
| 3              | 2.58            | 3.077          | 4              |
| $\overline{4}$ | 3.84            | 5.62           | 6              |
| 5              | 1.27            | 1.86           | $\overline{2}$ |
| 6              | 1.29            | 1.88           | $\overline{2}$ |
| $\overline{7}$ | 2.48            | 3.62           | 4              |
| 8              | 1.28            | 1.87           | $\overline{2}$ |
| Total tiempo   | 15.37 min       |                | 24             |
| estándar       |                 |                |                |

**Tabla 4.**Trabajadores que realizan una tarea y el tiempo que le toma culminarla.

#### (Niebel & Freivalds, 2009)

Para identificar la operación más lenta, dividimos el número estimado de operadores entre los minutos estándar asignados a cada una de las ocho operaciones. Los resultados se muestran en la tabla 5.

**Tabla 5.** Descripción de tiempos estándar divididos para el número de operadores**.**

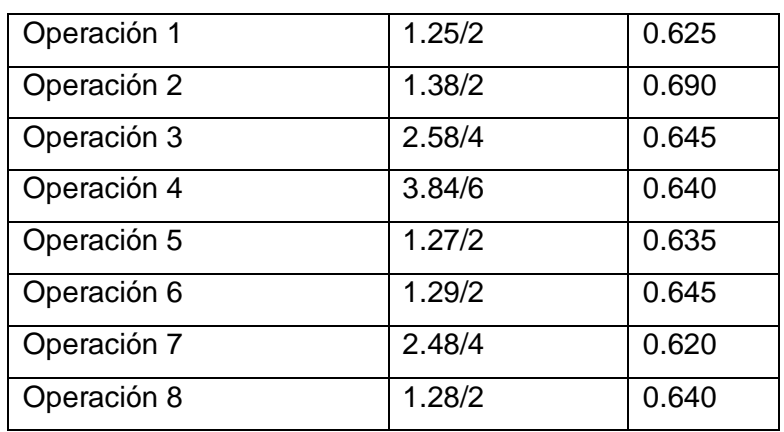

(Niebel; Freidvals, 2009).

Por lo tanto la operación 2 determina la salida de la línea. En este caso ésta es:

$$
Piezas \; x \; dia = \frac{No.openadores \; x \; T.jorna da \; de \; trabajo}{(tempo \; estandar)}
$$
 [2.5]

Piezas x dia  $=\frac{2 \text{ operators } x \text{ 480 min}}{4.20 \text{ min}}$  $\frac{1}{1.38 \text{ min}(tiempo \text{ est} \text{ and } ar)}$  = 696 piezas/día

### 2.5.3.1 **EFICIENCIA DE LA LÍNEA**

Da a conocer el porcentaje de eficiencia del balance y está determinada por la siguiente formula:

*Eficiencia de la línea* =  $\frac{\sum$ *iempo de tareas*  $\frac{\sum_{\text{t}} \sum_{\text{t}} \sum$  $Ef$ iciencia de la línea  $=$ 15.37  $\frac{10.69 \times 100}{0.69 \times 24 \text{ operations}}$   $x100 = 93 \%$ 

El incremento de la eficiencia puede requerir que algunas tareas se dividan en elementos más pequeños y se reasignen a otras tareas. (Heizer ; Render, 2009).

# **2.6 MINIMIZACIÓN DE ESTACIONES DE TRABAJO POR PESO POSICIONAL**

Para profundizar un poco el diagrama de precedencias es un esquema que ilustra como unas actividades deben llevarse a cabo antes que otras o son requisitos para el siguiente paso y además después de una actividad se ilustra cual debe ser la siguiente y las actividades se pueden hace de manera simultánea. Es una herramienta que muestra las restricciones reales que tiene el desarrollo de un proceso (Cuartesacas, 2009).

La tabla 6 detalla la descripción del proceso y la figura 4 muestra el diagrama de precedencias del proceso.

**Tabla 6.**Descripción del proceso de ensamble final de un televisor

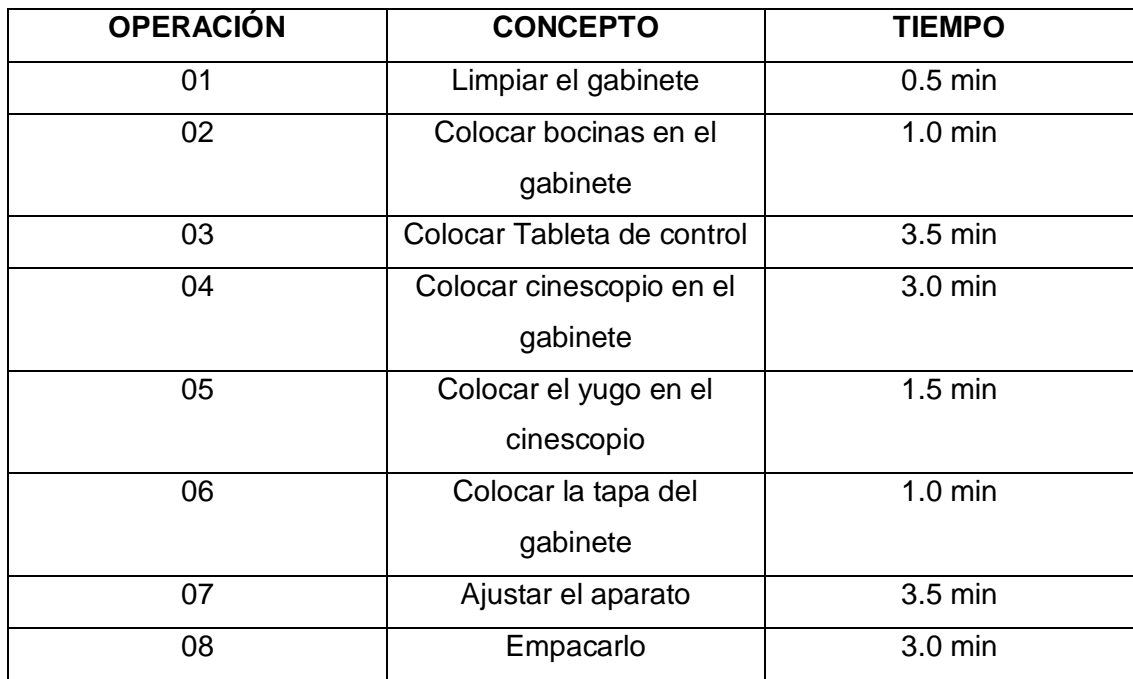

(Criollo, 2009).

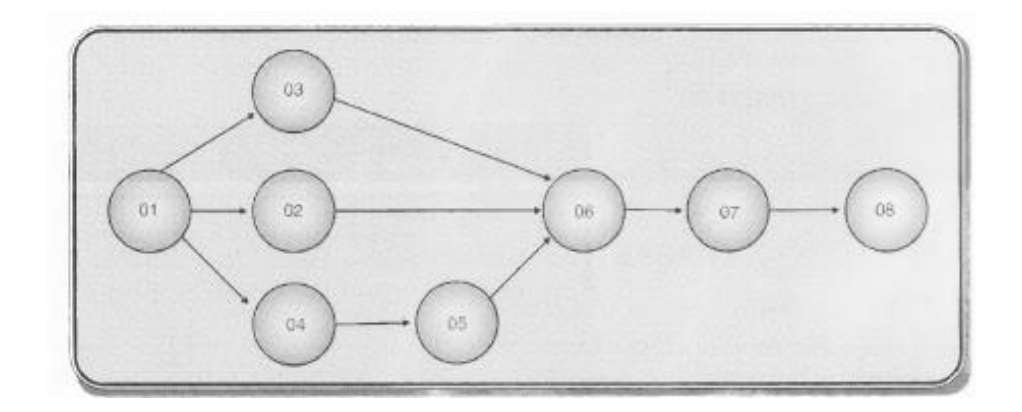

**Figura 4.**Diagrama de precedencias de ensamble final de un televisor.

(Criollo, 2009).

El peso posicional se obtiene calculando la sumatoria de cada unidad de trabajo y de todas aquellas unidades de trabajo que deben seguirla.

Elementos de trabajo:

 $01 = 01, 02, 03, 04, 05, 06, 07, 08 = 17.00$ 

 $02 = 02, 06, 07, 08, = 8.50$ 

$$
03 = 03, 06, 07, 08 = 11.00
$$

$$
04 = 04, 05, 06, 07, 08 = 12.00
$$

 $05 = 05, 06, 07, 08 = 9.00$ 

- $06 = 06, 07, 08 = 7.50$
- $07 = 07, 08, =6.50$

08= 08 =3.00

Ordenando en la tabla 7 con respecto al orden decreciente de los pasos posicionales. Se obtienen los datos que muestra la tabla.

**Tabla 7.**Organización de elementos de trabajo según su peso posicional.

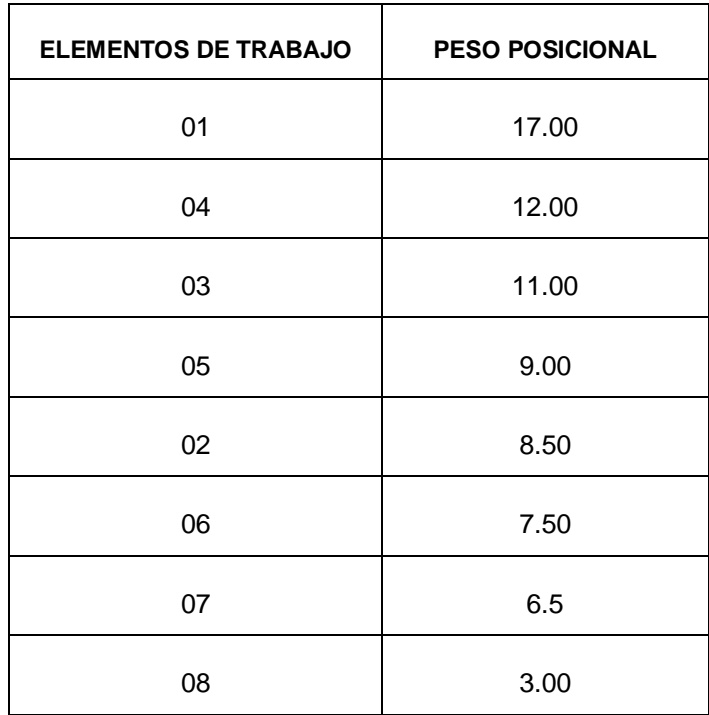

(Criollo, 2009).

Ya ordenadas las tareas por su peso posicional, se asigna los elementos de trabajo a las diversas estaciones, basándose en los pesos de posición y en el tiempo de ciclo del sistema.

*Tiempo de ciclo del sistema* = 
$$
\frac{T.jornada x eficiencia}{Productión diaria}
$$

Suponiendo que la producción diaria es 50 unidades se desea una eficiencia del 96% se obtiene lo siguiente:

$$
Tiempo de ciclo del sistema = \frac{480min x 0.95}{50} = 9.12
$$

De lo anterior se observa que 8.50 es el más próximo al tiempo de ciclo del sistema que es 9.12 y será el número a tomar para determinar la producción diaria.

tasa de producción diaria = 
$$
\frac{480 \times 0.95}{8.50} = 59 \text{ apartas}
$$

La tabla 8 muestra la distribución de las estaciones aplicando los resultados anteriormente calculados.

**Tabla 8.** Distribución de estaciones de trabajo según las restricciones del tiempo de ciclo del sistema y los pesos posicionales

| Elemento de           | Peso       | Predecesores       | Tiempo      | Tiempo         |  |  |
|-----------------------|------------|--------------------|-------------|----------------|--|--|
| trabajo               | posicional | inmediatos         | elemento de | acumulativo de |  |  |
|                       |            |                    | trabajo     | estación (S)   |  |  |
| Estación de trabajo 1 |            |                    |             |                |  |  |
| 01                    | 17.00      |                    | 0.50        | 0.50           |  |  |
| 04                    | 12.00      | 01                 | 3.00        | 3.50           |  |  |
| 03                    | 11.00      | 01                 | 3.50        | 7.00           |  |  |
| 05                    | 9.00       | 01,04              | 1.50        | 8.50           |  |  |
| 02                    | 8.50       | 01                 | 1.00        | 9.50           |  |  |
| Estación de trabajo 2 |            |                    |             |                |  |  |
| 02                    | 8.50       | 01                 | 1.00        | 1.00           |  |  |
| 06                    | 7.50       | 01, 02, 03         | 1.00        | 2.00           |  |  |
| 07                    | 6.50       | 01, 02, 03, 06     | 3.50        | 5.50           |  |  |
| 08                    | 3.00       | 01, 02, 03, 06, 07 | 3.50        | 8.50           |  |  |

(Criollo, 2009).

### **2.6.1 ASIGNACIÓN DE ELEMENTOS DE TRABAJO (TAREAS) A LAS ESTACIONES DE TRABAJO**

No con mucha dificultad se encuentran fábricas donde debido a su distribución resulta inconveniente cambiar el modelo de un producto. Resulta más fácil trabajar con las estaciones de trabajo ya existentes asignándoles tareas (Criollo, 2009).

A continuación se explicará con un ejemplo la manera de asignar los elementos de trabajo a una estación.

Las operaciones están dadas como se muestra en la tabla 9. La planta cuenta con 5 estaciones.

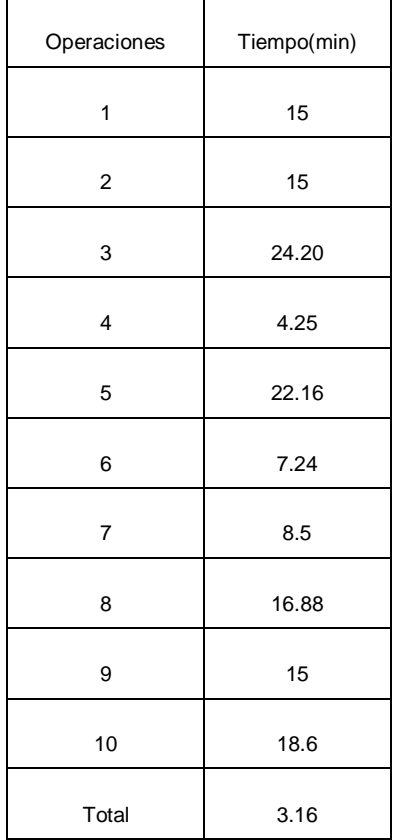

**Tabla 9.**Operaciones y tiempos estándar

(Heizer ; Render, 2009)

Se procede a calcular el tiempo de ciclo que está dado por la siguiente formula:

tiempo de ciclo = Sumatoria de tiempo de tareas numero de estaciones

*tiempo de ciclo* = 
$$
\frac{142.24}{5}
$$
 = 28.45

Conocido este dato las estaciones de trabajo deben tener elementos de trabajo lo más cercano a 28.45 como muestra la tabla 10.

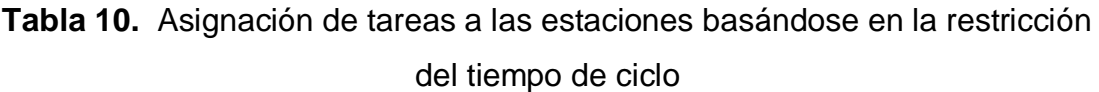

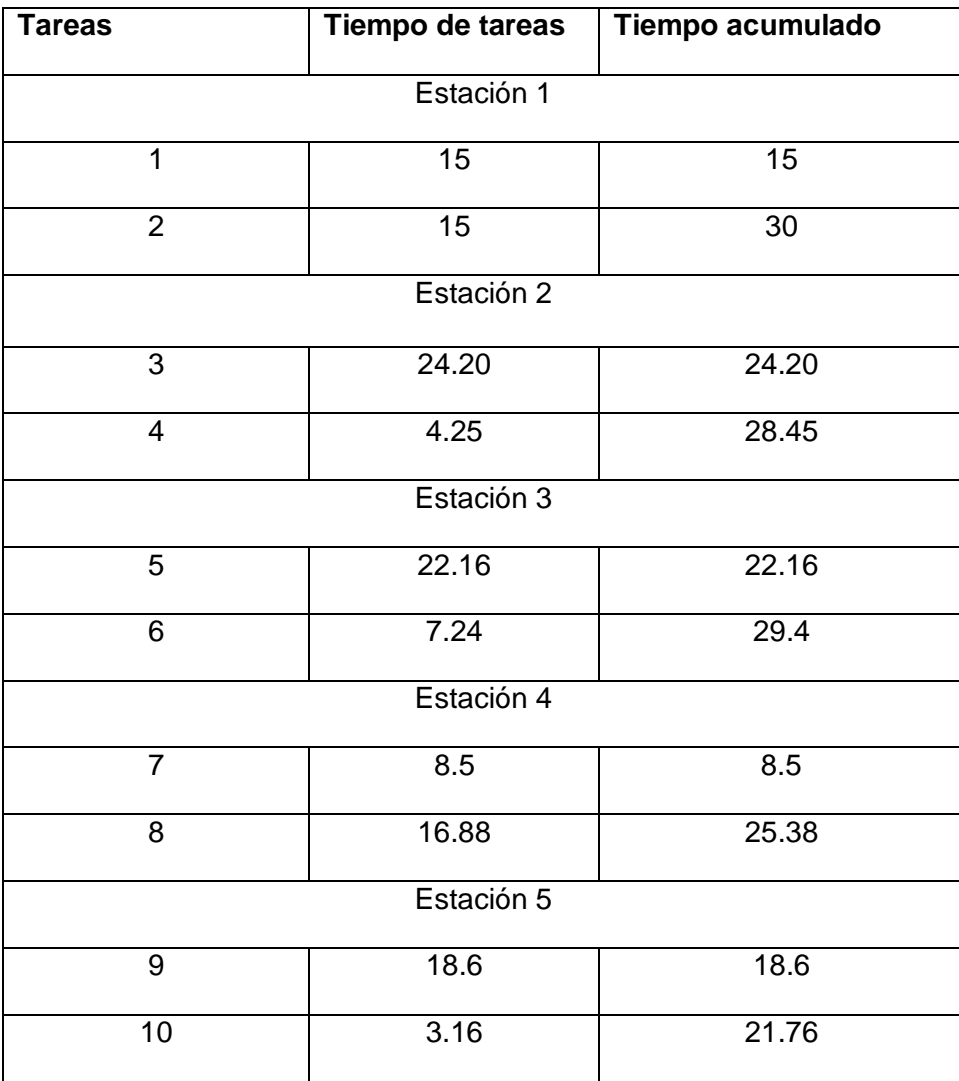

(Criollo, 2009).

A partir de esto calculamos el número de piezas que produce un operador al día. El tiempo de la estación 2 va a determinar la producción diaria ya que es el que más tiempo toma en realizar.

> $\it{production}$  Diari $a =$ 480 min  $\frac{28.404}{28.45}$  = 17 unidades

# **2.7 BALANCEO DE LÍNEA DE ENSAMBLE**

Henry Ford y sus colaboradores idearon la línea de ensamble a comienzos del siglo 20, el nombre se originó en el hecho de que las piezas y los componentes se unían en consecuencia; es decir se "ensamblaban" al armazón mientras éste se desplazaba una línea en que había equilibrio, sincronización y un flujo interrumpido.

Según (Heizer ; Render, 2009,p. 366):

El balanceo de líneas se realiza comúnmente para minimizar el desequilibrio entre máquinas y personal al mismo tiempo que se cumple con la producción requerida de la línea con el fin de producir a una tasa especificada, la administración debe conocer las herramientas, el equipo y los métodos de trabajo empleados. Después debe determinar los requerimientos de tiempo para cada tarea de ensamble (por ejemplo, taladrar un agujero, apretar una tuerca o pintar con aerosol una parte). La administración también necesita conocer la relación de precedencia entre las actividades es decir, la secuencia en que deben realizarse las diferentes tareas.

### **2.7.1 PASOS PARA DESARROLLAR UN BALANCE DE LÍNEA DE ENSAMBLE**

Para un mejor entendimiento del proceso para elaborar un balance de líneas de ensamble se expondrá un ejemplo en el que se muestren todos los pasos a seguir.

(Criollo, 2009) La vagoneta WW debe ensamblarse sobre una cinta transportadora. Se requieren 500 unidades diarias, el tiempo de producción real por día es de 420 minutos. La tabla 11 indica los pasos y tiempo de ensamble.

Encontrar:

- 1. El número de estaciones de Trabajo.
- 2. Calcular la eficiencia de la línea.
- 3. Asignar la tarea por estación.

**Tabla 11.** Descripción de tareas, tiempos y precedencias de ensamble de vagoneta "ww"

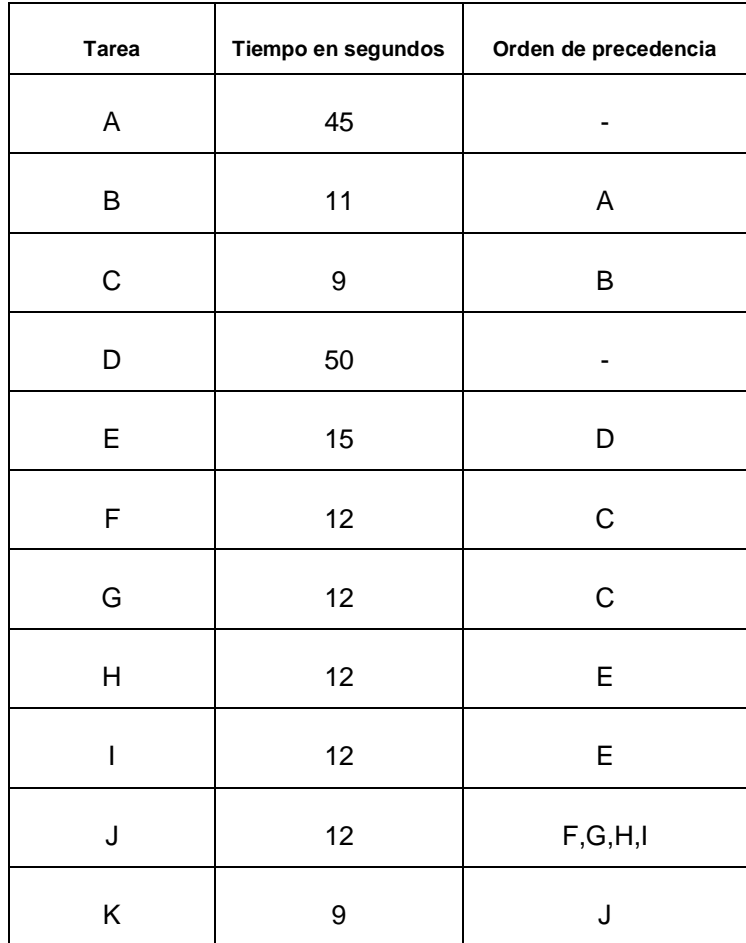

(Criollo, 2009)

**1.** Establecer las relaciones secuenciales realizando un diagrama de precedencias como muestra la figura 5.

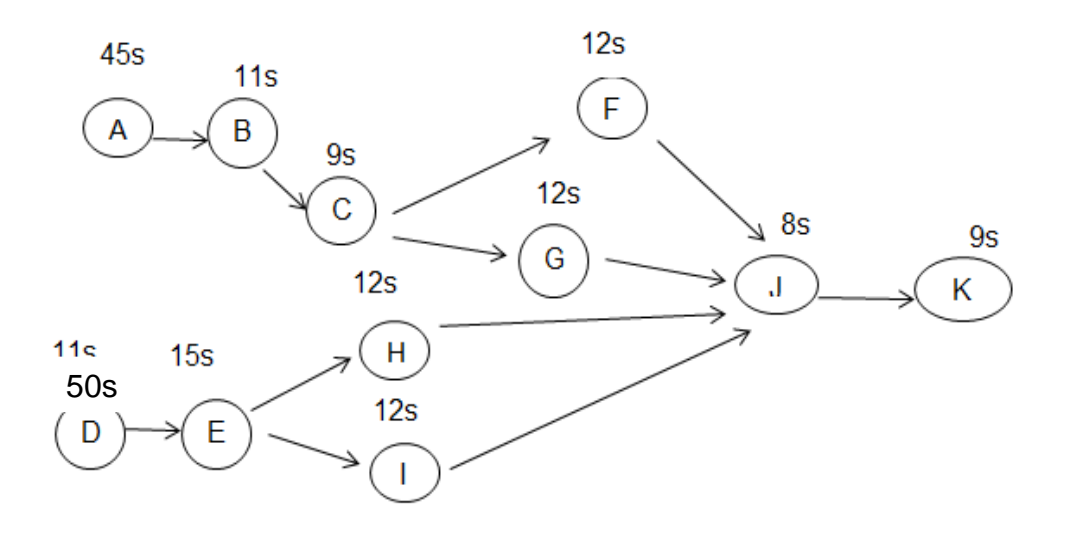

**Figura 5.** Diagrama de precedencias de ensamble de vagoneta "ww"

(Criollo, 2009)

**2.** Determinar el tiempo de ciclo (el tiempo máximo permitido en cada estación si debe lograrse la tasa de producción).

> $T$ iempo de ciclo  $=$ Tiempo de producción por dia unidades requeridas por dia

$$
Tiempo de ciclo = \frac{420minutos x 60 segundos}{500 unidades} = 50.4 seg x unidad
$$

**3.** Determinar el número teórico de estaciones de trabajo

El número teórico de estaciones de trabajo es el tiempo total de duración de las tareas (tiempo que lleva el producto y está dado por la siguiente fórmula:

Número teórico de estaciones de trabajo  $=\frac{\text{sumatoria tiempo de traeas}}{\text{tiempo de ciclo}}$ [2.4]

Número teórico de estaciones de trabajo = 187  $\frac{180}{50.4}$  = 3.7 = 4 estaciones de trabajo El cuarto paso se lo explicara detalladamente en el siguiente punto.

### **2.7.1.1.1 ESCOGER UNA REGLA HEURÍSTICAS DE ASIGNACIÓN PRIMARIA Y SECUNDARIA**

La razón para escoger dos reglas de asignación se da porque muchas veces existen "empates" entre tareas, por ejemplo dos tareas tienen el mismo tiempo o las mismas tareas subsecuentes, pero cuando se realiza la ponderación de la posición se diferencian, entonces siempre es recomendable escoger una regla primaria de asignación con la cual se asignará las tareas y una secundaria en caso de que exista empates.

Según (Heizer & Render, 2009) existe una Distribución heurística que puede usarse para asignar tareas a las estaciones de trabaj0o en el balanceo de líneas establecida como se explica en la tabla 12.

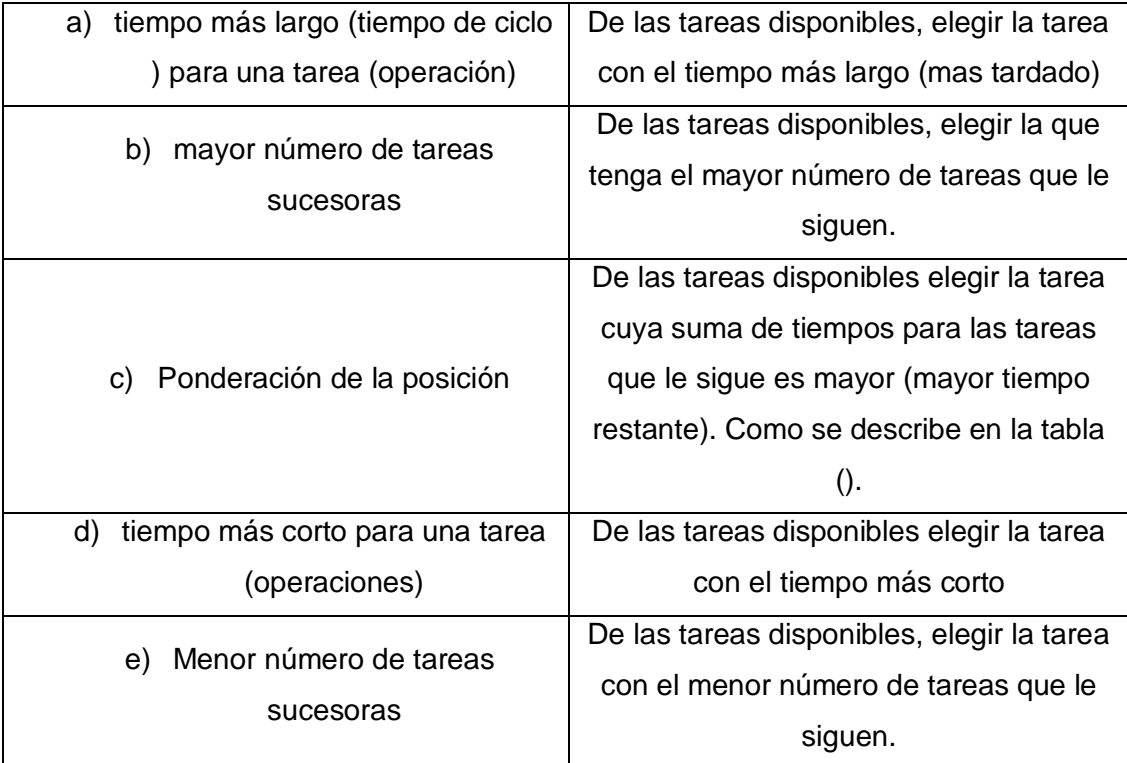

**Tabla 12.** Distribución heurística para la asignación de tareas.

(Heizer & Render, 2009)

### **2.7.1.1.2 Regla del tiempo más largo**

La regla de tiempo más largo establece que las tareas con el tiempo más largo sean las primeras que se asignen a las estaciones como se detalla en la tabla 14 (Gonzales, 2010).

La tabla 13 muestra las tareas en orden decreciente en base al tiempo más largo.

**Tabla 13.** Orden decreciente de las tareas en base al tiempo más largo

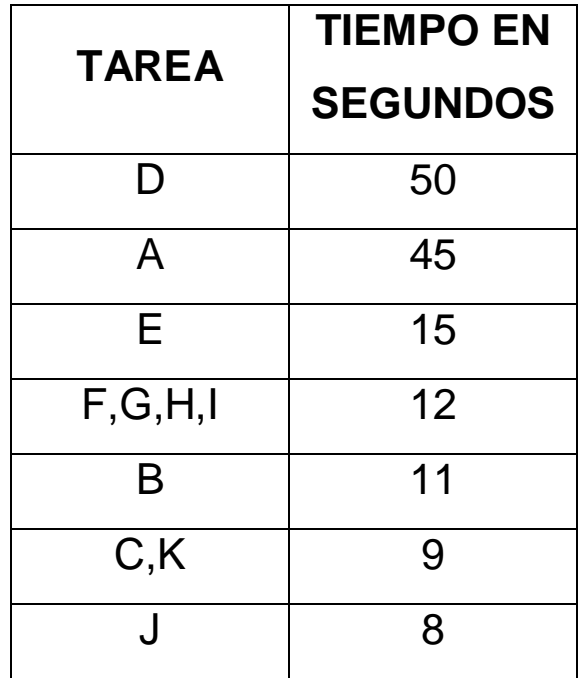

(Criollo, 2009)

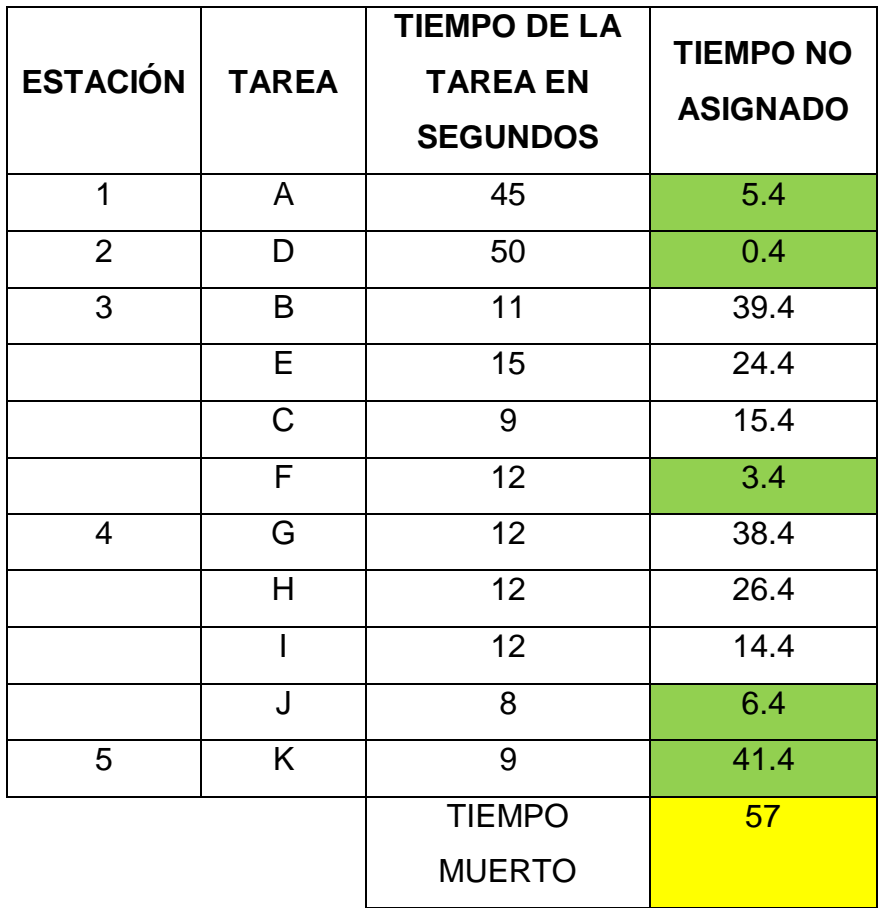

**Tabla 14.** Asignación de tareas en base al tiempo más largo.

(Criollo, 2009)

### **2.7.1.1.3 Regla del tiempo más corto**

La regla de tiempo más corto, establece que las tareas con el tiempo más corto sean las primeras que se asignen a las estaciones como se detalla en la tabla 15.

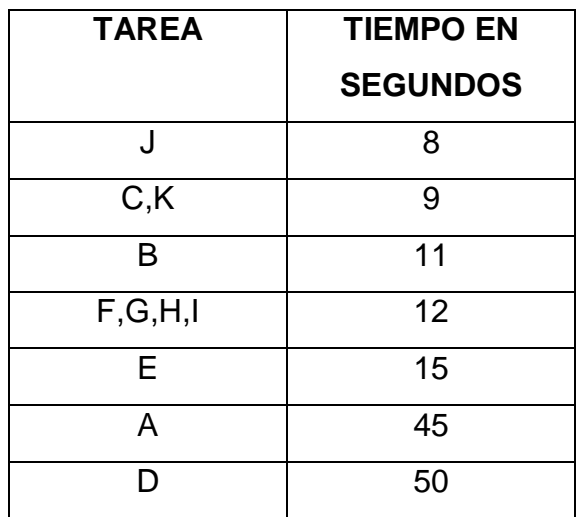

**Tabla 15.** Tareas en base al tiempo más corto en forma creciente

### (Criollo, 2009)

En la tabla 16 se muestra la asignación de tareas a estaciones en base al tiempo más corto.

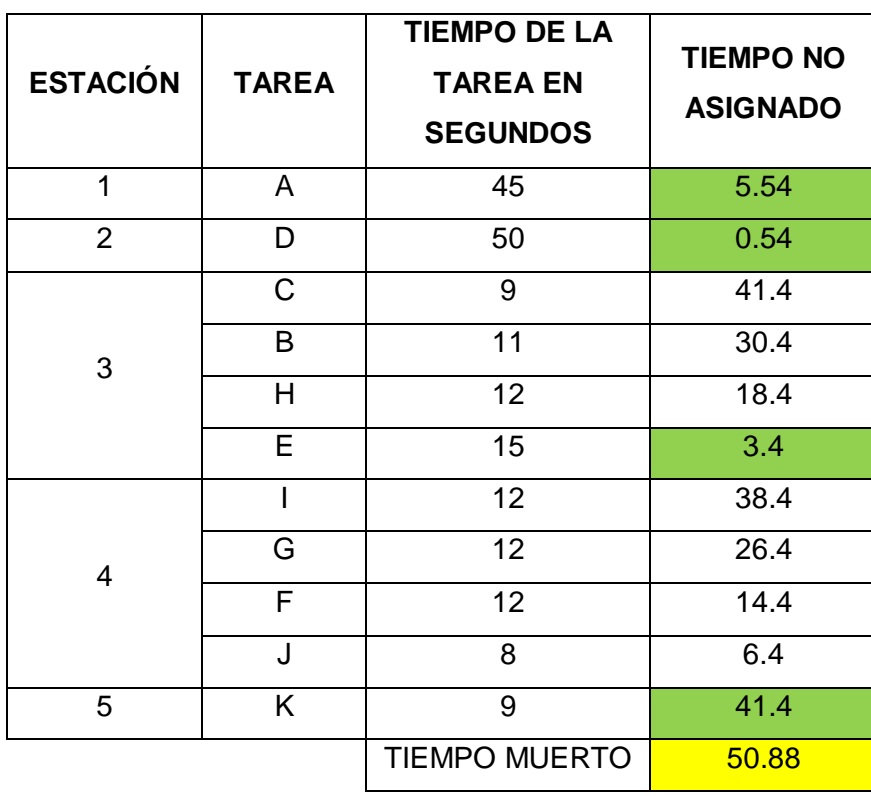

**Tabla 16.** Asignación de tareas a estaciones en base al tiempo más corto**.**

#### **2.7.1.1.4 Regla mayor número de tareas subsecuentes.**

Para esta técnica se ordenan las tareas en base al mayor número de tareas sucesoras que posee cada una de ellas tal como muestra la tabla 17. Y acorde a este orden o secuencias se agrupan en estaciones respetando la restricción del tiempo de ciclo. (Niebel & Freidvals, 2009).

**Tabla 17.** Distribución de tareas en base al mayor número de tareas sucesoras.

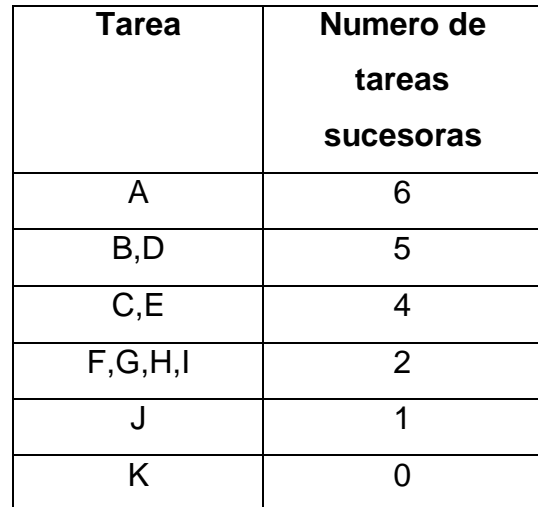

(Criollo, 2009)

La tabla 18 muestra la asignación de tareas a estaciones en base al mayor número de tareas subsecuentes.

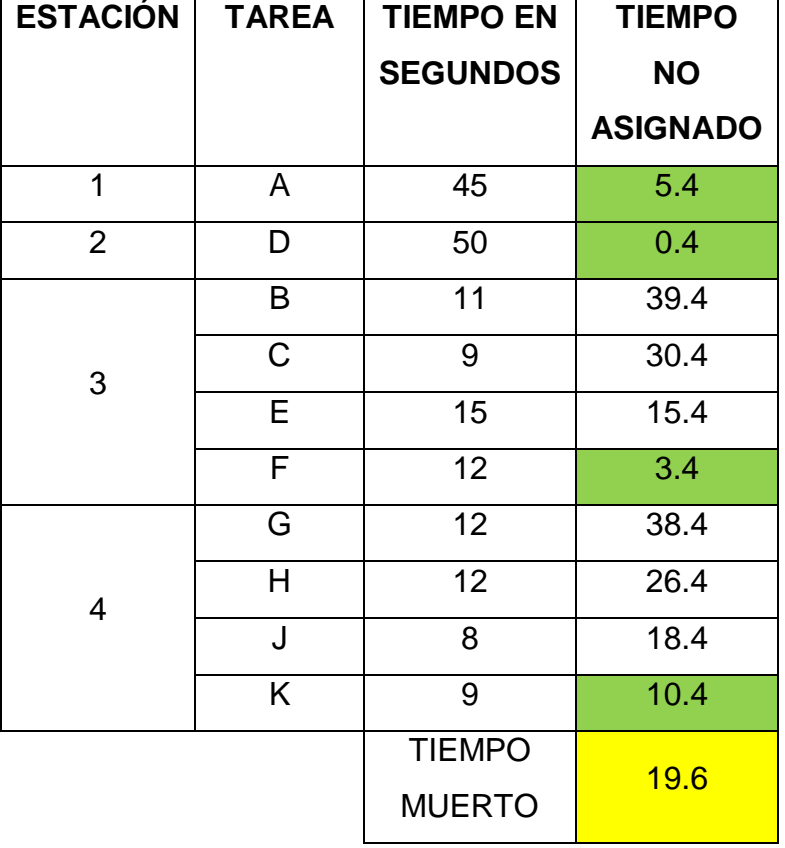

**Tabla 18.** Asignación de tareas en base al mayor número de tareas subsecuentes.

#### **2.7.1.1.5 Regla menor número de tareas subsecuentes**

Esta técnica ordena las tareas en base al menor número de tareas sucesoras que posee cada una de ellas tal como muestra la tabla 19. Y acorde a este orden o secuencias se agrupan en estaciones respetando la restricción del tiempo de ciclo como se detalla en la tabla 20. (Niebel & Freidvals, 2009).

| <b>Tarea</b> | Numero de tareas<br>sucesoras |
|--------------|-------------------------------|
| Κ            |                               |
| . Ⅰ          |                               |
| F,G,H,I      | $\overline{2}$                |
| C, E         |                               |
| B,D          | 5                             |
| Δ            | $\boldsymbol{\kappa}$         |

**Tabla 19.** Distribución de las tareas en base al menor número de tareas sucesoras

(Criollo, 2009)

**Tabla 20.** Asignación de tareas a estaciones en base al menor número de tareas subsecuentes

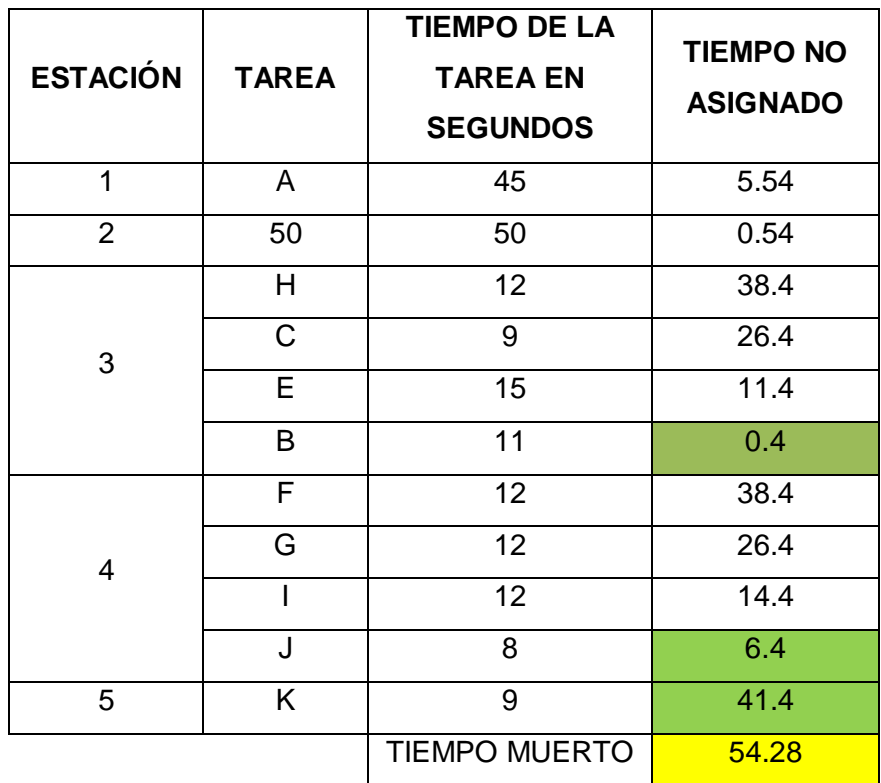

(Criollo, 2009)

#### **2.7.1.1.6 Regla ponderación de la posición**

Esta técnica ordena las tareas en base a su peso posicional que es la sumatoria de los tiempos de todas las tareas sucesoras que posee cada tarea.

**A= A+ B+ C+ F+ G+ J+ K=** 45+ 11+ 9+ 12+ 12+ 8+ 9= 106 **B= B+ C+ F+ G+ J+ K**= 11+ 9+ 12+ 12+ 8+ 9= 61 **D= D+ E+ H+ I+ J+ K=** 50+ 15+ 12+ 12+ 8+ 9= 106 **E=E+ H+ I+ J+ K =** 15+ 12+ 12+ 8+ 9= 56 **C=C+ F+ G+ J+ K =**11+ 12+ 12+ 8 +9= 52 **F= F+ J+ K=** 12+ 8+ 9= 29 **G=G+ J+ K=** 12+ 8+ 9= 29 **H= H+ J+ K=** 12 + 8+ 9= 29 **I= I+ J+ K=**12+ 8+ 9= 29 **J= J+ K=** 8+ 9= 17  $K=K = 9 = 9$ 

Una vez realizado el cálculo se ordena en forma decreciente los resultados obtenidos como se observa en la tabla 21.

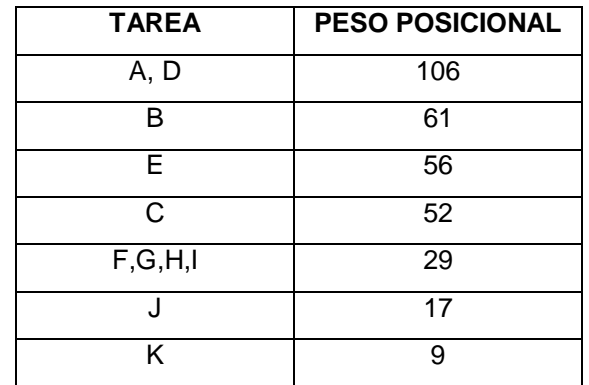

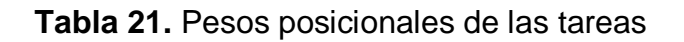

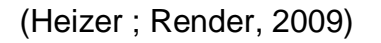

**Tabla 22.** Asignación de tareas en base a la ponderación de la posición

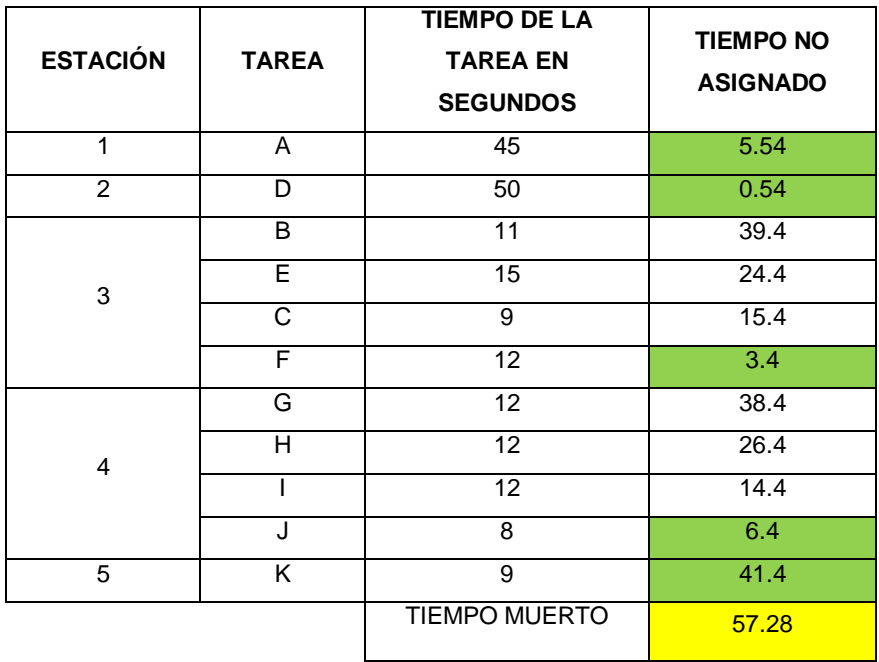

(Heizer ; Render, 2009)

**5.** Calcular la eficiencia del balance

*Eficiencia de la línea* = 
$$
\frac{\text{sumatoria del tiempo de las tareas}}{\text{número de estaciones de trabajo x tiempo de ciclo}}
$$
 [2.5]

*Eficiencia de la línea* = 
$$
\frac{195}{5 \times 50.4}
$$
 = 0.77 = 77%

**6.** Evaluar el resultado, si hay desconformidad elegir otra regla heurística de decisión.

Una vez explicada la manera de realizar un balance de línea, se resumen los pasos para desarrollarlo en el siguiente cuadro sinóptico:

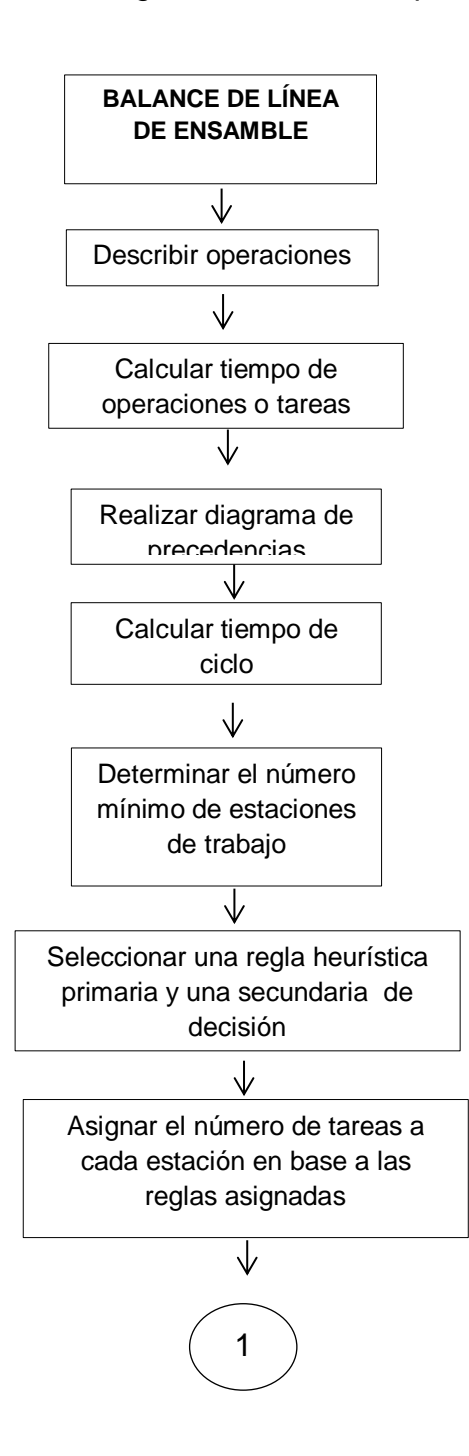

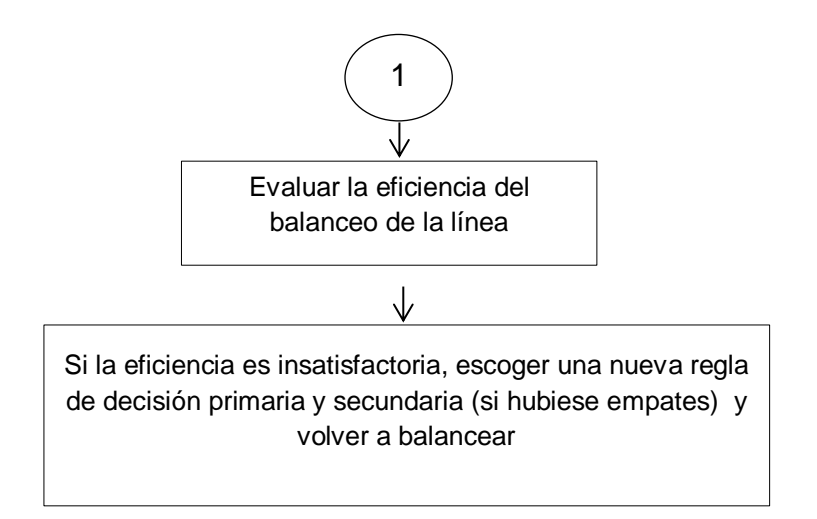

**Figura 6.** Pasos para realizar un balance de línea

# **2.8 SISTEMA DE INCENTIVOS.**

Los sistemas de incentivos son programas o métodos de recompensa que se asignan a los trabajadores acorde a la producción que realizan o metas logradas por parte de ellos.

### **2.8.1 RECURSOS HUMANOS**

Recursos humanos es la parte de la empresa u organización que se encarga fundamentalmente de lo relativo a la gestión y a la administración del personal. Aunque en sus orígenes este departamento asumía fundamentalmente funciones de administración de personal, con el tiempo y unido al aumento de dimensión de las empresas, ha ido progresivamente asumiendo funciones relacionadas con la gestión de personal. (Ventura, 2012).

### **2.8.2 PRODUCTIVIDAD**

Es un índice que mide el grado de aprovechamiento de los factores que influyen a la hora de realizar un producto; se hace entonces necesario el control de la productividad. Cuanto mayor sea la productividad de la empresa menor será los costes de producción y, por lo tanto aumentara la competitividad dentro del mercado (Cruelles J., 2013), en otras palabras es la cantidad de producción de una unidad de producto o servicio por insumo de cada factor utilizado por unidad de tiempo.

Su cálculo se realiza mediante la siguiente formula:

$$
Productividad = \frac{production}{Recursos \text{ of actores}}
$$
 [2.6]

La productividad está estrechamente ligada con la eficiencia y la eficacia.

Robbins & Decenzo, (2009) explican que la eficacia y la eficiencia se refieren a lo que hacemos y como lo hacemos. Eficiencia significa hacer una tarea correctamente y se refiere a la relación que existe entre los insumos y los productos, busca reducir al mínimo los costos de los recursos.

Eficacia significa hacer lo correcto y alcanzar las metas propuestas.

De todos los factores que se toma en cuenta para el proceso de conversión de un producto el más importante es el factor humano (mano de obra), de este factor depende en un alto porcentaje el aumento de la productividad.

#### **2.8.3 CONTROL DE LA PRODUCTIVIDAD**

El control y análisis de la producción consiste en la medición del desempeño de la gestión de los procesos productivos, con el fin de saber si ésta es la adecuada y saber qué tan cerca estamos de los objetivos propuestos, para que, en caso de haber desviación, poder tomar las medidas correctivas.

También se basa en comparar tiempo dedicado con tiempo estándar producido. Para ello es necesario un sistema de partes para que se tenga en cuenta cual es el tiempo efectivo y cuál ha sido el tiempo dedicado a las incidencias (Cruelles J., 2013).

### **2.8.4 HORAS DE PRESENCIA**

Según (Cruelles J., 2013)Estas se pueden dividir en dos tipos:

**Horas de control:** Es el tiempo medido en horas-hombre, en el que el operario realiza una tarea que ha sido medida y, por lo tanto, se puede conocer el rendimiento alcanzado por este.

**Horas de no control:** Es el tiempo, medido en horas- hombre en el que el operario realiza una tarea que ha no ha sido medida y, por lo tanto se puede conocer el rendimiento alcanzado por este.

**Horas de incidencias:** Es el tiempo, medido en horas- hombre en el que el operario no puede realizar sus operaciones por causas ajenas al, averías de maquinarias, problemas de luz etc...

La figura 7 muestra un cuadro resumen de los componentes de las horas presencia.

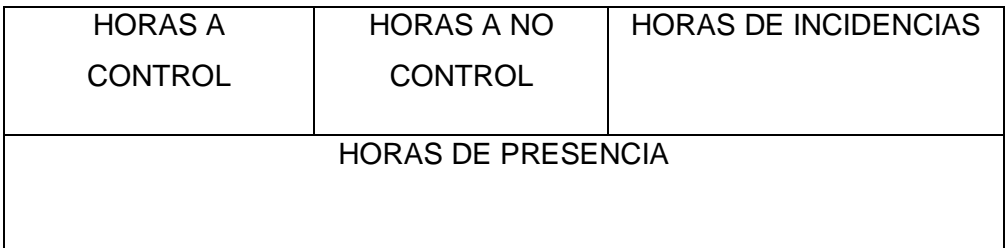

**Figura 7.** Reparto de horas de presencia de una jornada laboral

(Cruelles J., 2013)

#### **2.8.5 PARTE DE TRABAJO**

Los partes de trabajo permiten el seguimiento de las horas que dedican los recursos existentes a las tareas en las que están planificados.

La aplicación permite configurar nuevos formularios de introducción de horas dedicadas, especificando los campos que se desea que figuren en estos modelos, así como incorporar los partes de las tareas que son realizadas por los trabajadores y hacer un seguimiento de los mismos.(Elias A., 2014).

La Tabla 23 muestra un ejemplo de lo que está compuesto un parte diario.

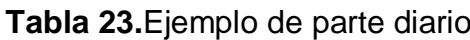

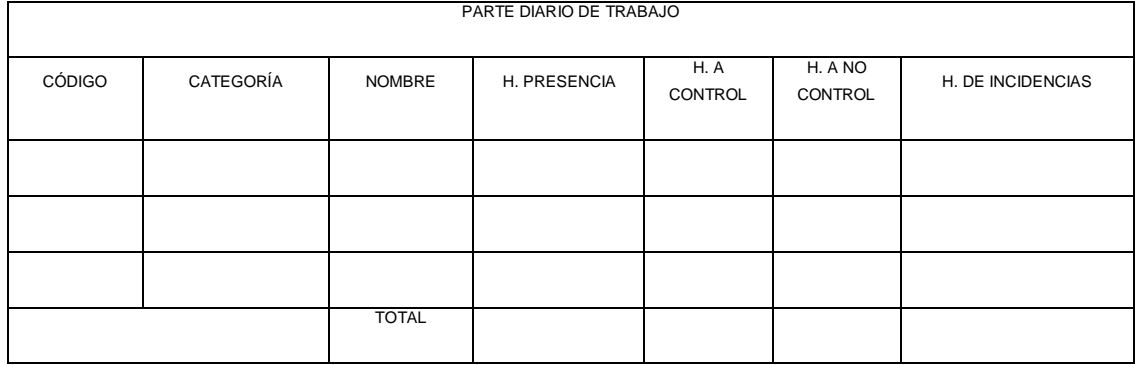

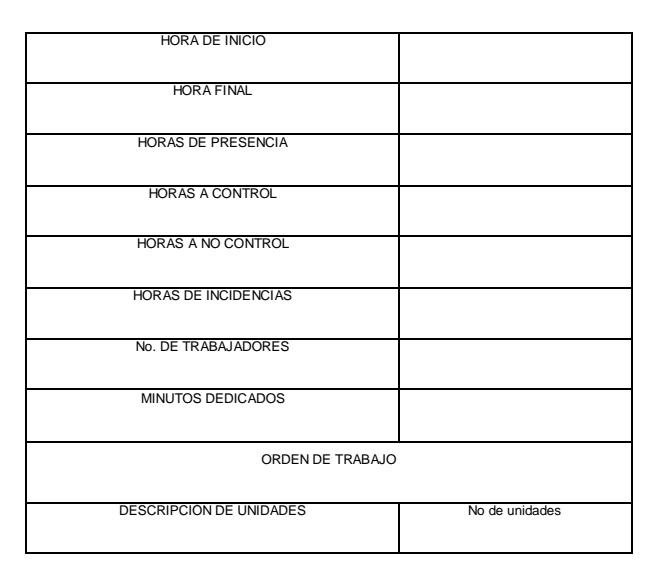

(Elias, 2014)

### **2.8.6 SALARIO O RETRIBUCIÓN**

Según (Gómez L; Balkin D.;Cardy R., 2008) indican:

Se define al salario como la (contraprestación que recibe el trabajador en dinero o en especies por el trabajo realizado).

La fijación del salario se hace por convenios entre empresarios y trabajadores que son frutos de negociaciones largas, pues son muchos los aspectos que ambas partes tienen que valorar.

El salario o retribución total de un empleado tiene tres componentes. La proporción relativa de cada uno de ellos (lo que se conoce como pay mix o conjunto de componentes salariales) varía mucho en función de cada empresa.

El primer componente, y el más importante es el salario fijo o base, es decir la cantidad que recibe normalmente el empleado, ya sea como salario (por ejemplo, un pago semanal o mensual) o como retribución por hora, (Niebel & Freivalds, 2009) explica que no contempla los incentivos y se basa en un pago fijo, se conoce también como *jornada de trabajo*, mientras que cualquier plan de incentivos que incremente la producción del empleado suele llamarse plan de compensación flexible.

El segundo componente de la retribución total está formado por los incentivos salariales que son programas diseñados para recompensar a los empleados con altos niveles de rendimiento.

Y el tercer y último componente de la retribución total está formado por las prestaciones sociales, a veces denominadas prestaciones indirectas, estas incluyen gran variedad de programas (por ejemplo, seguros médicos, vacaciones o subsidio de desempleo), cuyos costes ascienden aproximadamente al 42% del conjunto de retribuciones de los trabajadores.

#### 2.8.6.1 **Salario real y salario nominal**

(Chiavenato I., 2009) Indica que el salario nominal es la cantidad que se encuentra estipulada en el contrato de acuerdo al tipo de lugar o puesto que ocupa el individuo en la empresa.

El salario real enfoca la cantidad de bienes que la persona puede adquirir en base al monto de dinero adquirido (salario nominal), esto representa su poder adquisitivo o poder de compra que se puede realizar con ese salario.

#### 2.8.6.2 **Clases de salario**

Los salarios se clasifican de la siguiente manera:

 Salario por unidad de tiempo es el pago de acuerdo con el tiempo que el trabajador permanece a disposición de la empresa multiplicado por una tasa horaria base establecida.

Desafortunadamente, los planes de jornada de trabajo tienen una debilidad: permiten una brecha demasiado amplia entre los beneficios que perciben los empleados y la productividad (Niebel & Freidvals, 2009).

- Salario por resultados o salario variable es la cantidad o número de piezas u obras producidas y abarca los sistemas de incentivos y primas de producción. Lo que caracteriza a los incentivos es la variabilidad de los importes que se perciben periódicamente.
- El salario por tarea es una fusión de las dos clases anteriores: el empleado está sujeto a una jornada de trabajo, y el salario está determinado por la cantidad de piezas producidas.

### **2.8.7 INCENTIVO**

Se define incentivo como una parte variable del sueldo que premia un resultado superior al exigible (Cruelles, 2013).

### 2.8.7.1 **Características de los incentivos**

Según (Puchol, 2012) el incentivo es una parte variable de la retribución se establece en función de la calidad y la cantidad del trabajo, y que pretende estimular al trabajador a prestar un mejor servicio a la empresa.

Las características fundamentales son:

La cantidad abonada no es fija.

- Se debe considerar como un premio a unos resultados medibles contables, respecto a una función o ley matemática preestablecida.
- Su cuantía debe ser tal que, por un parte compense el esfuerzo necesario para obtenerlo, pero que no sea tan grande que resulte una tragedia dejar de ganarlo en alguna ocasión

#### 2.8.7.2 **Sistema de incentivos salariales**

Los sistemas de incentivos basados en la productividad individual o de grupo se emplean en todo el mundo en una amplia variedad de aplicaciones, incluida casi la mitad de las empresas de manufactura en Estados Unidos. Los incentivos de producción suelen requerir que la producción de los empleados o las brigadas alcance o supere un estándar predeterminado. Dicho puede basarse en un "tiempo estándar" por tarea o en el número de piezas producidas. Por lo general, ambos sistemas garantizan al empleado cuando menos una tasa base. Por supuesto, los incentivos deben ser monetarios. Los premios, reconocimientos y otro tipo de beneficios como el horario de trabajo favorito pueden resultar efectivos (Heizer & Render, 2009, p 396-397).

Puchol (2012) explica que proponen estimular o inducir a los trabajadores a que observen una conducta determinada, que generalmente va encaminada, directa o indirectamente, a conseguir los tantas veces repetidos objetivos empresariales, más calidad, más cantidad, menos coste y mayor satisfacción.

Es un sistema de remuneración por rendimiento en donde se toma en cuenta la eficiencia con la que el individuo trabaja. Es una cantidad adicional al salario que obtiene el trabajador por el esfuerzo extra en forma individual. Los incentivos son premios o recompensas que se otorgan al trabajador en función de la cantidad y calidad del esfuerzo que dedica a su trabajo.

#### 2.8.7.3 **Tipos de Planes con incentivos**

(Chiavenato, 2009,p. 286) menciona :

Los Salarios con Incentivos proporcionan una remuneración más o menos ligada a la cantidad o calidad del trabajo realizado. Al exceso de remuneración sobre el salario base se le denomina prima. El establecimiento de los salarios con incentivos resulta indispensable en toda empresa moderna bien organizada, si se quiere obtener el debido rendimiento de su personal.

Antiguamente, cuando los operarios hacían obras completas sentían el natural interés que inspira toda labor de creación y el gusto de hacer una obra bien hecha. Pero en !a industria moderna, con la mecanización y división del trabajo, la gran mayoría de los trabajadores no realizan más que operaciones, y a veces una sola, de un proceso de fabricación en línea, repetido miles de veces, y que por tanto no puede tener el menor interés en ellos.

(Biasca, 2011) Menciona que estos pueden ser individuales o grupales**:**

**Individuales:** Estos sistemas en general se caracterizan por asignar al trabajador un salario extra si es capaz de obtener un número de unidades de producto por unidad de tiempo (semana, mes, etc.) mayor que el fijado de acuerdo con el estándar existente en la empresa (García ;García G.; Pérez M.;Sánchez L. & Serrano A., 2013, p.199)

**Grupales:** Los planes de incentivos de grupo son los más potentes de todos los planes de recompensa que pretenden alinear a los empleados con los objetivos organizativos. Sirven para reforzar a los equipos, bien lazándoles un mensaje cultural, bien generando una unidad organizativa (como en el caso de un equipo de empleados de diversas funciones que se organizan en torno a un producto o servicio específico) (McAdams, 2013).

#### 2.8.7.4 **Condiciones que deben reunir los salarios con incentivos.**

Según (Torrents S.;Gil Vilda A. & Arcusa F., 2010) los sistemas de incentivos que sean eficaces deben reunir las siguientes condiciones:

a) Deben ser justos: Pues tiene que ser proporcional a las capacidades y esfuerzos de cada trabajador.

b) Deben ser sencillos: tiene que ser un sistema económico y sencillo para que el mismo trabajador pueda calcular su sueldo final.

c) Deben ser eficientes: el tiempo tipo tiene que estar bien calculado y el trabajador tiene que ser conocedor del mismo.

# **2.9 CLASIFICACIÓN DE LOS INCENTIVOS**

(Criollo, 2009)Clasifica los salarios relacionados con la cantidad de producción de la siguiente manera

### **2.9.1 SALARIOS PROPORCIONALES A LA PRODUCCIÓN.**

Estos salarios tienen retribuciones directamente proporcionales al volumen de su producción.

### 2.9.1.1 **Con precio por operación o pieza (a destajo)**

El trabajo retribuido por pieza implica que todos los estándares se expresan en términos monetarios y que se retribuye al operador en proporción directa a su rendimiento. Según este sistema no se garantiza una percepción diaria constante. En la actualidad el trabajo a destajo ya no se usa, en vista de que, por lo general, existen leyes federales que estipulan una percepción mínima garantizada por hora. (Criollo, 2009)

Antes de la Segundu8a Guerra Mundial, los destajos se usaban más extensamente que cualquier otro plan de incentivos. Las razones del amplio uso del trabajo por pieza son que la clase trabajadora lo entiende fácilmente, es sencillo de aplicar y es, además, uno de los planes de incentivos más antiguos (Niebel & Freidvals, 2009).

Su forma de cálculo es sencilla, con se calcula el salario total, St, simplemente multiplicando el precio p (precio por operación o pieza producida) de cada pieza por el número de operaciones o piezas realizadas n:

$$
St = p \times n \tag{2.7}
$$

Donde:

**P=** Precio por pieza

**N** = número de piezas

#### 2.9.1.2 **Con prima por tiempo ahorrado (plan horas estándar)**

La diferencia fundamental entre el plan de horas estándares y el de destajo consiste en que en el primero los estándares se expresan en unidades de tiempo y no en unidades monetarias. Al operario se le retribuye en ambos casos proporcionalmente a su producción.

Por ejemplo, un estándar podría expresarse como 2.142 horas por 100 piezas. Es fácil calcular el monto de la remuneración del obrero una vez que se conoce la tasa salarial base **(sb)**. Si ésta fuera de, por ejemplo, \$12.00 (dólares) la hora, entonces la remuneración correspondiente a este trabajo seria: (12.00) (2.142) = \$25.70 por cien piezas, o bien \$0.257 por pieza. Supóngase que un obrero produce 412 piezas en una jornada de 8 horas; su percepción diaria seria (12.00) (2.142) (4.12) = \$106.01, y su percepción por hora seria 106.01 / 8 = \$13.25. La eficiencia diaria del operario, en este caso, resultaría ser de (2.142) (4.12) / 8, o sea, 110%. (Niebel & Freidvals, 2009).

Explicado de una manera secuencial primero se fija el tiempo necesario, **Tc**  para realizar una operación o una pieza. Luego se cuentan las piezas u operaciones realizadas **(n)** y se calcula el tiempo necesario, **T**, para realizarlas. (Criollo, 2009)

$$
T = Tc \times n \tag{2.8}
$$

Si **p** es el precio fijado para la hora de trabajo, el salario **St** será:

$$
St = p \times T = p \times Tp \times n
$$
 [2.9]

De esta manera, si el tiempo real invertido por el operario es inferior al teórico **Tc**, cobrará más que el salario base, pero si fuera superior, cobraría menos, aunque siempre se le abona su salario base (Elias , 2014).

Este sistema se denomina prima 100 x 100, porque el operario cobra 100% del tiempo ahorrado por él. Tiene la ventaja de que no hay que hacer ninguna variación en su planteamiento cuando se modifica la categoría del operario, como ocurre en el sistema anterior, en el que hay que volver a calcular el precio a que se debe pagar la operación o pieza (Criollo, 2009).

#### 2.9.1.3 **Con prima por puntos Bedaux**

(Cruelles, 2013) Explica que:

Consiste en la división de todas las tareas que se ejecutan en una sección o puesto de trabajo en operaciones. Se trata de la toma de tiempos con cronometro de cada operación, corrigiendo el tiempo obtenido mediante la apreciación de la actividad.

Bedaux mide la mano de obra en minutos o puntos prima de trabajo el resultado final del estudio de trabajo, una vez realizadas todas las etapas de las que consta, es la obtención del valor punto de una tarea; es decir tiempo estándar, este valor es el tiempo necesario para realizar una determinada tarea incluyendo el tiempo para descanso.

Crueles (2013) explica con el siguiente ejemplo lo mencionado anteriormente.

La tabla 16 resalta lo que un operario emplea en una jornada completa de 8 horas para fabricar el siguiente número de piezas:
**Tabla 24.** Tareas y unidades fabricadas en cada una de ellas

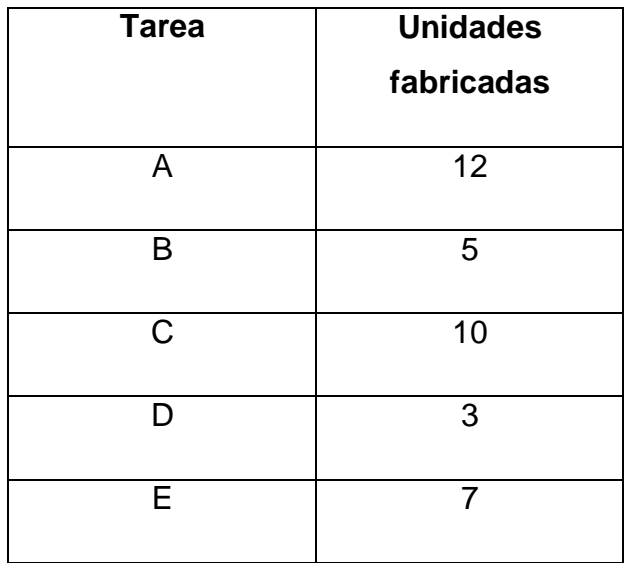

(Cruelles J., 2013)

Del estudio de tiempos se obtiene la tabla 25 que muestra los valores para cada una de las tareas:

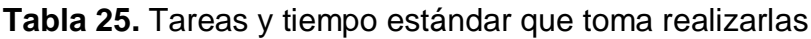

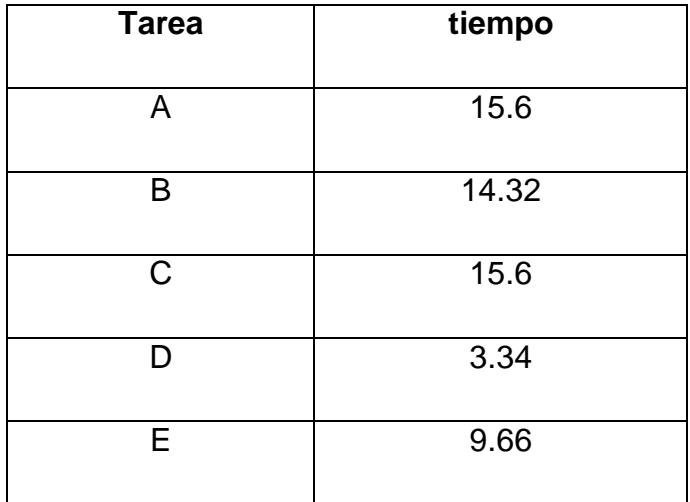

(Cruelles J., 2013)

Combinando la tabla 24 y la tabla 25 de valores obtenemos la tabla 26 que contiene resultado de puntos para dicha jornada:

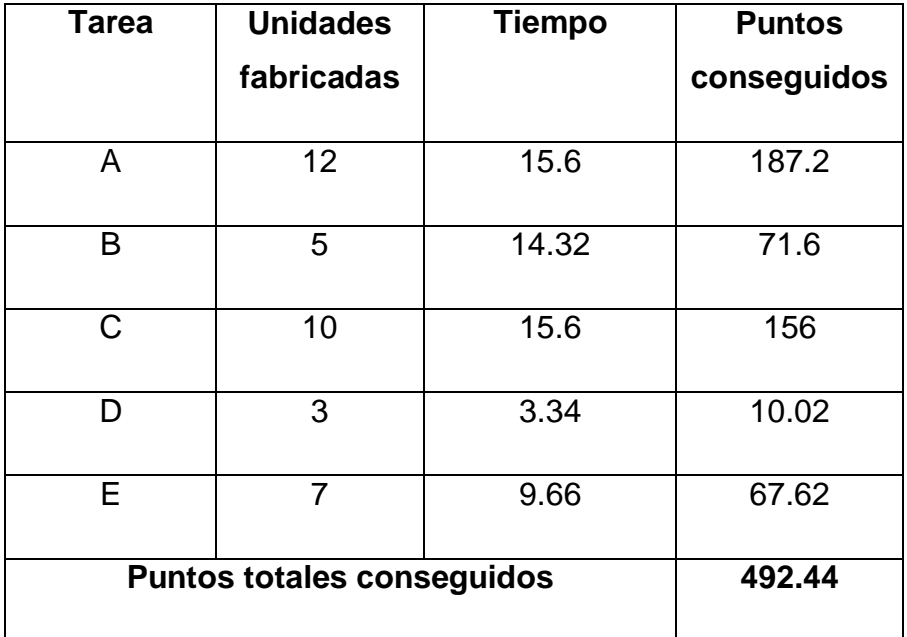

**Tabla 26.** Tareas, unidades, tiempos y puntos conseguidos

### (Cruelles J., 2013)

Estos puntos conseguidos se comparan con el tiempo que el operario ha invertido realmente en realizar todas esas tareas. Este tiempo se denomina tiempo dedicado, los resultados posibles de dicha comparación se muestra a continuación:

# **Puntos reales ˂ puntos estándar Puntos reales ˃ puntos estándar**

En dicho resultado si los puntos reales son mayores a los puntos estándar se interpretara como un bajo desempeño por parte del trabajador, esto significa que la empresa no está ajustándose a los costes y su productividad está bajo el estándar pre-establecido caso contrario si el tiempo dedicado es menor al tiempo producido se obtendrá un alto desempeño, en este caso se

restan a los puntos estándar los puntos reales y el resultado se multiplica por el valor del punto prima

### **2.9.1.3.1 Precio hora prima**

Este se realiza dividiendo el salario anual para el total de horas laborales anuales:

*Valor Punto prima* = 
$$
\frac{Salario Anual de trabajo}{jornada anual en horas*60}
$$
 [2.10]

Por ejemplo un trabajar recibe 15.620 dólares al año, y trabaja 1800 horas en este tiempo el Valor punto prima quedaría establecido de la siguiente manera:

$$
Valor Punto prima = \frac{15.620 \, d6lares}{1800 * 60}
$$
\n
$$
Valor Punto prima = \frac{15.620 \, d6lares}{108000} = 0.14 \, d6lares
$$

(Jiménez D., 2009) Enfocándose en el resultado de los puntos obtenidos, en la tabla () se visualiza que el resultado es 492.44 puntos, ya que el estándar es 480 se realiza una resta de estos dos factores teniendo entonces:

492.44 puntos reales – 480 puntos estándar = 12.44 puntos

(Jiménez D., 2009) Del resultado de 12.44 puntos se asigna al trabajador el 75% de estos que sería 9.33 puntos a estos se los multiplica por el valor del punto prima como se indica en el siguiente cálculo:

 $incentivo = p.$  obtenidos por el trabajador  $x$  valor del punto prima [2.11]  $incentivo = 9.33 \times 0.14 \text{ dóla}$ res = 1.30 dólares

# **2.9.2 SALARIOS PROPORCIONALMENTE MENORES QUE LA PRODUCCIÓN**

### 2.9.2.1 **Sistema Hasley**

Porret (2012) define que garantiza el jornal a los obreros que en su trabajo emplean más tiempo del admitido por pieza.

La producción base se fija de antemano y tiene que ser accesible para un operario con el fin de que encuentre un estímulo en el trabajo. Al operario no se le prima hasta tanto no haya alcanzado una producción base preestablecida; a partir de entonces, se le prima con una tarifa por pieza.

En la figura 8 se explica la relación entre el salario y el número de piezas:

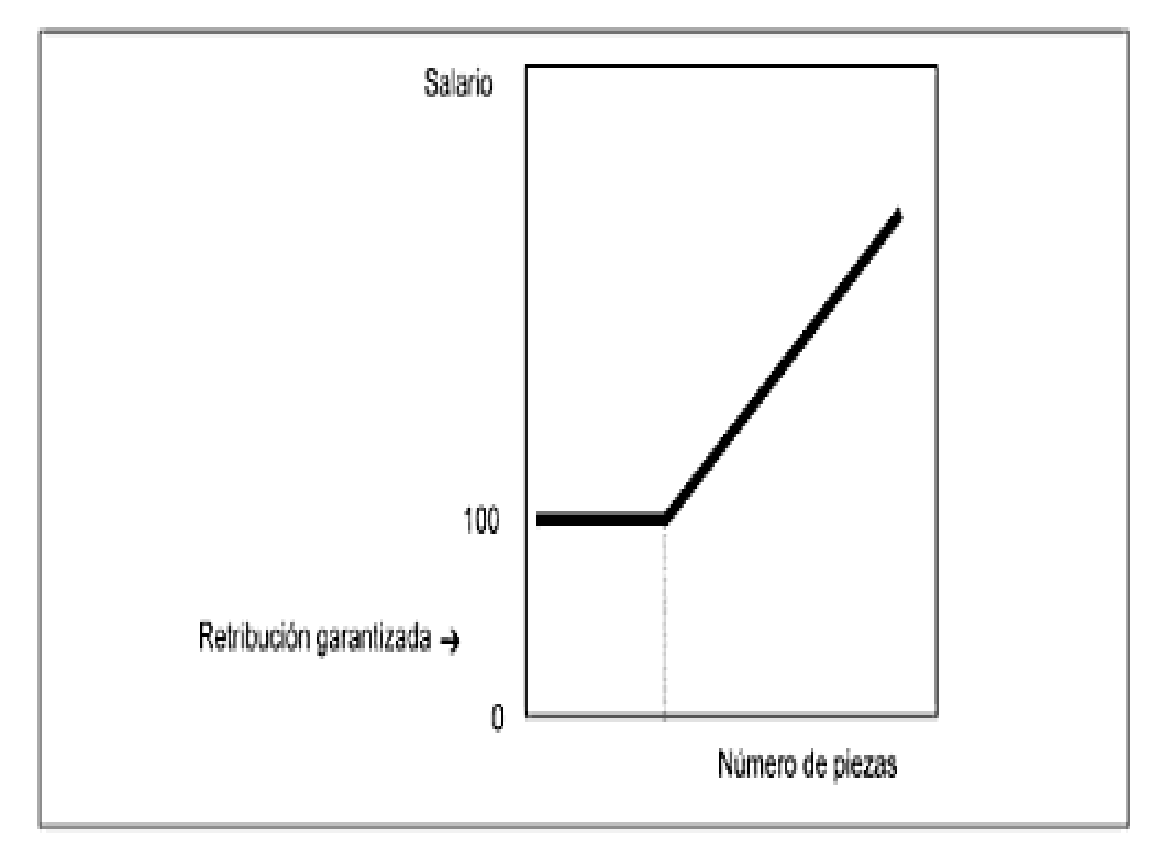

**Figura 8.** Representación Gráfica del Sistema Hasley

(García, García P., Pérez & Sanchez Ruiz, 2013) Señalan, que el incentivo se calcula a través de la expresión I**= So / m, y m generalmente es 2, 3 o 4** 

<sup>(</sup>Porret, 2012)

**pero el más común es 2**, lo que significa que se calcula dividiendo la remuneración horaria del trabajador en partes de acuerdo con la misma la prima tendrá la forma:

$$
P = (Sh / m) (T - t), y \text{ el salario prima será:}
$$
 [2.9]

$$
Sp = Sh * t + P = Sh * t + (Sh / m) (T - t)
$$
 [2.10]

**Donde:**

**P=** Prima **Sp=** Salario prima. **Sh=** Salario hora **M=** variable.

**t =** tiempo real

**T=** tiempo estándar

#### 2.9.2.2 **Sistema Rowan.**

Es parecido al Hasley, en cuanto que es liberal respecto al tiempo-tipo («standart time», tiempo total de ejecución de una tarea al ritmo tipo, o sea, contenido de trabajo y suplementos por contingencias –demoras-, tiempo no ocupado e interferencia de máquinas), en cuanto asegura un jornal mínimo y en que es el primer sumando del salario que recibe un obrero al que su falta de destreza le impide llegar al tiempo tipo. Es igual a la retribución que le corresponda por el número de horas empleadas en la terminación de la pieza o piezas. La prima o segundo sumando consiste en una fracción del primero, que tiene por numerador el ahorro de tiempo y por denominador el tiempo-tipo. (Jiménez D., 2009, p.118)

(García A. et. Al., 2013) Menciona que en este sistema, el incentivo tiene la forma siguiente:

**I=** Sh<sup>\*</sup> (t/T), con lo que la prima queda: [2.11]

**P=**  $I^*$  (T – t), y el salario prima será: [2.12] **Stotal=** Sh  $*$  t + Sh  $*$  (t / T)  $*$  (T – t) [2.13] Donde: **I=** incentivo **P=** Prima **Sp=** Salario Pieza

**Sh=** Salario hora

**t =** tiempo real

**T=** tiempo estándar

## **2.9.3 SALARIOS PROPORCIONALMENTE MAYORES QUE LA PRODUCCIÓN.**

En esta clase de salario la retribución es mayor al nivel de producción si el operario sobrepasa el estándar de dicha producción.

### 2.9.3.1 **Sistema Taylor.**

Puchol (2012) explica que hay que fijar una prima P1, abonable desde la primera pieza, si la producción real N es inferior a la producción estándar pretendida, y una prima P2 un 40% más elevada que P1, aplicable igualmente desde la primera pieza, si la producción real N, era igual o superior a la producción estándar.

De ese modo el obrero intenta con todas sus fuerzas alcanzar el estándar, pero una vez alcanzado éste, la gratificación suplementaria que alcanzaría si pretendiera superar éste, no le compensaría del esfuerzo adicional.

Ejemplo:

**Estándar:** 100 piezas diarias **P1=** 0.15 euros pieza. **P2=**0.21 euros pieza. **Si N˂100 (ej.98) incentivo=** 98 x 0.15=14.70

#### **Si N˃100 (ej. 101) incentivo=** 101 x 0.21=21.12

#### 2.9.3.2 **Sistema dé porcentaje variable (sistema 140 -150).**

Criollo ( 2009, p. 439) Define:

Para la producción normal (100%) o inferior, salario base.

Para producciones óptimas (140%), 150% del salario base.

Para producciones intermedias, el que le corresponda proporcionalmente al rendimiento obtenido por 150/140.

Si se tiene 120% de producción, el salario sería:

Salario total=  $120\%$  \*  $150/140 = 130\%$  del salario base como se aprecia en la figura 9.

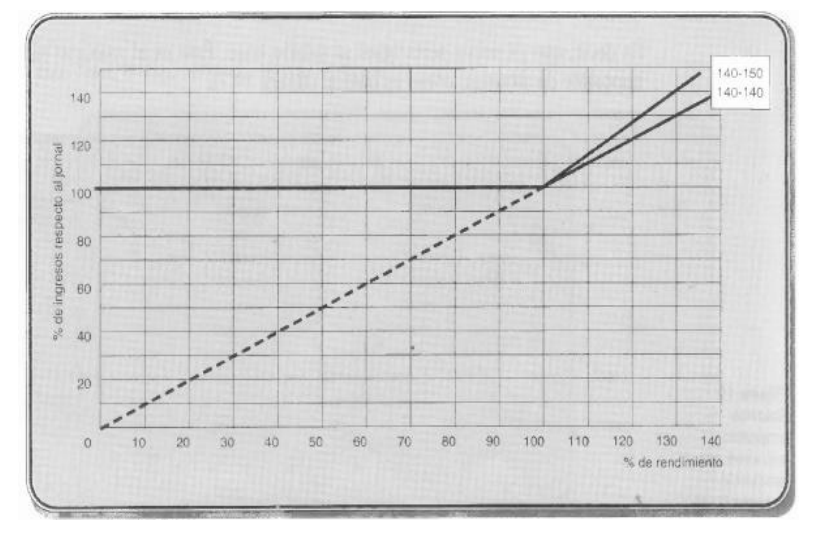

**Figura 9.** Salarios de porcentaje variable 140-150

(Criollo, 2009)

### **2.9.4 SALARIOS RELACIONADOS CON OTRAS CARACTERÍSTICAS DE LA PRODUCCIÓN**

En este tipo de salarios el incentivo o bono está basado en diferentes parámetros que se explicarán a continuación.

### 2.9.4.1 **Salarios que varían con la calidad de la producción**

Para evitar que el deseo de alcanzar las primas afecte la calidad de los productos se emplea este sistema valorando únicamente

(Criollo, 2009, p.439)Menciona que se emplea lo siguiente:

- a) Sólo se tienen en cuenta las piezas aceptadas. Este sistema se emplea cuando el costo de los materiales es bajo y el de la mano de obra alta.
- b) Se considera como tiempo de trabajo, además del empleado Te, el necesario para reparar las piezas defectuosas. Este sistema se emplea para los trabajos de mecanización o de montaje.
- c) Se considera como tiempo de trabajo el tiempo estándar más el que resulta de multiplicar el número de piezas defectuosas por un porcentaje del mismo tiempo. Se utiliza este sistema cuando se producen piezas que necesitan muchas horas de trabajo.
- d) Se conceden premios de cantidad inversamente proporcional al número de piezas defectuosas, o por la buena conservación del material. Se emplea este sistema cuando se trabajan materiales de alta calidad.

Se emplea la tabla 27 para emplear el literal "d":

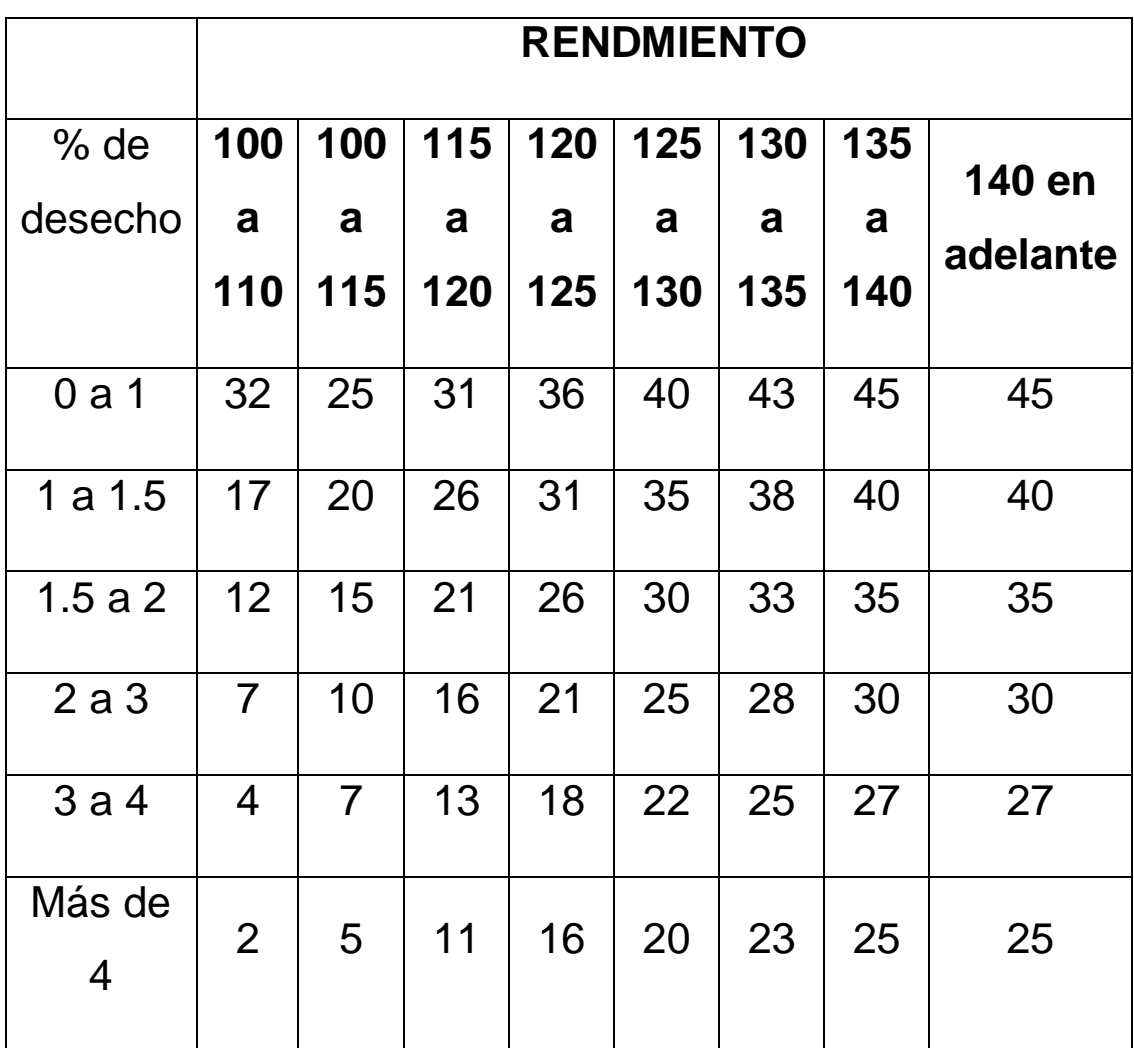

**Tabla 27.** Primas que varían con la calidad

(Criollo, 2009)

Mediante la matriz que presenta la tabla 19 se realiza el cálculo antes mencionado, por ejemplo si un operador obtuvo un rendimiento de 120 y un porcentaje de desechos de 2.5% el operador obtendrá un salario de 26% de prima o sea el 126% del salario base este cálculo se lo explica en la tabla 20.

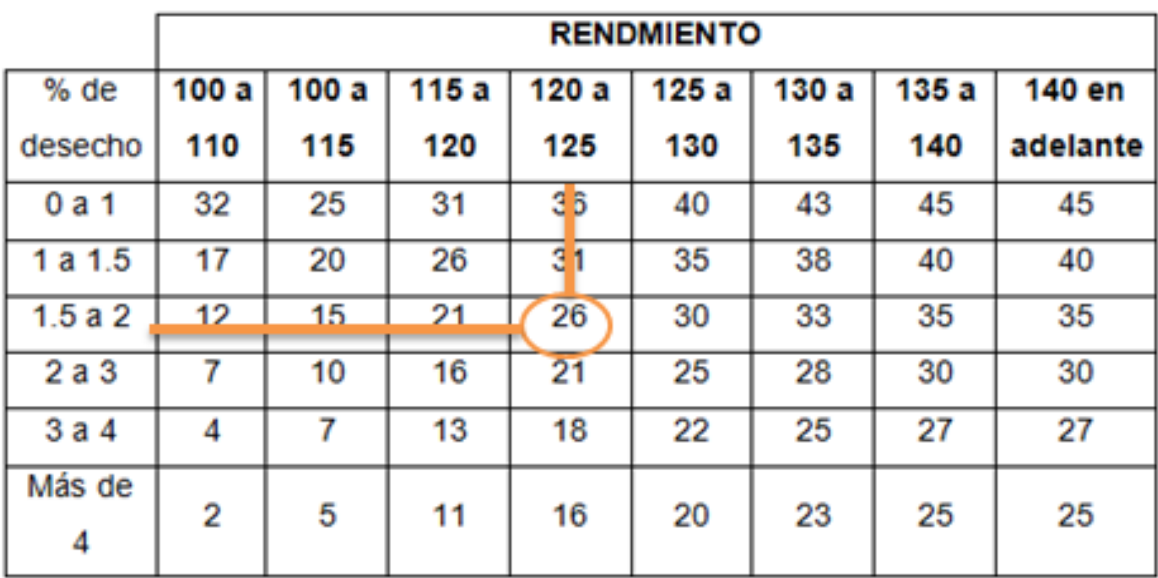

**Tabla 28.** Calculo de porcentaje de prima a obtener por el operador

(Criollo, 2009)

# **2.9.5 SALARIOS QUE VARÍAN CON LA DESVIACIÓN DE ÍNDICES DE EFICIENCIA**

Cuando no es posible valorar directamente el rendimiento del personal se puede establecer sistemas de primas, que varían de acuerdo con índices de eficiencia de los que son directamente responsables los operadores. (McAdams, 2013)

### 2.9.5.1 **Salarios con primas especiales**

Además de los incentivos establecidos en función de los trabajos normales, se suelen establecer primas especiales para trabajos extraordinarios o para estimular aún más el espíritu de trabajo del personal.

Ejemplo:

a) Primas por trabajos extraordinarios.

- b) Primas por [competencias.](http://www.monografias.com/trabajos14/mocom/mocom.shtml)
- c) Premios por sugerencias.
- d) Reconocimientos no monetarios.

### 2.9.5.2 **Salarios con primas colectivas**

Estos salarios se basan en el tipo de incentivos grupales estos son:

### **2.9.5.2.1 Scanlon**

(Sánchez & Junquera , 2013) Explica que:

Una versión popular de participación de las ganancias es el plan Scanlon que recibe su nombre de Joseph N. Scanlon (1899-1956) un trabajador siderúrgico, más tarde directivo sindical y, finalmente, profesor de Massachusetts. El plan Scanlon está diseñado para ahorrar costes de la mano de obra, así que los incentivos se calculan como una función de estos en relación con el valor de la producción. Previamente los empleados y los gerentes desarrollan conjuntamente una fórmula que permite calcular los costes estimados de la mano de obra como una proporción de los costes totales de las ventas para un año base. Posteriormente, al final del ejercicio económico si los costes reales de la mano de obra son inferiores a lo estimado, el excedente se reparte entre la empresa y los empleados. Por ejemplo, un empresa calculó unos gastos de mano de obra de 100.00 euros pata generar productos por 500.00 euros. Al año siguiente, los mismos ingresos por la venta de productos indujeron unos gastos de 80.000 euros. De los 20.000 euros ahorrados, el 40% se distribuye entre los empleados de acuerdo con un sistema previamente acordado por ejemplo, al salario base .El elemento central del plan Scanlon es un sistema de sugerencias y los comités de producción que buscan métodos y medios para reducir los costes laborales.

### **2.9.6 RECOMENDACIONES SOBRE LOS INCENTIVOS**

A pesar de que las ventajas de los incentivos superan ampliamente a sus inconvenientes, hay situaciones en las que no se deben aplicar como explican (Torrents S.;Gil Vilda A. & Arcusa F., 2010) estas son:

- 1. Cuando no resulta económico el estudio de los métodos y tiempos de las tareas productivas.
- 2. Cuando la calidad del producto está por encima de cualquier otra consideración.
- 3. Cuando el valor de la materia prima es muy elevado y no se puede correr el riesgo de inutilizarlo por realizar mal la tarea productiva.
- 4. Cuando el trabajo es excesivamente peligroso y es difícil mantener las medidas preventivas establecidas.

# **2.10SOFTWARE LIBRE**

Espinosa (2014) Detalla:

El software libre, al ser libre como tal, significa que respeta la libertad de las personas que lo usan, esto quiere decir, que los usuarios tienen la libertad de realizar las actividades que desean, como copiar, distribuir, estudiar, modificar y mejorar el software. Al realizar los cambios deseados, se puede controlar el programa de acuerdo a las necesidades de cada persona. Los usuarios pueden realizar modificaciones en el software libre de acuerdo a lo que deseen hacer, a continuación se detalla el número de libertades que tienen las personas al momento de usar un software libre.

# **2.11LICENCIA GNU**

(Free software fundation, 2014) Explica:

El sistema operativo fue creado por Richard Stallman en el año de 1985, su objetivo fue diseñar un sistema para ser compatible con UNIX (sistema operativo que no es libre), para proveer soporte logístico, legal y financiero al proyecto GNU. Este sistema se lanzó al

mercado bajo una licencia denominada copyleft, para que cualquier persona que desee usarlo pueda ejecutar, copiar, modificar o distribuir el sistema. Esta licencia está contenida en la Licencia General Pública de GNU.

# **2.12CREADOR DE APLICACIONES MULTIPLATAFORMA VISUAL STUDIO 2013**

(Microsoft, 2014) Explica:

"Visual Studio" es una colección completa de herramientas y servicios, como entorno de desarrollo esencial, que permite la creación de diferentes tipos de aplicaciones para diferentes plataformas como Microsoft que conecta proyectos, equipos y partes interesadas entre sí. Uno de los factores que le permiten que el programa sobresalga es la compatibilidad que existe con:

Herramientas de desarrollo

- Eclipse
- Xcode

Diseño de aplicaciones

• Net críticas

Código rápido

- $\bullet$  C++
- $\bullet$  AMP

Prueba y depuración de una aplicación

HTML/JavaScript

### 2.12.1.1 **Calidad del software**

Loa usuarios no solo quieren un software sin defectos, sino también calidad funcional, rendimiento, utilidad y facilidad de uso. Satisfacer estas necesidades en el último momento del proceso de desarrollo aumenta notablemente los riesgos y ralentiza la entrega en ciclos más rápidos (Espinoza, 2015).

(Microsoft, 2014)Visual Studio permite producir software de alta calidad sin sacrificar el ritmo. Permite adoptar prácticas como:

- 1. La realización de pruebas manuales automatizadas y exploratorias.
- 2. Pruebas de carga y administración de laboratorio en cada paso del ciclo de desarrollo.
- 3. Eliminar así barreras entre el desarrollo y las pruebas.

Estas herramientas para pruebas recopilan información que se almacena en una Solución ALM integrada y se proporciona al desarrollador en el entorno de desarrollo, de manera que es más fácil reproducir los errores y se garantiza la calidad a lo largo del proceso de desarrollo (Espinoza, 2015).

**3. METODOLOGÍA**

# **3. METODOLOGÍA**

Luego de un análisis minucioso de balanceo de líneas de producción y sistema de incentivos salariales en base a la producción detallados en la sección 2, se integraron los métodos para el cálculo de estos temas.

Mediante la utilización del programa "Microsoft Visual Studio 2013" se crearon distintas pantallas funcionales para la interfaz del software, estas pantallas fueron diseñadas para un fácil entendimiento del usuario.

# **3.1 PASOS PARA LA CREACIÓN DE INTERFAZ EN "VISUAL STUDIO 2013"**

Las interfaces fueron diseñadas en este programa ya que resultó la manera más práctica para su entendimiento y también por la estética que esta brinda.

La aplicación brinda diversos componentes o elementos programables para realizar estas interfaces, a continuación se detallará el procedimiento que se realizó para el diseño digital de las mismas:

1. Se abre el programa, damos clic en "Archivo" y seleccionamos "Nuevo

Proyecto" como muestra la figura 10.

|                 | MindowsApplication2 - Microsoft Visual Studio |               |                          |                                       |   |                                     |  | V Inicio rápido (Ctrl+Q)<br>$\Box$                                                 | ٩<br>ø<br>$\mathbf{x}$ |
|-----------------|-----------------------------------------------|---------------|--------------------------|---------------------------------------|---|-------------------------------------|--|------------------------------------------------------------------------------------|------------------------|
|                 | ARCHIVO EDITAR VER PROYECTO COMPILAR DEPURAR  |               |                          | EQUIPO HERRAMIENTAS PRUEBA            |   | ARQUITECTURA ANALIZAR VENTANA AYUDA |  |                                                                                    | Iniciarsesión <b>P</b> |
|                 | Nurvo                                         | ٠             | $\mathbf{B}$<br>Proyecto |                                       |   | Ctrl+Mayús.+N                       |  |                                                                                    |                        |
|                 | Abrir                                         | ٠             | <b>Sh</b><br>Stio web    |                                       |   | Mayús.+Alt+N                        |  | Vista de clases                                                                    | $-0 x$                 |
|                 | Agregar al control de código fuente           |               | 僵                        | Provecto de equipo                    |   |                                     |  | $\frac{1}{2} \left  \begin{array}{c c} 0 & 0 & 0 \\ 0 & 0 & 0 \end{array} \right $ |                        |
|                 | Agregar                                       | ٠             | <b>B</b><br>Archivo      |                                       |   | Ctrl+N                              |  |                                                                                    |                        |
|                 | Cerrar                                        |               |                          | Proyecto a partir de código existente |   |                                     |  | <búsqueda><br/><sup>b</sup> MindowsAppEcation2</búsqueda>                          | $\alpha$ .             |
| $\mathbf{a}$    | Cerrar solución                               |               |                          |                                       |   |                                     |  |                                                                                    |                        |
| м               | Guardar WindowsApplication2                   | $Ctr + S$     |                          |                                       |   |                                     |  |                                                                                    |                        |
|                 | Guardar WindowsApplication2 como              |               |                          |                                       |   |                                     |  |                                                                                    |                        |
| ىل              | Guardar todo                                  | Ctrl+Mayús.+S |                          |                                       |   |                                     |  |                                                                                    |                        |
|                 | Exportar plantilla                            |               |                          |                                       |   |                                     |  |                                                                                    |                        |
|                 | Control de código fuente                      | ٠             |                          |                                       |   |                                     |  |                                                                                    |                        |
| $\hfill\square$ | Configurar página                             |               |                          |                                       |   |                                     |  |                                                                                    |                        |
|                 | @ Imprimit                                    | $Cerl+P$      |                          |                                       |   |                                     |  |                                                                                    |                        |
|                 | Configuración de la cuenta                    |               |                          |                                       |   |                                     |  |                                                                                    |                        |
|                 | Archivos recientes                            | ٠             |                          |                                       |   |                                     |  |                                                                                    |                        |
|                 | Proyectos y soluciones recientes              | ٠             |                          |                                       |   |                                     |  |                                                                                    |                        |
|                 | EB Salin                                      | $Alt + F4$    |                          |                                       |   |                                     |  | Propiedades                                                                        | $-0.8$                 |
|                 |                                               |               |                          |                                       |   |                                     |  |                                                                                    |                        |
|                 |                                               |               |                          |                                       |   |                                     |  |                                                                                    |                        |
|                 |                                               |               |                          |                                       |   |                                     |  | 盟 94 元                                                                             |                        |
|                 |                                               |               |                          |                                       |   |                                     |  |                                                                                    |                        |
|                 |                                               |               |                          |                                       |   |                                     |  |                                                                                    |                        |
|                 |                                               |               |                          |                                       |   |                                     |  |                                                                                    |                        |
|                 |                                               |               |                          |                                       |   |                                     |  |                                                                                    |                        |
|                 |                                               |               |                          |                                       |   |                                     |  |                                                                                    |                        |
|                 |                                               |               |                          |                                       |   |                                     |  |                                                                                    |                        |
|                 |                                               |               |                          |                                       |   |                                     |  |                                                                                    |                        |
|                 |                                               |               |                          |                                       |   |                                     |  |                                                                                    |                        |
| Listo           |                                               |               |                          |                                       |   |                                     |  |                                                                                    |                        |
|                 | e                                             |               |                          |                                       | × | W<br>Pa                             |  | ES - 19 at 40                                                                      | 16:59                  |

**Figura 10.** Crear nuevo proyecto programa "Visual Studio 2013"

2. Aparece una pantalla con el nombre de "Nuevo Proyecto" y ahí seleccionaremos la opción "Aplicación de Windows Forms" como indica la figura 11.

|  | Nuevo proyecto                                                                                                    |                      |                                                      |                     |                                                                               | $-9x$       |
|--|----------------------------------------------------------------------------------------------------|----------------------|------------------------------------------------------|---------------------|-------------------------------------------------------------------------------|-------------|
|  | <b>D</b> Reciente                                                                                                    |                      | - Ordenar por: Predeterminado<br>.NET Framework 4.5  | - 甲 旧               | Buscar en la Plantillas instalado (Ctrl+E $\rho$ -                            |             |
|  | 4 Instalado                                                                                                    |                      | т.<br>Aplicación de Windows Forms                    | Visual Basic        | <b>Tipo:</b> Visual Basic                                                     | $= 9.$      |
|  | A Plantillas<br>Visual Basi<br>Windows<br><b>D</b> Web<br><b>D</b> Office/SharePoint<br>Cloud<br>LightSwitch<br>Prueba<br>Reporting |                      | pus Vi<br>Aplicación WPF<br>in e                     | Visual Basic        | Proyecto para crear una aplicación con<br>una interfaz de usuario de Windows. |             |
|  |                                                                                                    |                      | ಷ್<br>Aplicación de consola                          | <b>Visual Basic</b> |                                                                               |             |
|  |                                                                                                    |                      | Ξ.<br>Aplicación web ASP.NET                         | Visual Basic        |                                                                               |             |
|  |                                                                                                    |                      | 黚<br>Biblioteca de clases                            | Visual Basic        |                                                                               |             |
|  | Silverlight<br>WCF                                                                                                    |                      | 蟖<br>Biblioteca de clases portable                   | Visual Basic        |                                                                               |             |
|  | Workflow<br>I- Visual C#                                                                                                    |                      | Aplicación de Silverlight                            | Visual Basic        |                                                                               |             |
|  | b Visual C++<br><b>b</b> Visual F#                                                                                                  |                      | $\frac{1}{2}$<br>Biblioteca de clases de Silverlight | Visual Basic        |                                                                               |             |
|  | <sup>D</sup> En linea                                                                                                    |                      | Haga clic aguí para buscar plantillas en linea.      |                     |                                                                               | $-1 \times$ |
|  | Nombre:                                                                                                    | WindowsApplication3  |                                                      |                     |                                                                               |             |
|  | Ubicacións                                                                                                    |                      | c:\users\m\documents\visual studio 2013\Projects     | Examinar            |                                                                               |             |
|  | Solucións                                                                                                    | Crear nueva solución |                                                      |                     |                                                                               |             |
|  | Nombre de la solución: WindowsApplication3                                                                                          |                      |                                                      |                     | Crear directorio para la solución                                             |             |
|  |                                                                                                    |                      |                                                      |                     | Agregar al control de código fuente                                           |             |
|  |                                                                                                    |                      |                                                      |                     | Cancelar<br>Aceptar                                                           |             |
|  |                                                                                                    |                      |                                                      |                     |                                                                               |             |

**Figura 11.** Aplicación Windows Forms en programa "Visual Studio 2013".

3. Una vez realizado el paso anterior se abre un lienzo vacío llamado "Form1" como muestra la figura (). Para cambiar el nombre de hay que dirigirse a la parte inferior derecha y ubicarse donde dice ""Text", allí se podrá editar el nombre del nuevo lienzo como se detalla en la figura 12.

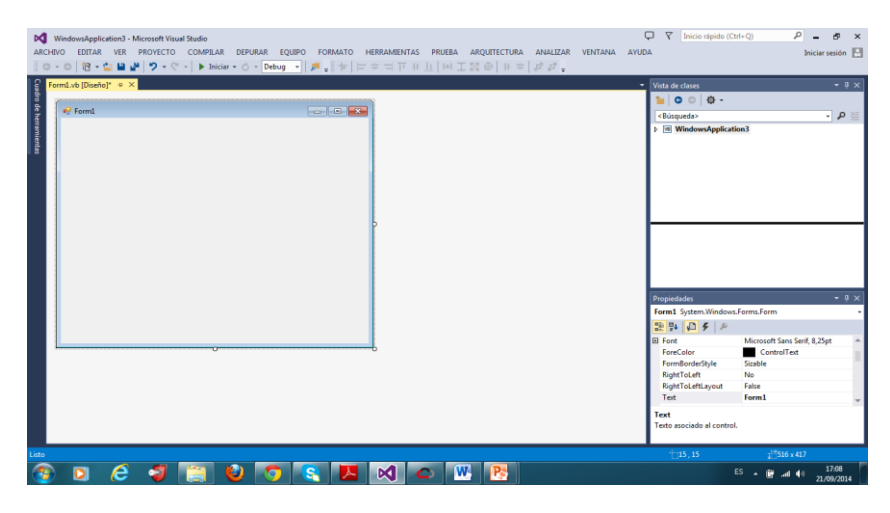

**Figura 12.** Lienzo de nuevo proyecto en el programa "Visual Studio 2013".

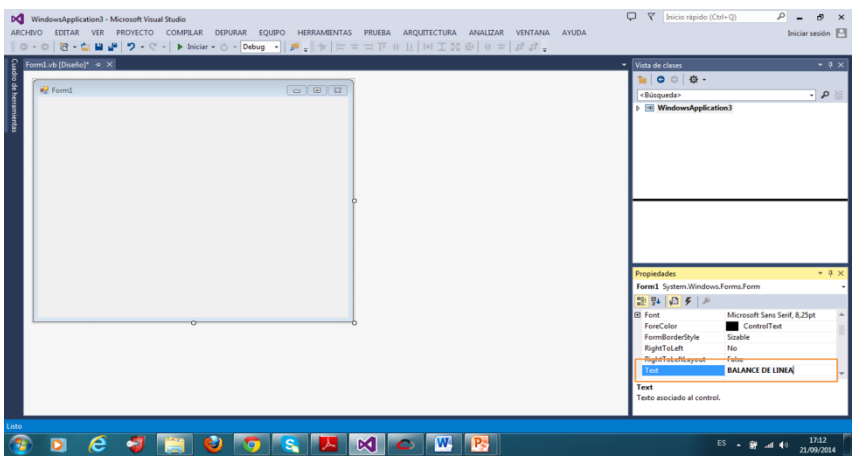

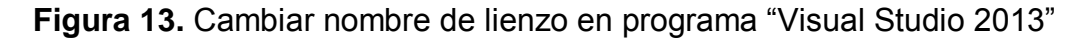

4. En la barra de herramientas se selecciona la opción "Ver" y allí se selecciona "cuadro de herramientas" el cual contiene varios elementos que ayudan al diseño de la interfaz, esto se detalla en la figuras 14 y 15.

|                   | $0 - 0$ 18 $-1$ | O Código                            | F1                    | $  \pm\pm\pm\mp\pm\pm  $ M $\pm$ M $\oplus$ $  +\pm  $ $\sigma$ $\sigma$ ,                              |                                             |
|-------------------|-----------------|-------------------------------------|-----------------------|----------------------------------------------------------------------------------------------------|---------------------------------------------|
| Form].vb [Diseño  | $\epsilon$      | <b>Le</b> Diseñador<br>Abrir        | Mayús.+F7             | - Vista de clases                                                                                       | $-7x$                                       |
|                   |                 | Abrir con                           |                       | $\mathbf{b}$ $\mathbf{o}$ $\mathbf{o}$ $\mathbf{o}$ $\mathbf{o}$ $\mathbf{o}$ $\mathbf{o}$ $\mathbf{o}$ |                                             |
| <b>BE BALANCE</b> |                 |                                     |                       | $\overline{\mathbb{Z}}$<br><búsqueda></búsqueda>                                                        | ≊ ه -                                       |
|                   |                 | <b>Explorador</b> de soluciones     | $CrI + Alt + L$       | <b>M</b> WindowsApplication3                                                                            |                                             |
|                   | 盐               | <b>Team Explorer</b>                | Ctrl+1, Ctrl+M        |                                                                                                    |                                             |
|                   | Ξ               | Explorador de servidores            | $CrI + AIt + S$       |                                                                                                    |                                             |
|                   | 屌               | Explorador de arquitectura          | Ctrl+1, Ctrl+R        |                                                                                                    |                                             |
|                   | ь               | Explorador de objetos de SQL Server | Ctrl+1, Ctrl+S        |                                                                                                    |                                             |
|                   | ь               | Ventana Marcador                    | Ctrl+K_Ctrl+W         |                                                                                                    |                                             |
|                   | $\bar{x}$       | Jerarquía de llamadas               | $Ctrl * Alt * K$      |                                                                                                    |                                             |
|                   | ∻               | Vista de clases                     | Ctrl+Mayús.+C         |                                                                                                    |                                             |
|                   | $\overline{a}$  | Ventana Definición de código        | Ctrl+LD               |                                                                                                    |                                             |
|                   | 痴               | Examinador de objetos               | $Ctrl + Alt + J$      |                                                                                                    |                                             |
|                   |                 |                                     |                       |                                                                                                    |                                             |
|                   | Ö.              | Lista de errores                    | Ctrl+L E              |                                                                                                    |                                             |
|                   |                 | Et Resultados                       | $Crel + \Delta H + O$ |                                                                                                    |                                             |
|                   | e               | Página principal                    |                       |                                                                                                    |                                             |
|                   | A               | Lista de tareas                     | Ctrl+LT               | Propiedades                                                                                             | $-1 x$                                      |
|                   | 曲               | Cuadro de herramientas              | $CrI*Alt*X$           | Form1 System.Windows.Forms.Form                                                                         |                                             |
|                   | ▼               | <b>Notificaciones</b>               | Ctrl+W. N             |                                                                                                    |                                             |
|                   |                 | Resultados de la búsqueda           |                       | 計算のタル                                                                                                   |                                             |
|                   |                 | Otras ventanas                      |                       | <b>El Font</b><br>ForeColor                                                                             | Microsoft Sans Serif, 8,25pt<br>ControlText |
|                   |                 | Barras de herramientas              |                       | FormBorderStyle<br>Sizable                                                                              |                                             |
|                   | 뵳               | Pantalla completa                   | Mayús.+Alt+Entrar     | No<br><b>RightToLeft</b>                                                                                |                                             |
|                   | $\sigma$        | Todas las ventanas                  | Mayús.+Alt+M          | False<br><b>RightToLeftLayout</b>                                                                       |                                             |
|                   | $\circ$         | Navegar hacia atrás                 | $Ctril -$             | Test                                                                                                    | <b>BALANCE DE LINEA</b>                     |
|                   |                 | Navegar hacia delante               | Ctrl+Mayús.+-         | Text                                                                                                    |                                             |
|                   |                 | Tarea siguiente<br>Tarea anterior   |                       | Texto asociado al control.                                                                              |                                             |

**Figura 14.** Mostrar "Cuadro de herramientas" en programa "Visual Studio

2013"

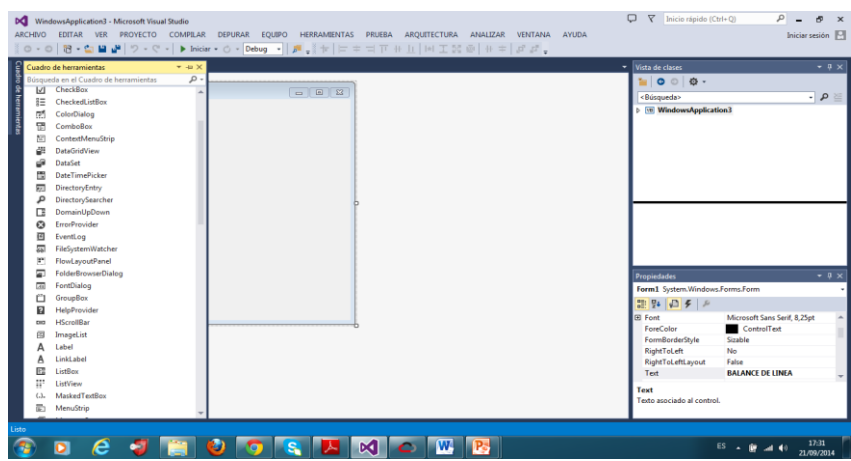

**Figura 15**. Cuadro de herramientas en programa "Visual Studio 2013"

- 5. Una vez realizado los pasos anteriores se puede agregar los elementos que se crea convenientes para la interfaz, todos estos elementos se encuentran el "Cuadro de herramientas". Los elementos utilizados en este proyecto se describen a continuación:
	- **GroupBox.-** Muestra un marco alrededor de un grupo de controles con título opcional.
	- **Label.-** Proporciona información o texto descriptivo para un control.
	- **TextBox.-** Caja la cual contiene o se puede ingresar texto.
	- **NumericUpDown.-** Muestra un único valor numérico que el usuario puede aumentar o reducir haciendo clic en los botones de arriba y de debajo del control.
	- **RadioButton.-** Permite seleccionar una opción o forma de cálculo.
	- **Button.-** Genera un evento al darle clic.

Los elementos antes detallados se representan en la figura 16.

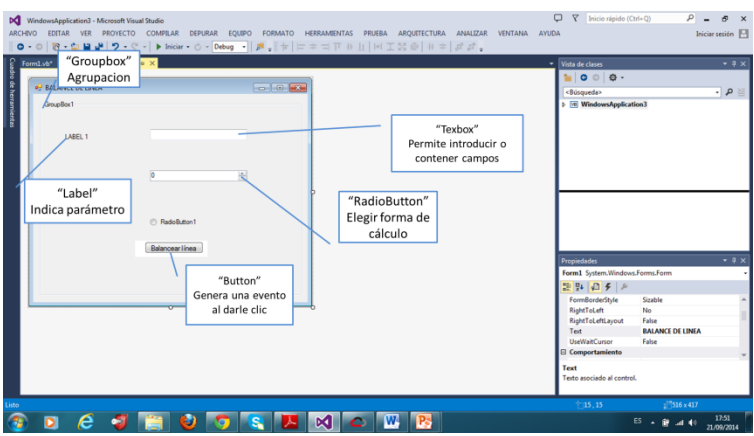

**Figura 16.** Representación de elementos utilizados para diseñar las interfaces en el programa "Visual Studio 2013"

# **3.2 BALANCEO DE LÍNEAS DE PRODUCCIÓN**

Para la realizar la descripción de los componentes de la interfaz y de cada elemento que interviene en el ingreso de datos, se utilizó la herramienta "formas" del programa "Microsoft Office", mediante una forma de nombre "llamada" se ingresó texto y números para representar cada uno de los componentes antes mencionados

El balance o balanceo de línea es una de las herramientas más importantes para el control de la producción, dado que de una línea de fabricación equilibrada depende la optimización de ciertas variables que afectan la productividad de un proceso, variables tales como los son los inventarios de producto en proceso, los tiempos de fabricación y las entregas parciales de producción.

# **3.2.1 INTERFAZ PARA BALANBCE DE LÍNEAS DE PRODUCCIÓN**

Esta opción dará a conocer el número óptimo de operadores que deben realizar una tarea dentro de una estación, y si los trabajadores ya están establecidos también se podrá calcular la producción diaria y la eficiencia de la línea de producción.

En la tabla 29 se detalla el proceso que se realiza para el cálculo de balance de líneas de producción.

# **Tabla 29.** Tabla de proceso de información para balance de líneas de producción

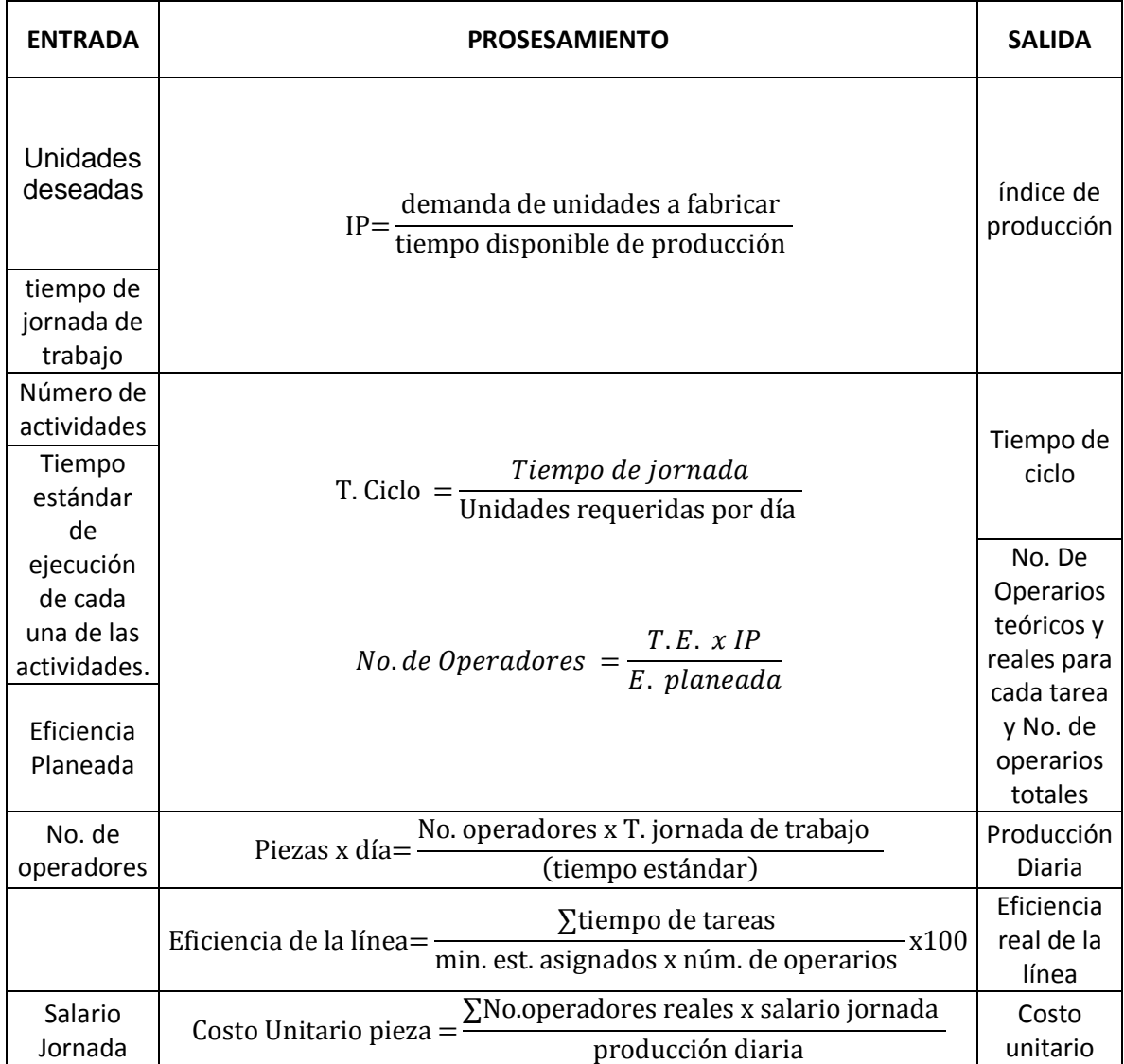

### 3.2.1.1 **Entrada de datos para balanceo de líneas de producción**

El elemento "GroupBox" con la leyenda parámetros se creó para el ingreso de diferentes Parámetros necesarios para el procesamiento de la interfaz, el componente "RadioButton" se agregó para realizar la elección de si las estaciones de trabajo ya están o no establecidas, los "Label" describen el nombre de los parámetros, Los elementos "NumericUpDown" uno sirve para establecer el número de actividades a las cuales se aplicará el cálculo, y el otro para definir en qué unidades de tiempo se establece la jornada de trabajo tal como se detalla en la figura 17.

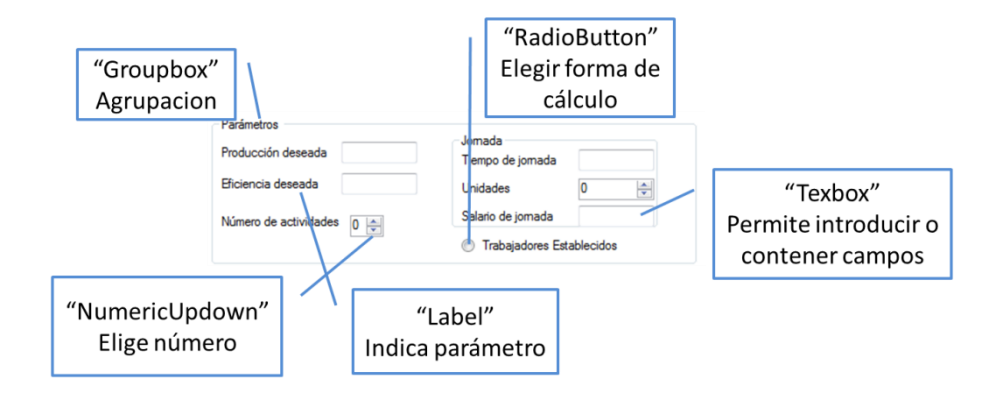

**Figura 17.** Ingreso de datos para Balanceo de línea de producción (parámetros1).

Para el ingreso de datos en Parámetros 2 se insertó un "GroupBox", varios "Label" que determinan donde ingresar la información de y algunos "Textbox" que es el lugar donde ingresar dicha información como indica la figura 18.

La función principal de esta parte de la interfaz es recolectar datos de la descripción de tareas, el tiempo que toma ejercitarlas, las tareas que la preceden y las que le suceden y por último el responsable de realizar o supervisar cada tarea.

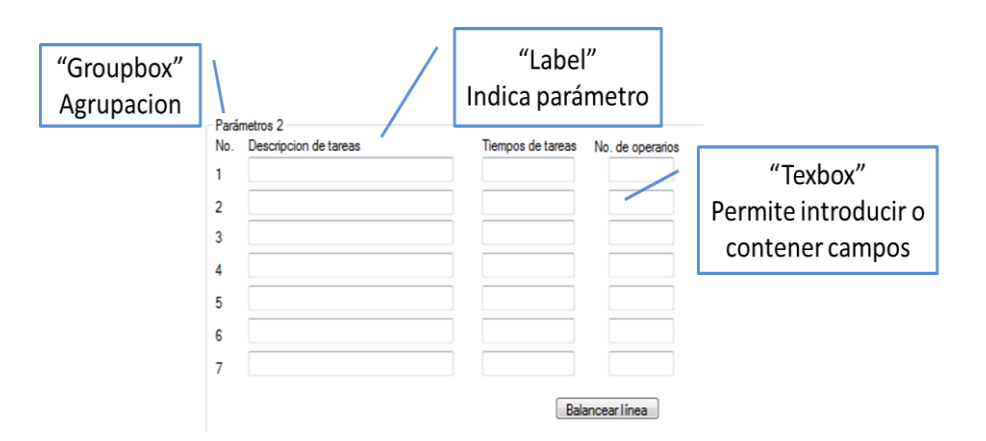

**Figura 18.** Ingreso de datos para balanceo de líneas de producción (parámetros 2)**.**

Si la elección del parámetro fue que los trabajadores ya estaban establecidos, la interfaz despliega varios "Textbox" para ingresar el número de operarios asignados por tarea como muestra la figura 19.

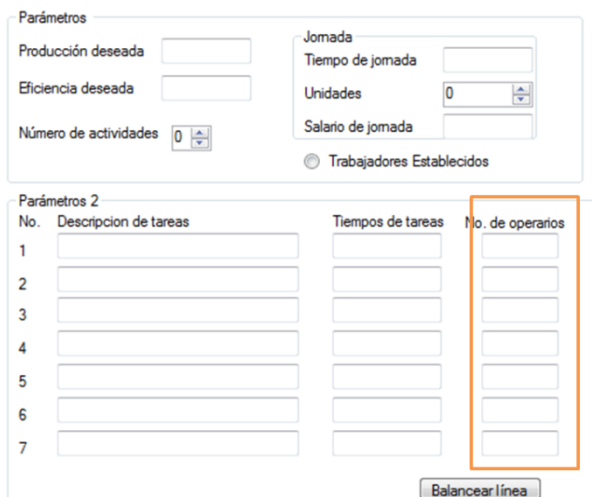

**Figura 19.** Despliegue de tareas una vez seleccionada la opción de que los operarios ya están establecidos.

A continuación en la figura 20 se describirá los componentes de los que consta la interfaz de balance de línea de producción.

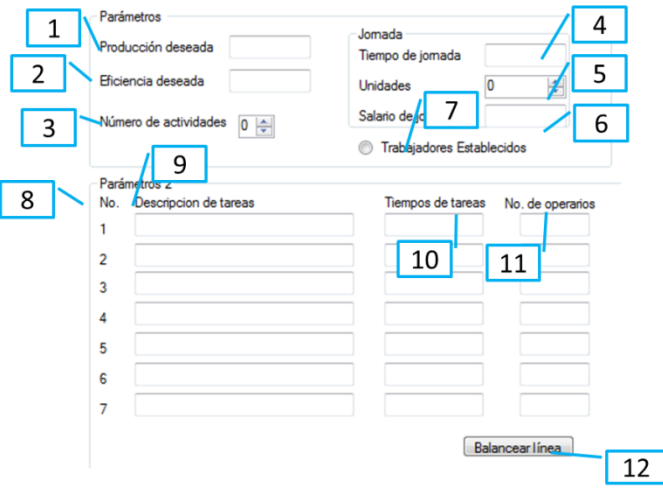

**Figura 20.** Interfaz para balance de líneas de producción.

1. Número de unidades deseadas a producir.

- 2. Eficiencia deseada.
- 3. Numero de tareas a realizarse.
- 4. Tiempo de jornada.
- 5. Definir en qué unidades está establecido el tiempo de jornada( minutos, segundos, horas)
- 6. Salario de jornada.
- 7. Definir si los trabajadores ya están establecidos o no en las tareas.
- 8. Numeración de tareas.
- 9. Descripción de tareas a realizarse.
- 10.Tiempo que toma realizar la tarea.
- 11.Número de operadores en caso de que estén ya establecidos.
- 12.Balancear la línea.

### 3.2.1.2 **Procesamiento Balanceo de líneas de producción**

La figura 21 muestra el "GroupBox" donde se encentran los parámetros a analizar y el elemento "Button" con el nombre de "balancear la línea" es el que dará paso al cálculo del balance de la línea, al dar clic en él.

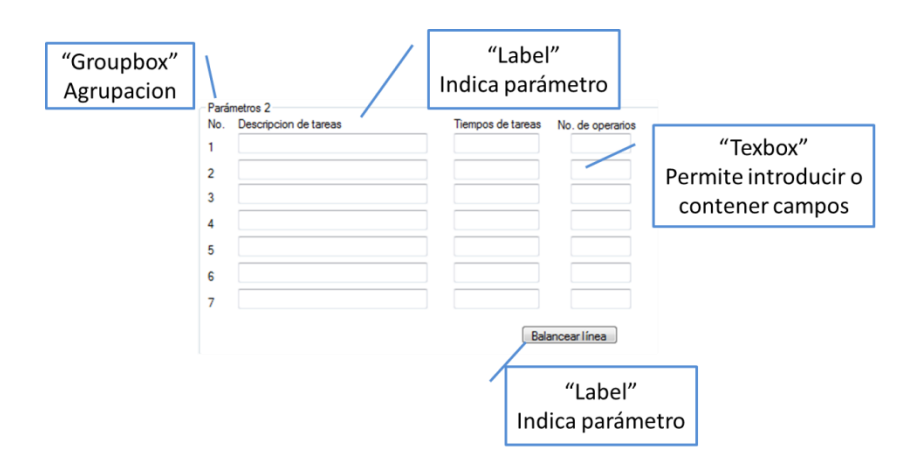

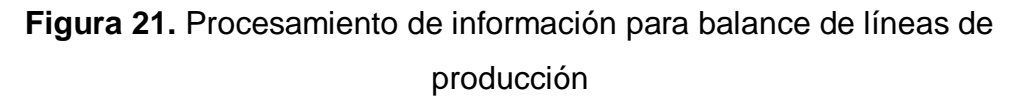

# **3.3 EL BALANCE DE LÍNEAS DE ENSAMBLE**

Esta interfaz realiza el diseño del diagrama de precedencias en base a datos ingresados y también permite elegir los parámetros de decisión con los

cuales se realizará el balance de líneas de ensamble con cualquiera de los métodos como regla primaria o secundaria.

La tabla 30 Muestra el proceso para el balance de línea de ensamble.

**Tabla 30.** Tabla de proceso de balance de línea de ensamble.

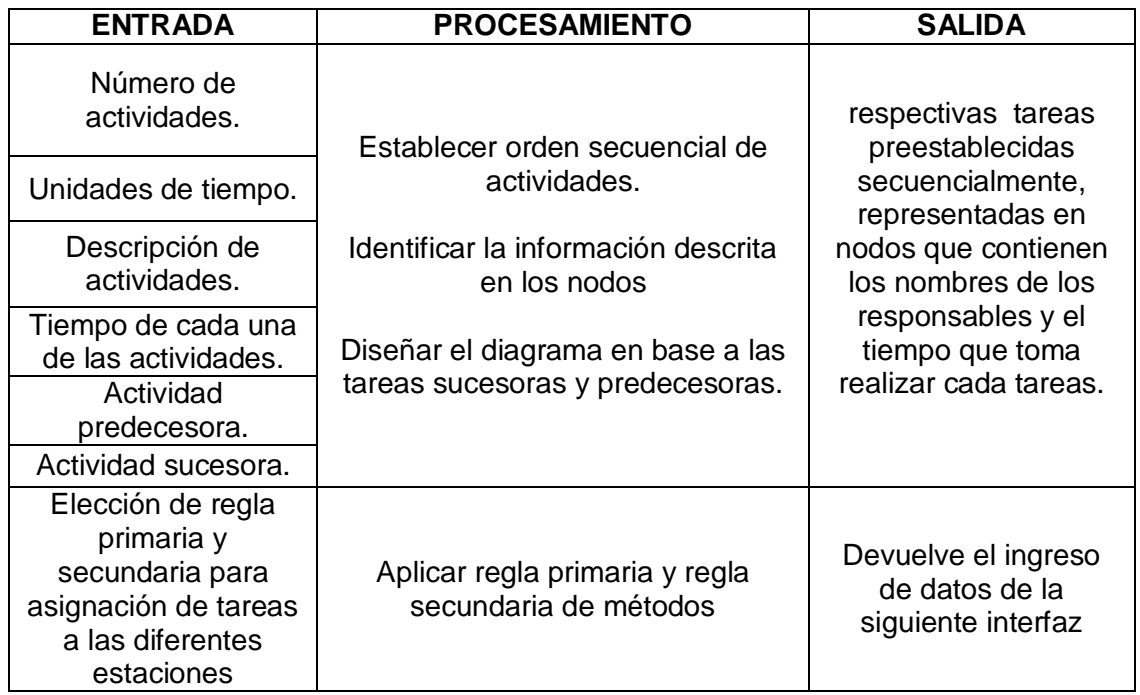

### 3.3.1.1 **Ingreso de datos para la interfaz de balance de línea de ensamble**

Se colocó un "GroupBox" con el nombre de ingreso de datos en este se detallan varios "Label" que describen los diferentes parámetros requeridos para la elaboración del diagrama, también se insertó un "NumericUpDown" para determinar el número de actividades y un "RadioButton" que sirve para elegir la unidad de tiempo en la que se va a trabajar como se detalla en la figura 22.

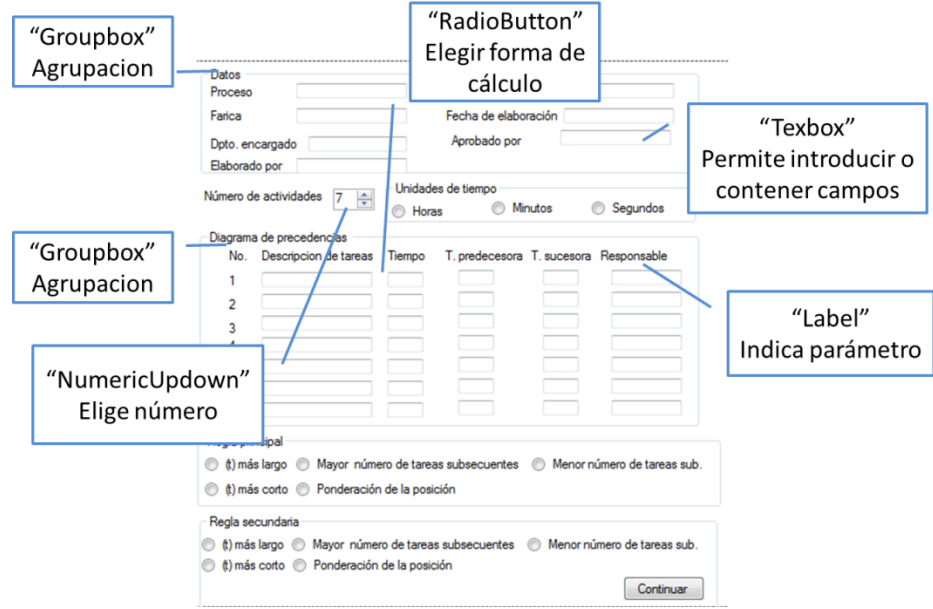

**Figura 22.** Ingreso de datos para balance de líneas de ensamble.

La figura 23 muestra la pantalla completa de la interfaz para la elaboración del diagrama de precedencias y en ella se describen los diferentes componentes de ella.

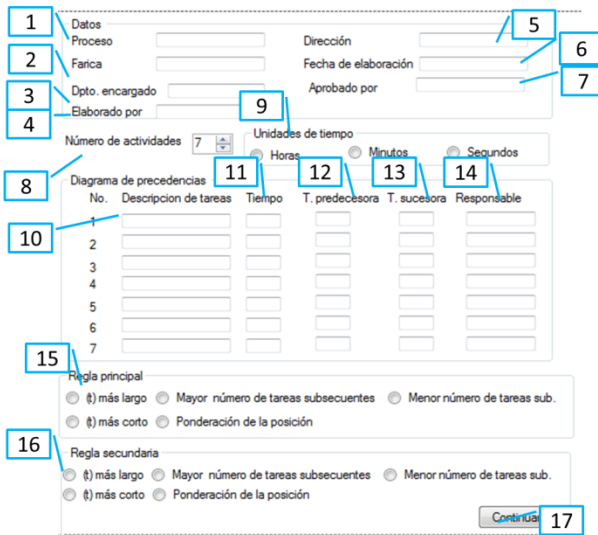

**Figura 23.** Interfaz balance de línea de ensamble.

- **1.** Descripción del proceso que se va a realizar.
- **2.** Nombre de la fábrica que realiza el proceso.
- **3.** Departamento encargado del proceso.
- **4.** Nombre de la persona que realiza el diagrama.
- **5.** Dirección de la fábrica.
- **6.** Fecha cuando se realiza el diagrama.
- **7.** Nombre de la persona que está encargada de aprobar el diagrama.
- **8.** Número de actividades que se realizan en el proceso.
- **9.** Definir en qué unidades de tiempo se va a trabajar.
- **10.**Descripción de las tareas
- **11.**Tiempo en que se realizan las tareas.
- **12.**Número de tarea que precede a la tarea actual.
- **13.**Numero de tarea que sucede a la tarea actual.
- **14.**Responsable de realizar la tarea.
- **15.**elección de regla primaria a utilizarse para el balanceo de línea.
- **16.**Elección de regla secundaria por si hubiera empate en la regla principal.
- **17.**Continuar.

### 3.3.1.2 **Procesamiento de balance de línea de ensamble**

En el área de procesamiento de la interfaz se insertó un "GroupBox" con el nombre de "Resumen de actividades" donde se encuentran varios "Label" que describen donde se deben ingresar los datos, nombre de descripción de tareas, el código del área donde pertenece dicha tarea, el tiempo estándar establecido, el tiempo real, la tarea que la precede, la tarea que la sucede y el responsable de realizarla y varios

El elemento "GroupBox" con el nombre de regla primaria contiene varios "Radio Button" que sirven para elegir el método de balanceo de línea como regla primaria, y el elemento "GroupBox" con el nombre de "Regla secundaria" con varios "Radio Button" que sirven para elegir el método de asignación como regla secundaria por si hubieran empates en la primera regla, luego se insertó el elemento "Button" con el nombre de "Continuar", al dar clic en este se dará paso a ingresar los parámetros que solicitan los diferentes métodos de balanceo de líneas de ensamble, tal como muestra la figura 24.

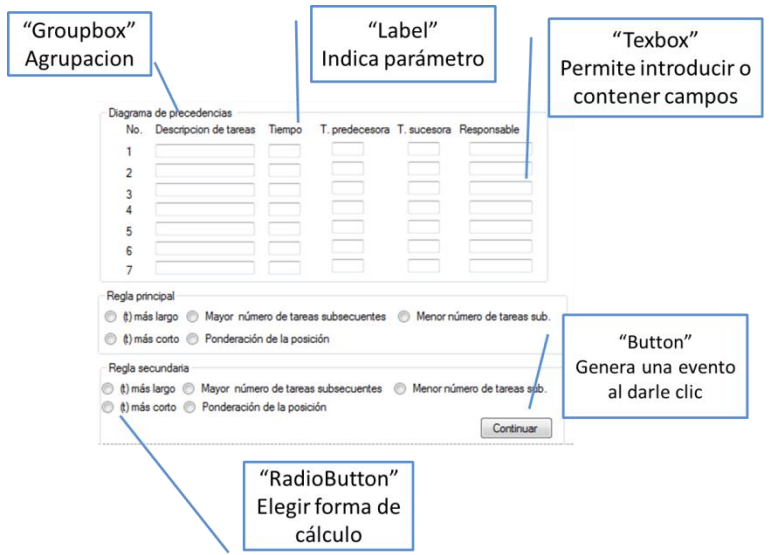

**Figura 24.** Procesamiento de datos de diagrama de precedencias

# **3.3.2 INTERFAZ DE INGRESO DE DATOS PARA LOS MÉTODOS: (TIEMPO MÁS LARGO, TIEMPO MÁS CORTO, MAYOR NÚMERO DE TAREAS SUBSECUENTES, MENOR NÚMERO DE TAREAS SUBSECUENTES Y PONDERACIÓN DE LA POSICIÓN)**

Debido a que los cinco métodos requieren de los mismos parámetros para realizar el balance de línea se creó esta interfaz para que sea utilizada para realizar cualquiera de los métodos antes mencionados.

La tabla 31 muestra el proceso para la interfaz de ingreso de datos.

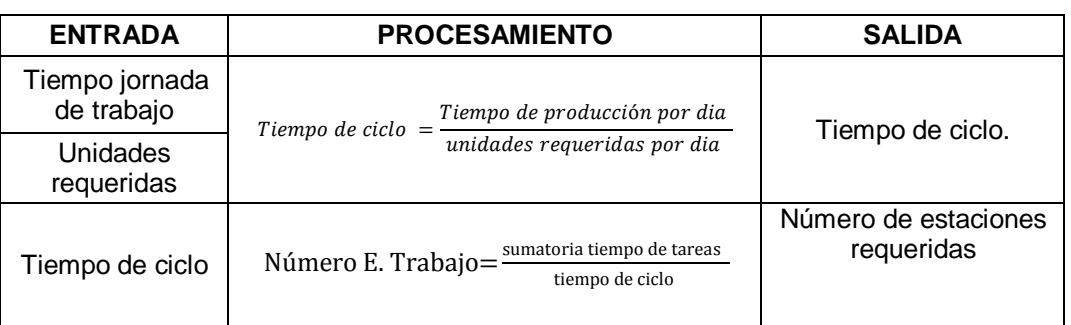

**Tabla 31.** Tabla de proceso para la interfaz de ingreso de datos

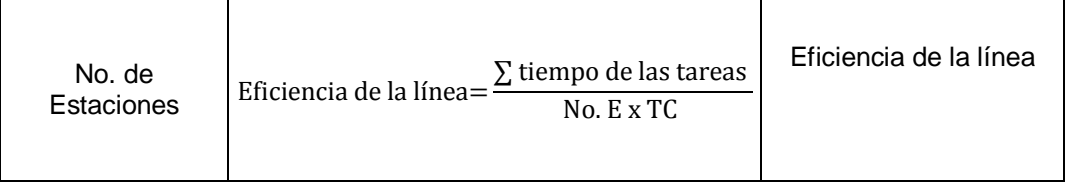

# 3.3.2.1 **Ingreso de datos para los métodos: (tiempo más largo, tiempo más corto, mayor número de tareas subsecuentes, menor número de tareas subsecuentes y ponderación de la posición)**

Se insertó un "GroupBox" para insertar los parámetros que servirán para el cálculo de las diferentes técnicas como muestra la figura 25.

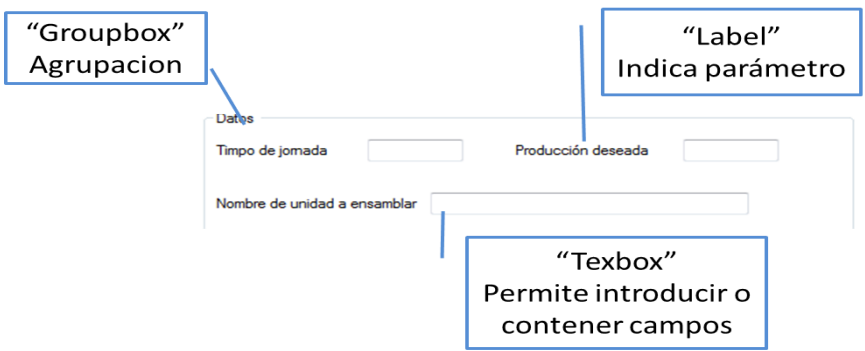

**Figura 25.** Componentes de interfaz de ingreso de datos

La figura 26 muestra la interfaz completa para estos 5 métodos y orden secuencial de sus elementos.

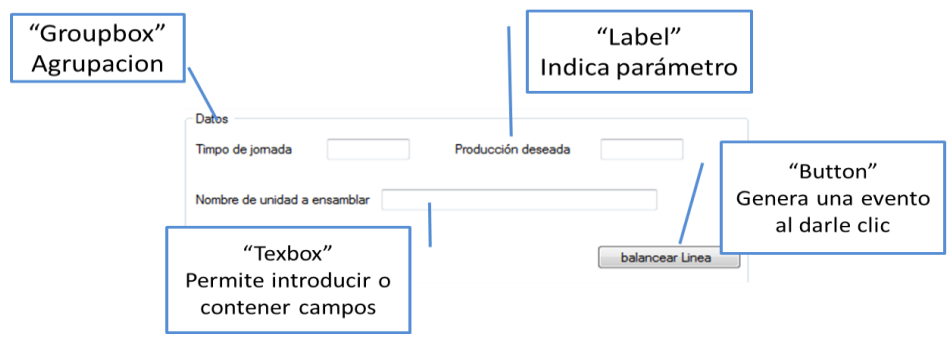

**Figura 26**. Pantalla de ingreso de datos para los Métodos (Tiempo más largo, tiempo más corto, mayor número de tareas subsecuentes, ponderación de la posición)

- **1.** Tiempo de jornada de trabajo.
- **2.** Producción deseada.
- **3.** Nombre de unidad a ensamblar.
- **4.** Balancear línea.

# 3.3.2.2 **Procesamiento de información necesaria para (tiempo más largo, tiempo más corto, mayor número de tareas subsecuentes, menor número de tareas subsecuentes y ponderación de la posición).**

El procesamiento de información para esta interfaz se basa en los datos ingresados en la interfaz de balanceo de línea de producción y en los datos ingresados en la presente interfaz. Como muestra la figura 27, se ingresó el elemento "Button" con el nombre de "continuar", una vez ejecutado este elemento se abre una pantalla, aquí se ingresa los requerimientos que solicitan todos estos métodos para su cálculo, una vez ingresado se procede a dar clic en el elemento llamado "Button" y así se pasa al cálculo de balanceo de líneas de ensamble restringiéndose a la regla primaria y a la regla secundaria de asignación.

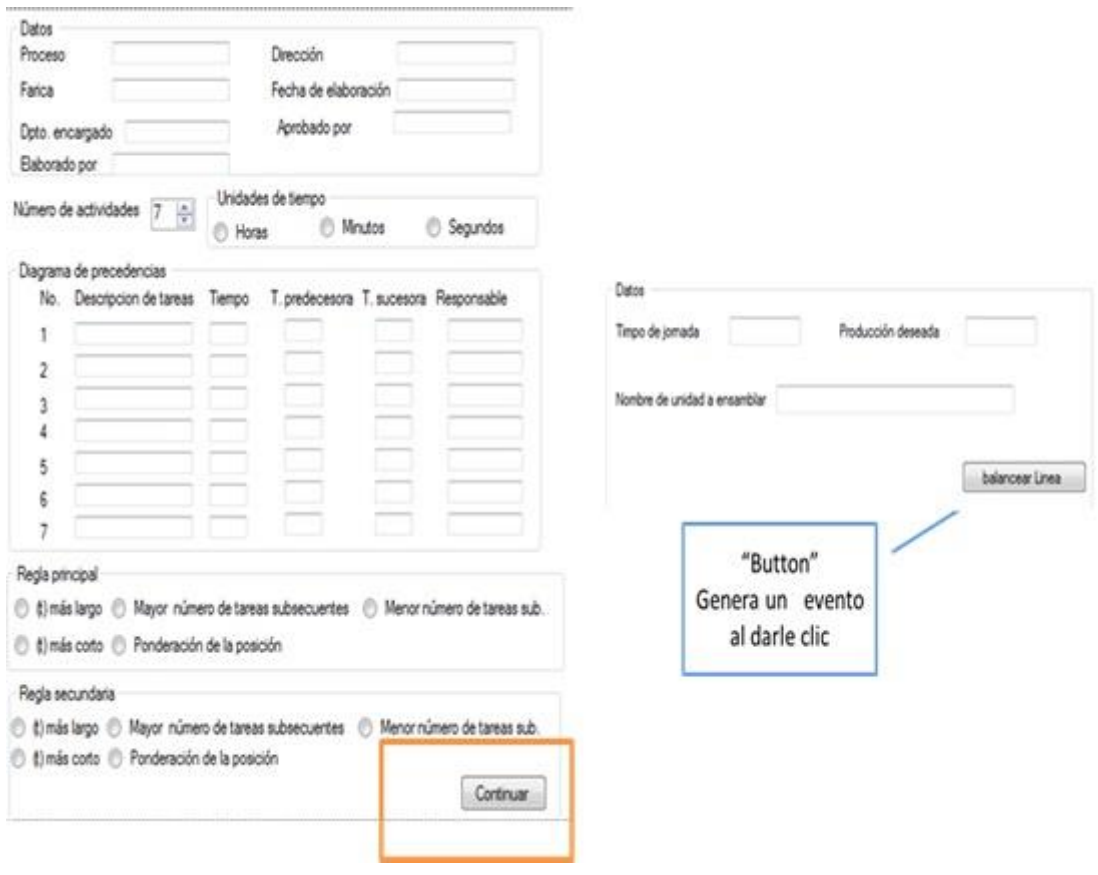

**Figura 27**. Procesamiento de información necesaria para los métodos: (tiempo más largo, tiempo más corto, mayor número de tareas subsecuentes, menor número de tareas subsecuentes y ponderación de la posición).

# 3.3.2.3 **Procesamiento de información para el método de tiempo más largo.**

Lo que explica la tabla 32 es que el método del tiempo más largo se basa en escoger de las tareas disponibles, la tarea con el tiempo más largo o sea, el tiempo que se acerque más al tiempo de ciclo establecido, o la sumatoria de tareas que se acerquen más a la restricción este tiempo, distribuyéndolas de esta manera en diferentes estaciones.

**Tabla 32.** Procesamiento de información del método tiempo más largo

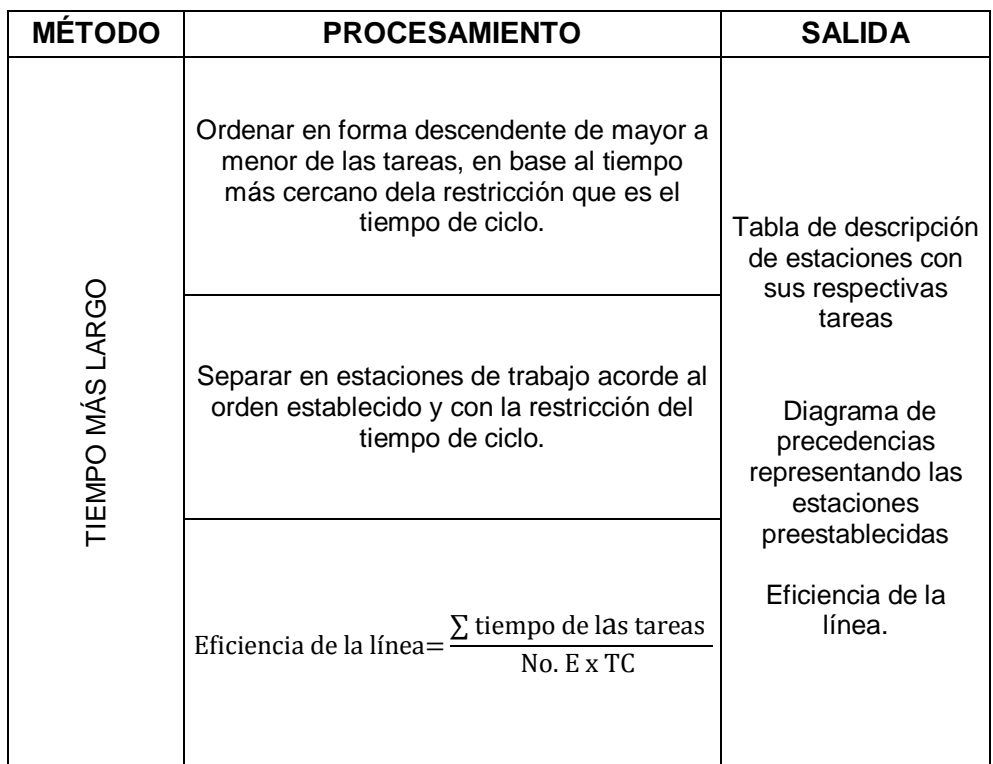

# 3.3.2.4 **Procesamiento de información para el método tiempo más corto.**

Como muestra la tabla 33 el método del tiempo más corto se basa en escoger de las tareas disponibles, la tarea con el tiempo más corto o sea, el tiempo que se aleje más del tiempo de ciclo establecido, o la sumatoria de tareas que se acerquen más a la restricción este tiempo, distribuyéndolas de esta manera en diferentes estaciones.

**Tabla 33.** Procesamiento de información para el método del tiempo más

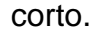

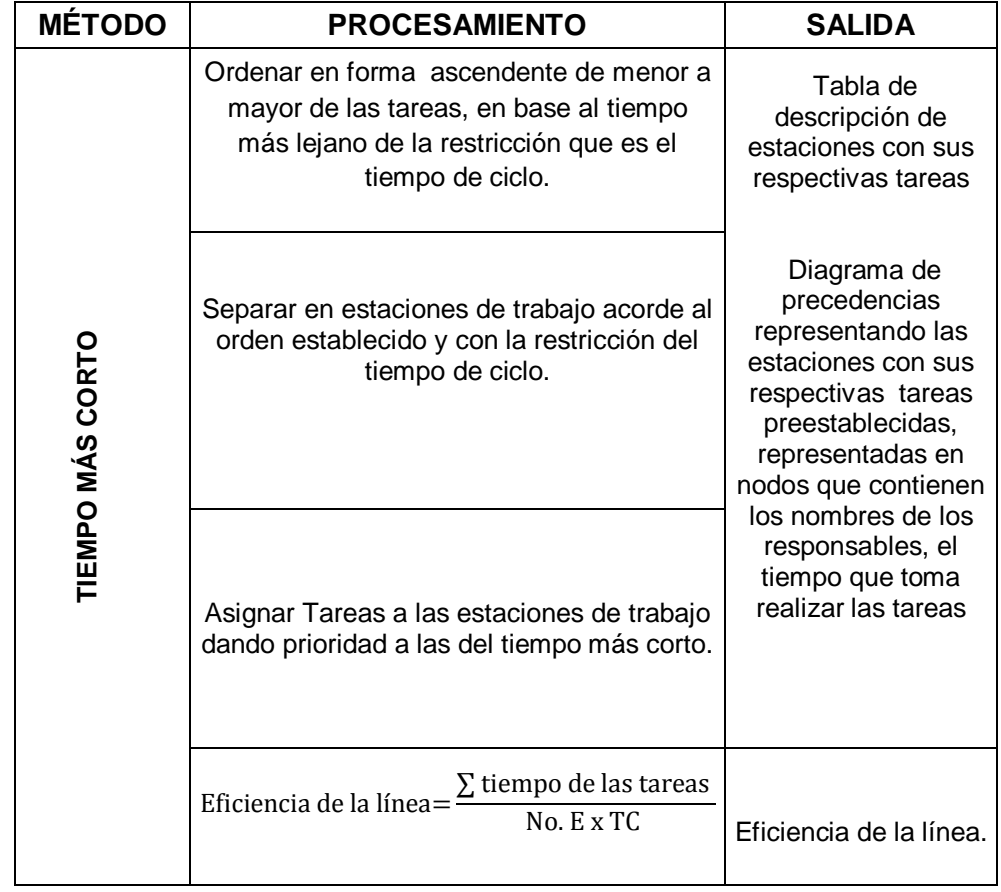

### 3.3.2.5 **Proceso de información para el método mayor número de tareas subsecuentes.**

En este método de balanceo, el proceso que realiza la interfaz es ordenar las tareas que tengan el mayor número de tareas subsecuentes de manera descendente, de mayor a menor luego de esto procederá a ubicar dichas tareas en cada una de las estaciones dando prioridad a las de mayor número de tareas subsecuente y restringiéndose al tiempo de ciclo en cada estación.

Una vez hecho esto, el programa realiza una sumatoria del tiempo de todas las tareas y con los datos obtenidos del número de estaciones y el tiempo de ciclo, calcula la eficiencia de la línea.

La tabla 34 muestra un resumen del proceso realizado en este método.

**Tabla 34.** Procesamiento de información para el método de mayor número

| <b>MÉTODO</b>                       | <b>PROCESAMIENTO</b>                                                                                         | <b>SALIDA</b>                                                                                                    |
|-------------------------------------|----------------------------------------------------------------------------------------------------|----------------------------------------------------------------------------------------------------|
|                                     | Ordenar en forma descendente de mayor a<br>menor de las tareas, que contengan más<br>tareas subsecuentes.    | Tabla de descripción<br>de estaciones con<br>sus respectivas<br>tareas.                                                     |
|                                     | Separar en estaciones de trabajo acorde al<br>orden establecido y con la restricción del<br>tiempo de ciclo. | Diagrama de<br>precedencias<br>representando las<br>estaciones con sus<br>respectivas tareas<br>preestablecidas,            |
| MAYOR NÚMERO DE TAREAS SUBSECUENTES | $\Sigma$ tiempo de las tareas<br>Eficiencia de la línea=<br>No. E x TC                                       | representadas en<br>nodos que contienen<br>los nombres de los<br>responsables, el<br>tiempo que toma<br>realizar las tareas |

de tareas subsecuentes.

### 3.3.2.6 **Procesamiento de información para el método menor número de tareas subsecuentes.**

En este método de balanceo, el proceso que realiza la interfaz es ordenar las tareas que tengan el menor número de tareas subsecuentes de manera descendente, de menor a mayor, luego de esto procederá a ubicar dichas tareas en cada una de las estaciones dando prioridad a las de menor número de tareas subsecuente y restringiéndose al tiempo de ciclo en cada estación.

Una vez hecho esto, el programa realiza una sumatoria del tiempo de todas las tareas y con los datos obtenidos del número de estaciones y el tiempo de ciclo, calcula la eficiencia de la línea como muestra la tabla 35.

# **Tabla 35.** Procesamiento de información para el método menor número de tareas subsecuentes

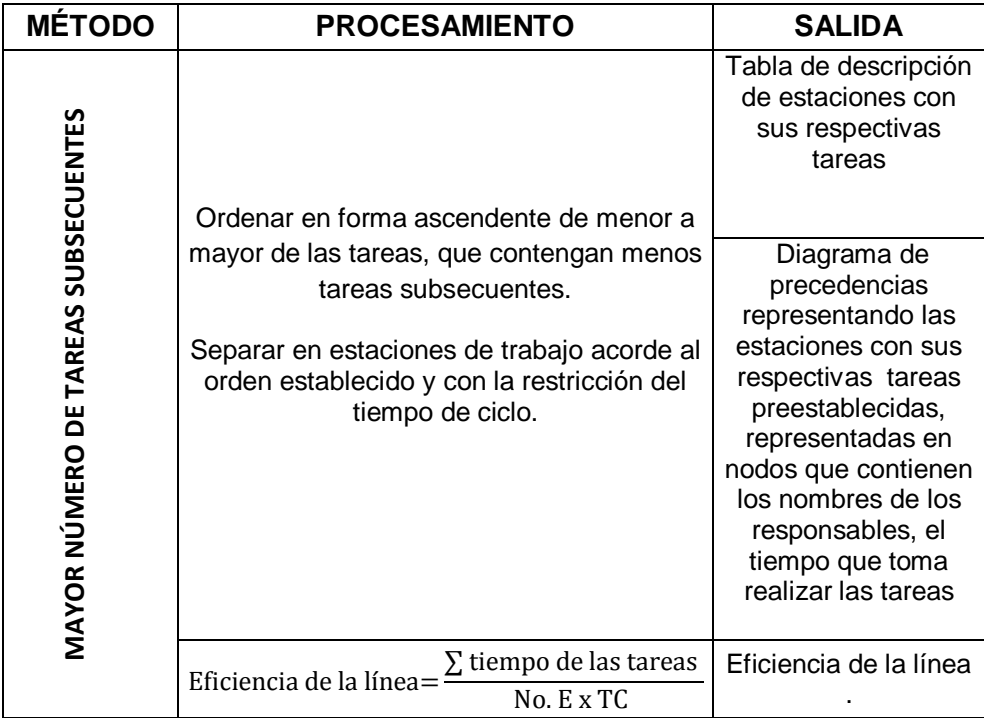

### 3.3.2.7 **Procesamiento de información para el método ponderación de la posición**

La tabla 36 muestra un resumen del proceso que realiza la interfaz, este método da prioridad de asignación a las tareas con mayor ponderación como se muestra en el punto 2.6 de la sección 2, luego con los datos del tiempo de jornada, eficiencia deseada, y producción diaria el programa calcula el tiempo de ciclo del sistema.

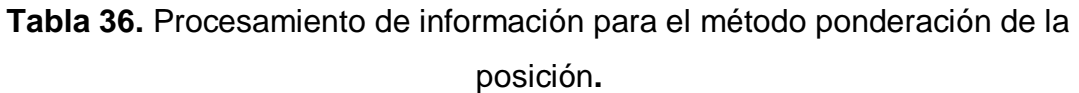

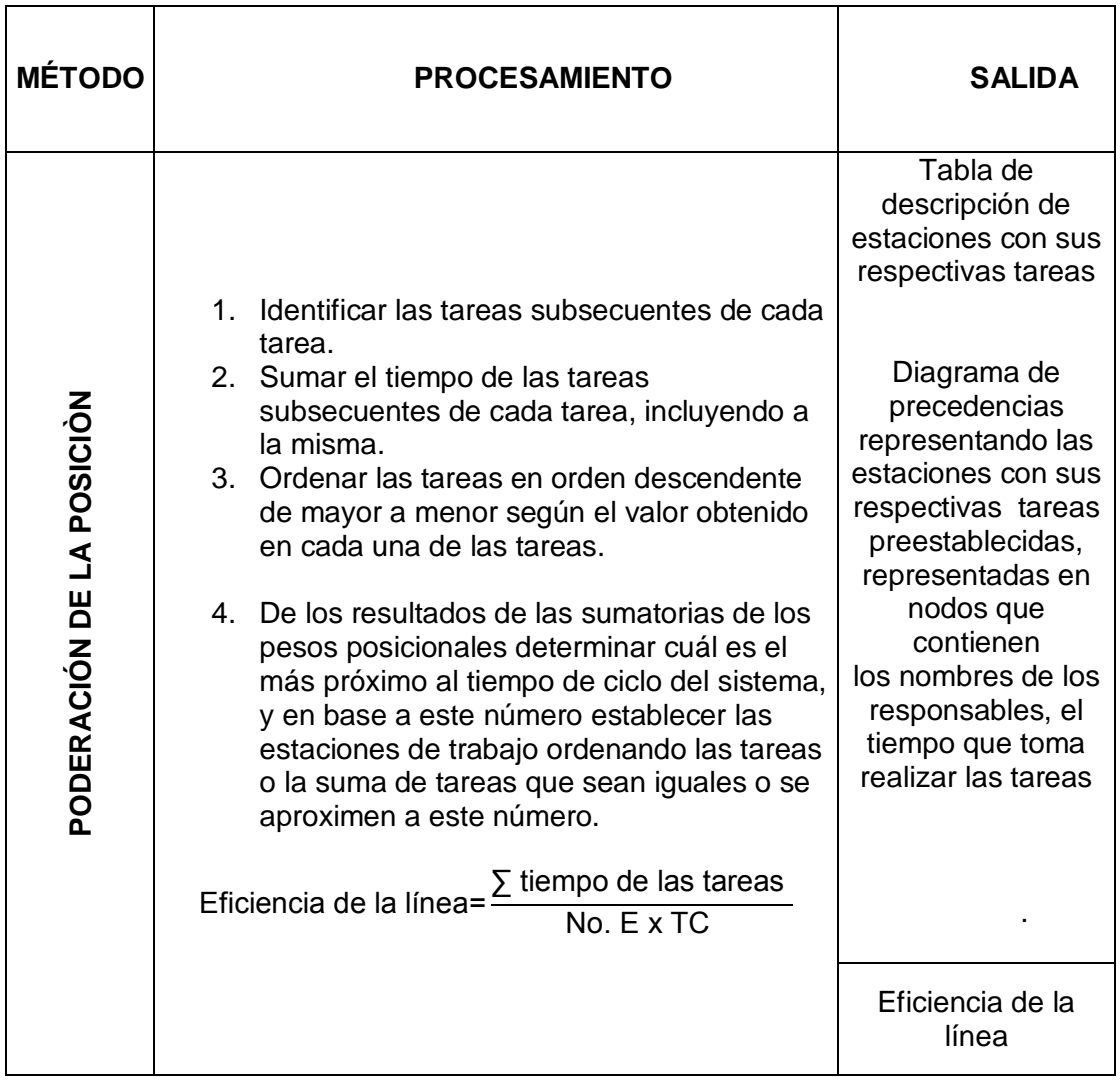

# **3.4 SISTEMA DE INCENTIVOS**

Para la realizar la descripción de los componentes de la interfaz y de cada elemento que interviene en el ingreso de datos, se utilizó la herramienta "formas" del programa "Microsoft Office", mediante una forma de nombre "llamada" se ingresó texto y números para representar cada uno de los componentes antes mencionados.
Estas pantallas fueron diseñadas después de un arduo análisis para determinar cuáles serían las mejores opciones para incluirlas en el simulador, a continuación se describirán que métodos fueron seleccionados:

## **3.4.1 INTERFAZ PARA INCENTIVO POR TRABAJO A DESTAJO**

El trabajo a destajo es una técnica que reconoce al trabajador el proporcional a las piezas producidas por el valor de ellas, sin establecer un salario base. La tabla 37 muestra el proceso que realiza esta interfaz.

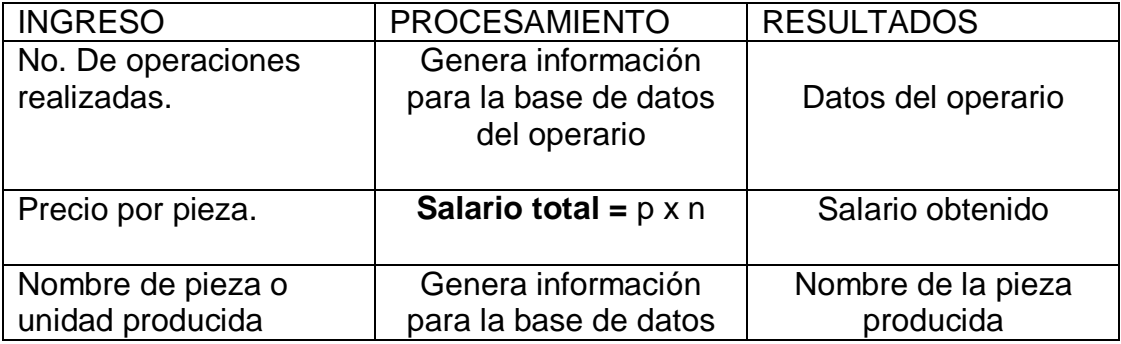

**Tabla 37.** Proceso interfaz método por trabajo a destajo

## 3.4.1.1 **Ingreso y procesamiento de datos para método de pago a destajo**

En esta interfaz se insertó un "GroupBox" en el que se insertaron varios "Label" que contienen los nombres de los datos a ingresar.

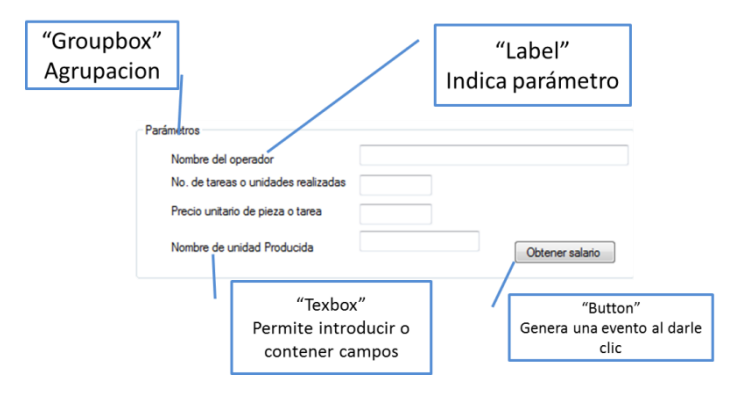

**Figura 28.** Ingreso de datos para interfaz de método de pago a destajo

A continuación en la figura 29 se detalla la interfaz completa para el método de pago a destajo. Y la secuencia del ingreso de datos.

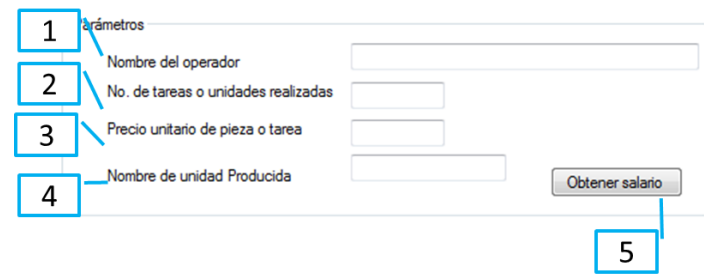

**Figura 29.** Interfaz de ingreso de datos para el método de pago a destajo

- 1. Nombre del operador.
- 2. Número de piezas realizadas.
- 3. Precio por pieza
- 4. Nombre de unidad producida.
- 5. Obtener salario.

#### 3.4.1.2 **Procesamiento de información para método de pago a destajo**

El elemento "GroupBox" contiene los parámetros necesarios para el cálculo del salario este se realizará al dar clic en el mecanismo "Button" con el nombre "obtener salario, como explica la figura 30.

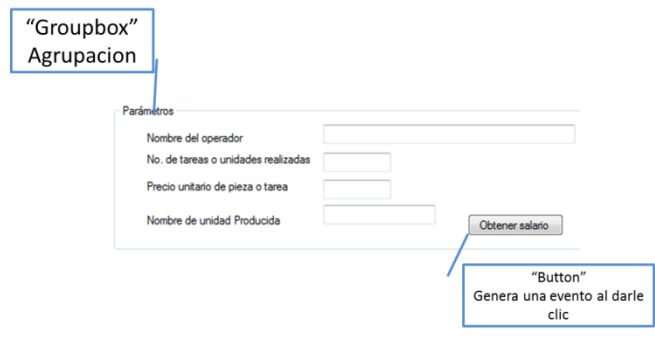

**Figura 30.**Parámetros para cálculo de salario del método de pago a destajo

## **3.4.2 INTERFAZ PARA MÉTODO ESTÁNDAR**

En este método se maneja como estándar el tiempo y no el dinero como en el trabajo a destajo, así que fijado el estándar de producción al mes y lo que realmente produce el trabajador se obtendrá el salario que se debe asignar al operario.

Dicho de otra manera el operario siempre tendrá su sueldo asegurado y esto lo diferencia mucho del trabajo a destajo, el incentivo que promueve este método es que si el operario llegase a producir más del estándar que está establecido este será premiado por dicha producción extra.

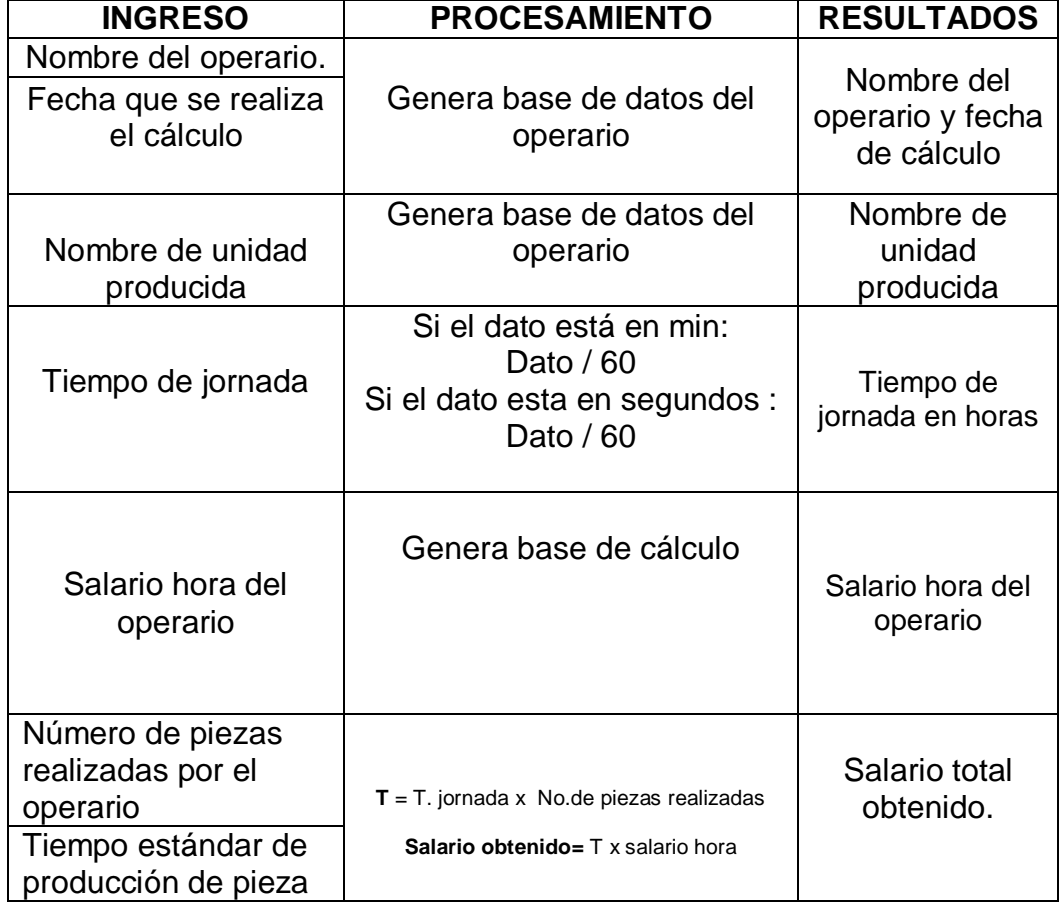

**Tabla 38.** Proceso de interfaz de método de tiempo estándar.

### 3.4.2.1 **Ingreso de datos para interfaz del método de horas estándar**

Para el ingreso de datos de esta interfaz se utilizó un "GroupBox" que contiene varios "Label" incluye los nombres de los datos requeridos para realizar el procesamiento de la información como detalla la figura 31.

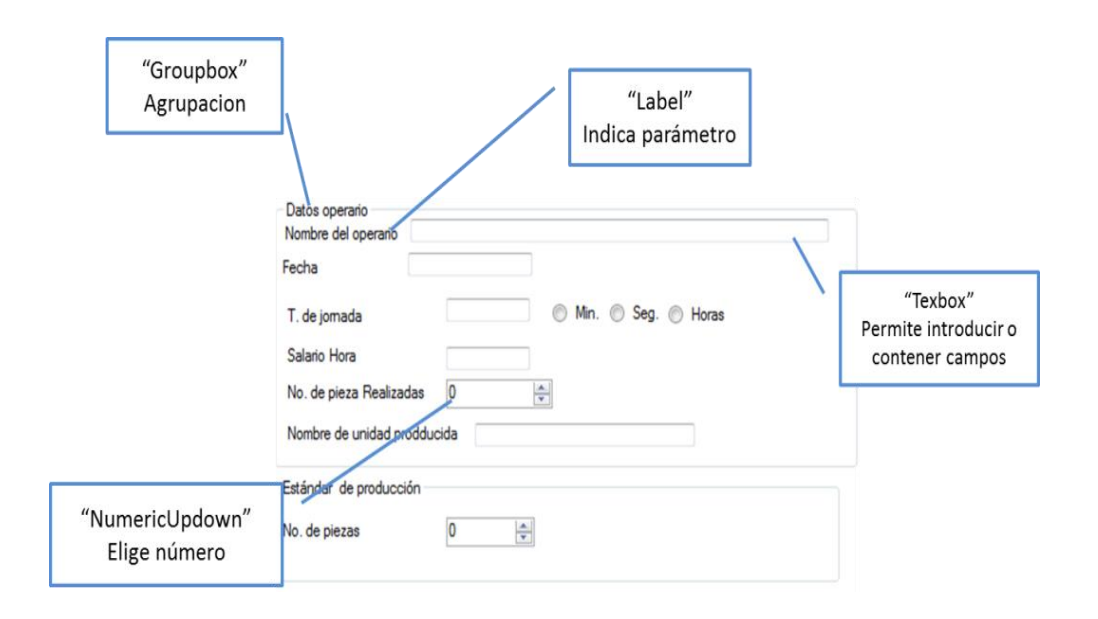

**Figura 31.** Interfaz de ingreso de datos del método de horas estándar

La figura 32 muestra la interfaz completa para el método de tiempo estándar.

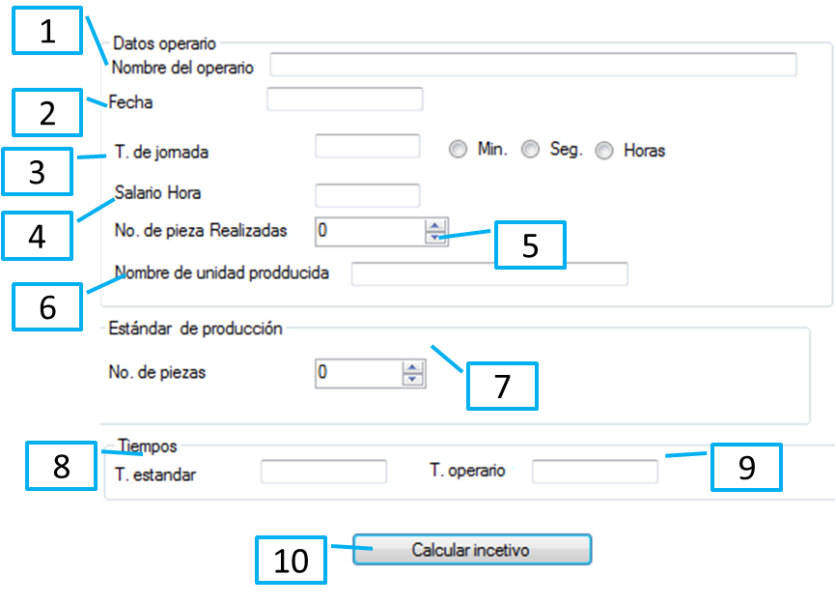

**Figura 32.** Interfaz para el método de tiempo estándar.

- 1. Nombre del operario.
- 2. Fecha.
- 3. Tiempo de jornada.
- 4. Salario hora.
- 5. Número de piezas realizadas por el operador.
- 6. Nombre de unidad producida
- 7. Tiempo estándar de producción.
- 8. Tiempo obtenido por el operador.

## 3.4.2.2 **Procesamiento de información para el método de incentivo por horas estándar**

Para el procesamiento de la información de esta interfaz se utilizó un "GroupBox" donde se encuentran varios "Label" que describen parte de los resultados del análisis de tiempos asignados para el cálculo tanto el estándar como el del operario. Y finalmente el componente "Button" llamado

"calcular incentivo" que al dar clic en el generara el resultado del salario obtenido esto se muestra claramente en la figura

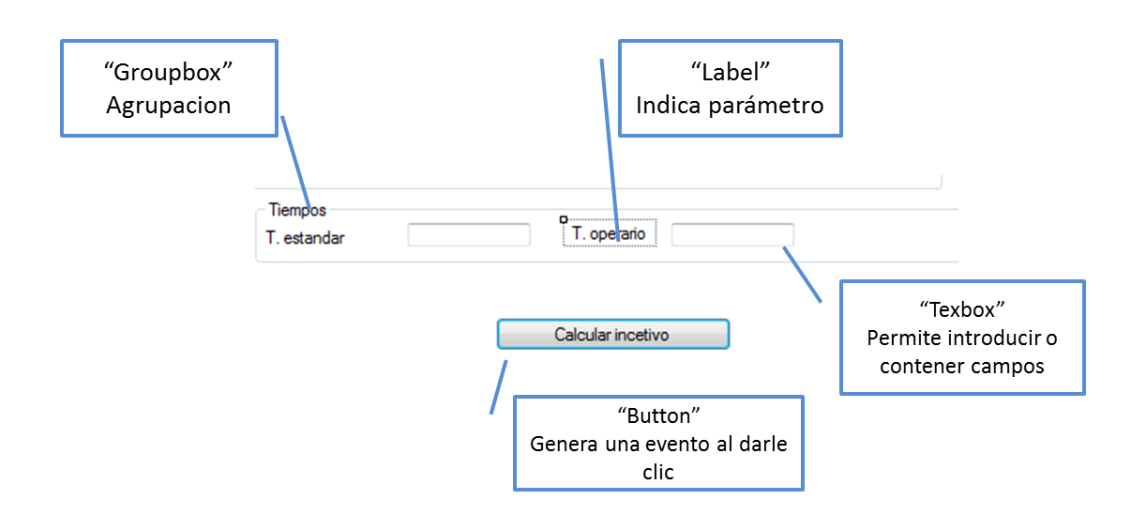

**Figura 33.** Procesamiento de datos para cálculo de incentivo por horas estándar

## **3.4.3 INTERFAZ PARA EL MÉTODO BEDAUX**

El sistema de incentivos mediante la técnica de Bedaux establece a los minutos como puntos, entonces en una jornada de trabajo de 8 horas o 480 min se expondrá que la jornada equivale a un valor de 480 puntos.

Debido a que ningún trabajador produce o está activo los 480 min se establecerán un parte de control que contiene, las horas de presencia, las horas a no control, las horas de paro y las horas a control como se explica el en punto 2.9.4 siendo las horas a control las que serán tomadas en cuenta para establecer los puntos de la jornada

De esta misma manera se ejecuta el cálculo para el operador, estableciendo el tiempo que toma realizar cada tarea o unidad y multiplicado este valor por el número de unidades o tareas realizadas obteniendo así los puntos adquiridos por el trabajador en el transcurso de la jornada.

Si el puntaje obtenido por el operador es mayor al del estándar establecido se realizará una resta y de este resultado se otorgará el 75% de su valor al trabajador, y este valor se multiplicará por el valor del punto prima como se explica en el punto 2.10.1.3.1. La tabla 39 muestra el proceso que realiza la interfaz del método Bedaux.

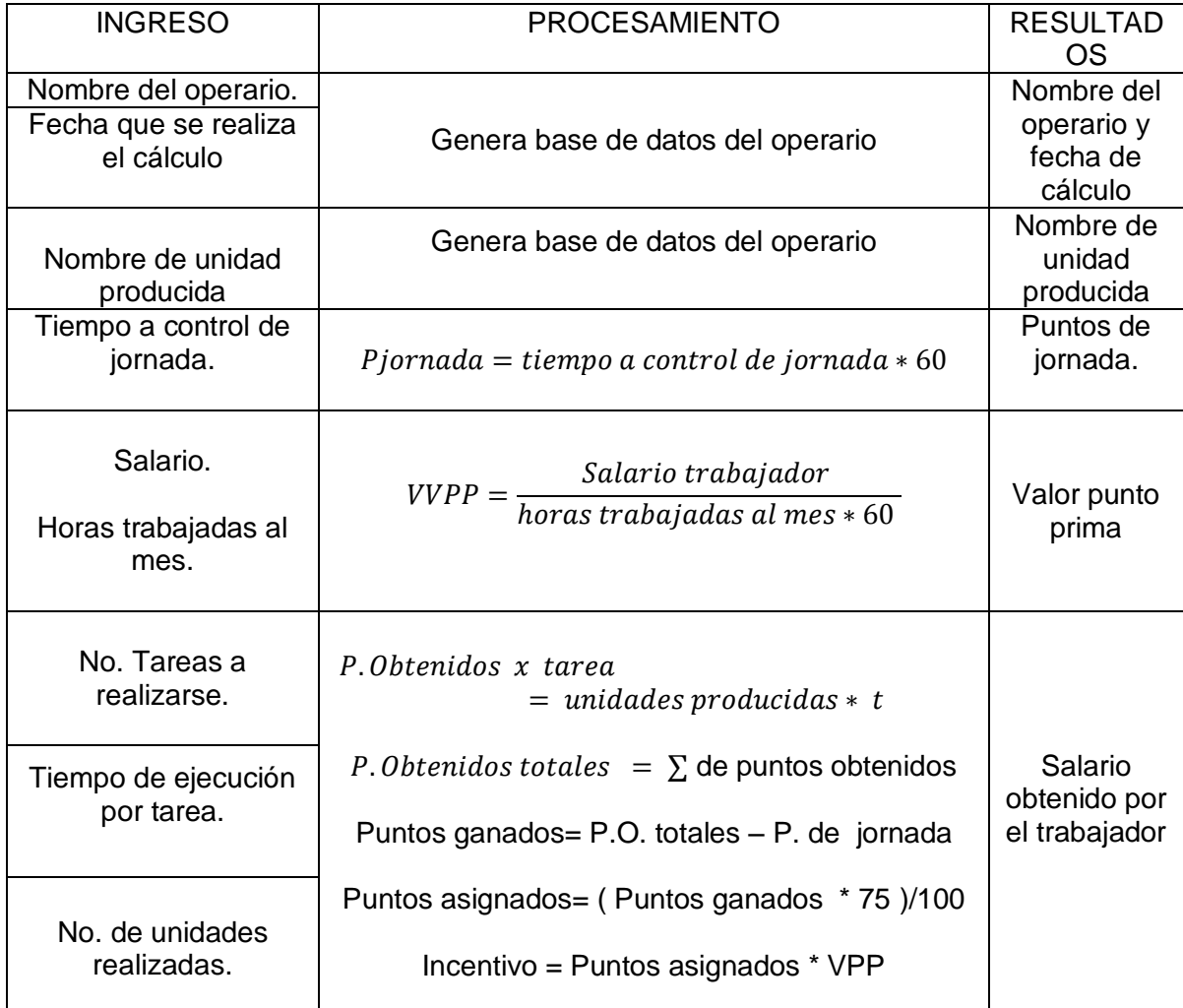

#### **Tabla 39.** Proceso de la interfaz del método Bedaux

## 3.4.3.1 **Ingreso de datos para interfaz del método Bedaux**

Para el ingreso de datos de este método se insertó un "GroupBox" que contiene varios "Label" que representan los nombres de los datos que se deben ingresar en los "Textbox", como horas presencia, horas a no control,

horas de paro, horas a control salario hora y horas de jornada. Finalmente se introdujo un "Numericupdown" para definir cuantas operaciones o tareas va a realizar el operador esto se detalla en la figura 34.

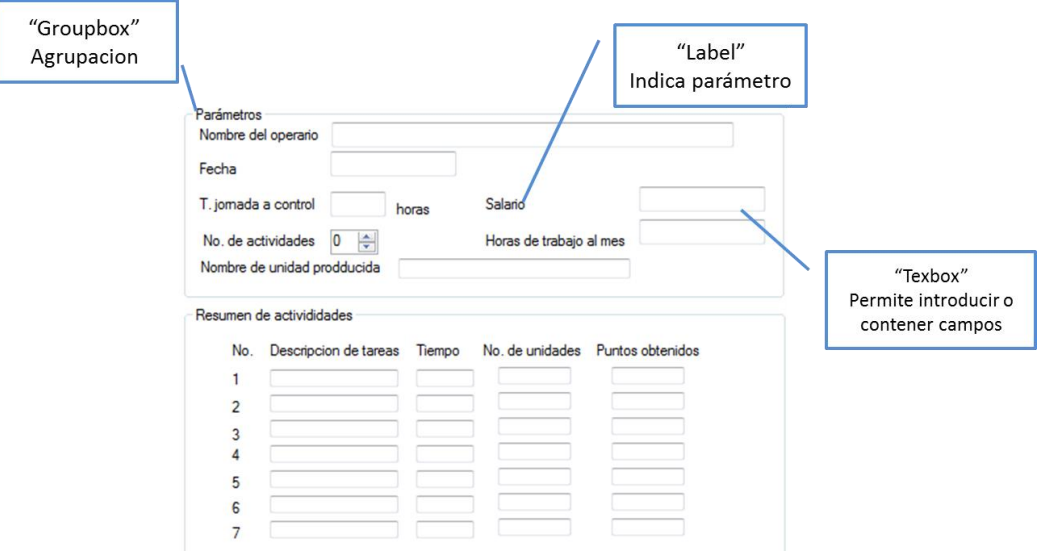

**Figura 34.** Ingreso de datos para el método Bedaux.

La figura 35 muestra el diseño completo de la pantalla y se describe cada una de sus partes.

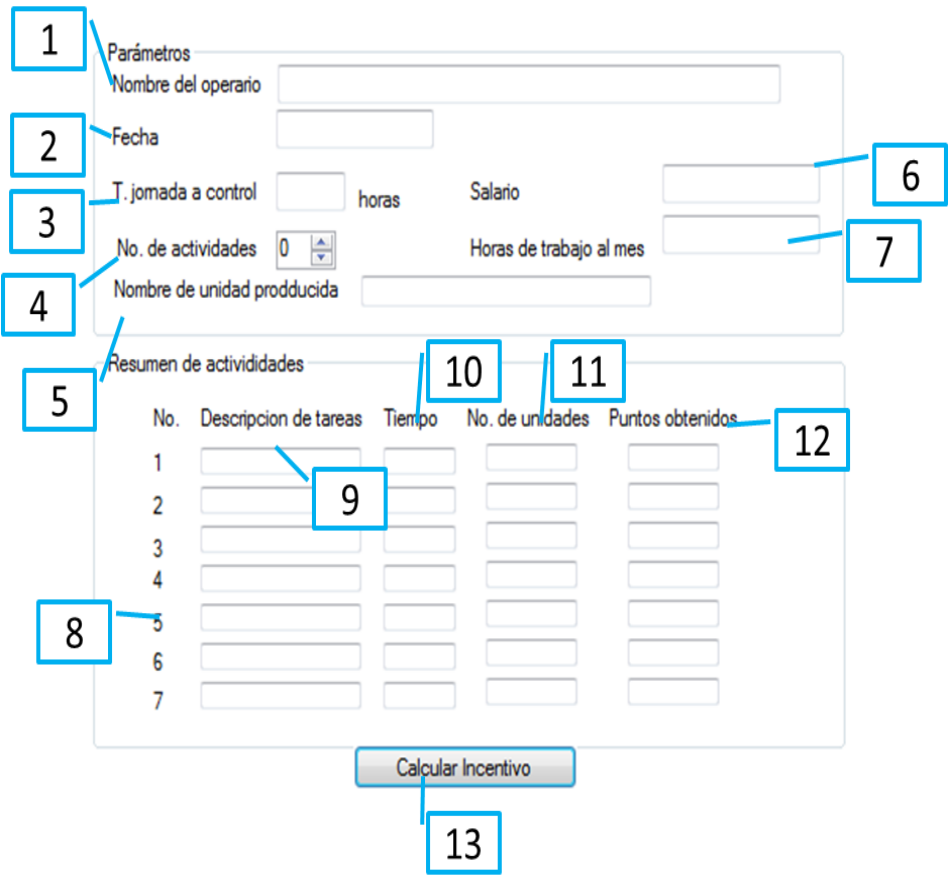

**Figura 35.** Pantalla de ingreso de datos para el método Bedaux

- 1. Nombre del operario.
- 2. Fecha.
- 3. Tiempo de jornada a control.
- 4. No. de actividades.
- 5. Nombre de unidad Producida.
- 6. Salario.
- 7. Horas de trabajo al mes.
- 8. Numeración de tareas.
- 9. Descripción de tareas.
- 10.Tiempo.
- 11.No. de unidades.
- 12.Puntos obtenidos.

13.Calcular incentivo.

#### 3.4.3.2 **Procesamiento de información del método Bedaux**

Para esta parte de la interfaz se utilizó un "GroupBox" para insertar varios "Label" donde se obtendrá la información de los puntos obtenidos en cada tarea y por último, un "Button" con el nombre de "calcular incentivo" que al dar clic en el generara el evento de cálculo para obtener el salario como se muestra en la figura 36.

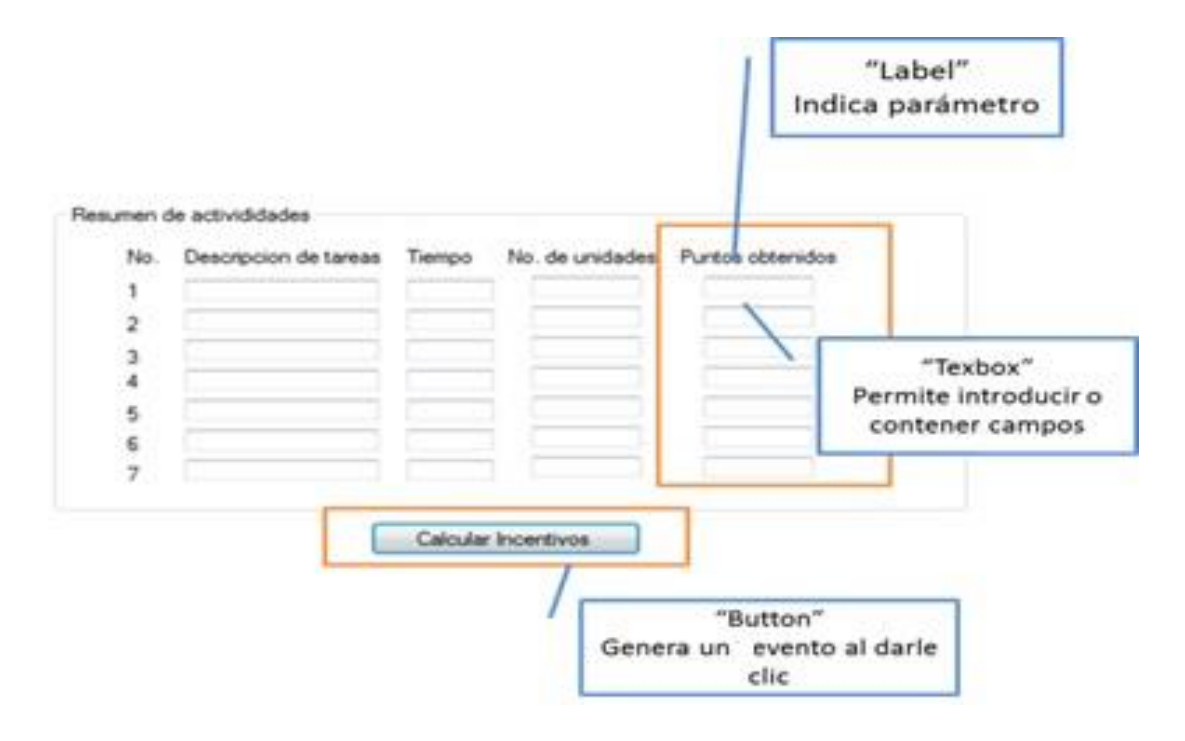

**Figura 36.** Procesamiento de información para el método Bedaux

## **3.4.4 INTERFAZ PARA EL MÉTODO HASLEY**

El método Hasley se basa en los estándares de producción si un trabajador realiza las tareas predeterminadas en un tiempo menor al estándar establecido se le premiará con 1/4, ½, o 1/3 de su salario hora, dependiendo de la decisión del gerente. A estas variantes se las representa con la letra **m**. El proceso que realiza esta interfaz se observa en la tabla ().

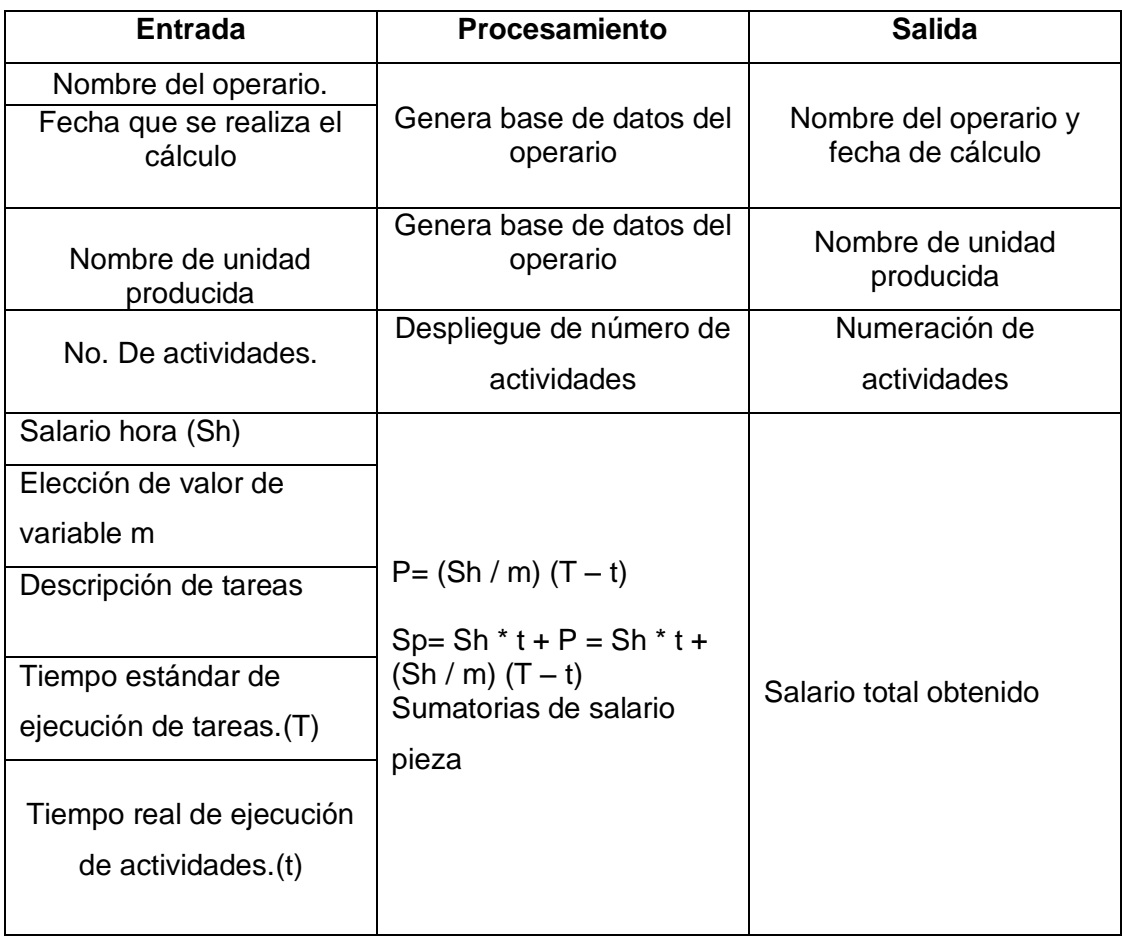

**Tabla 40.** Proceso de interfaz del método Hasley

## 3.4.4.1 **Ingreso de datos para el método Hasley.**

Tal como muestra la figura 37 se insertó un "GroupBox" que contiene algunos "Label" que describen los lugares donde se tiene que insertar el nombre del operador, el salario hora, los tiempos estándar y reales de las actividades u operaciones, el nombre de dichas actividades y por último un "Numericupdown" para elegir el número de actividades que se van a realizar.

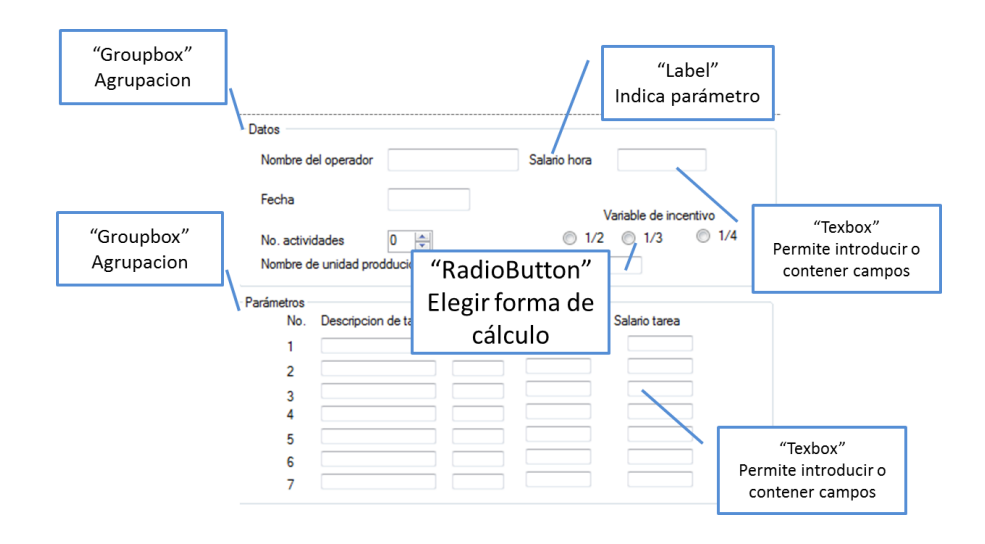

**Figura 37.** Interfaz de ingreso de datos del Método Hasley

La interfaz completa para desarrollar el método Hasley se muestra en la figura 38.

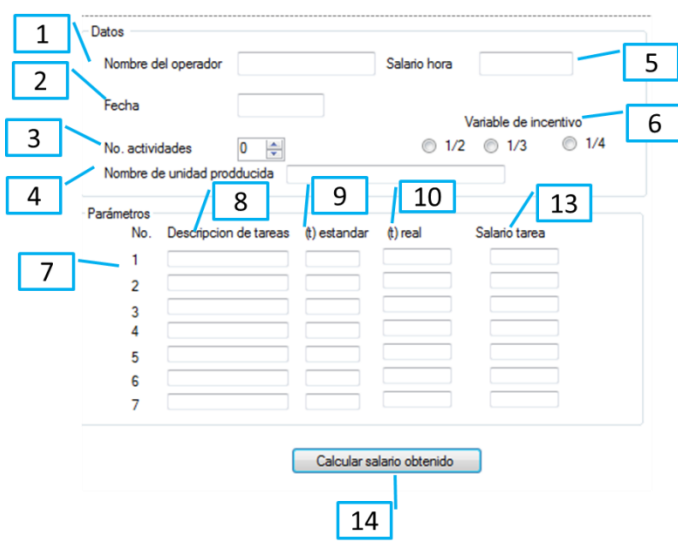

**Figura 38.** Descripción de interfaz para el método Hasley

- 1. Nombre del operador.
- 2. Fecha.
- 3. No. de actividades a realizar.
- 4. Nombre de unidad producida.
- 5. Salario hora.
- 6. Elección de variable para establecer la prima.
- 7. Numeración de tareas.
- 8. Descripción de tareas.
- 9. Tiempo estándar.
- 10.Tiempo real.
- 11.Salario por tarea.
- 12.Calculo de salario obtenido.

#### 3.4.4.2 **Procesamiento de información para el método Hasley**

Para procesar la información se insertaron varios "RadioButtom" para seleccionar la variable a la que se regirá el incentivo. El elemento "Button" al darle clic generara el cálculo del salario obtenido en la jornada como se detalla en la figura 39.

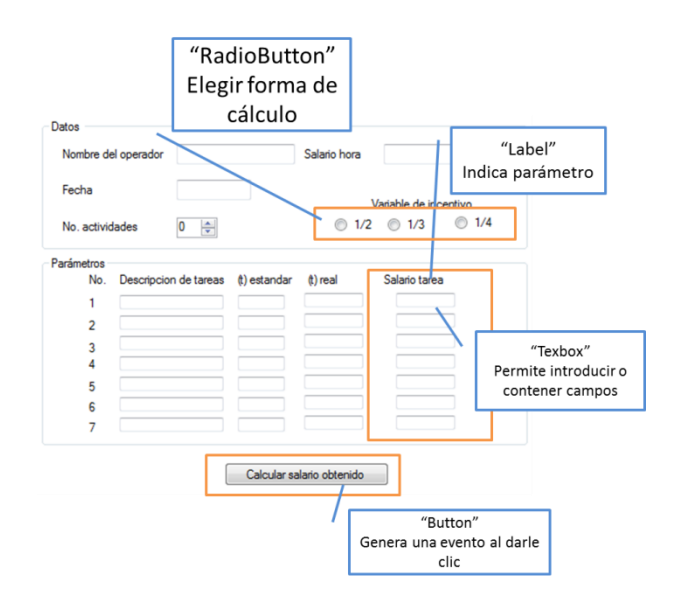

**Figura 39.** Procesamiento de información para el método Hasley

## **3.4.5 INTERFAZ PARA EL MÉTODO ROWAN**

El método Rowan premia al trabajador en proporción a la producción del trabajador y al tiempo ahorrado en relación al estándar la tabla 41 muestra el proceso que realiza la interfaz.

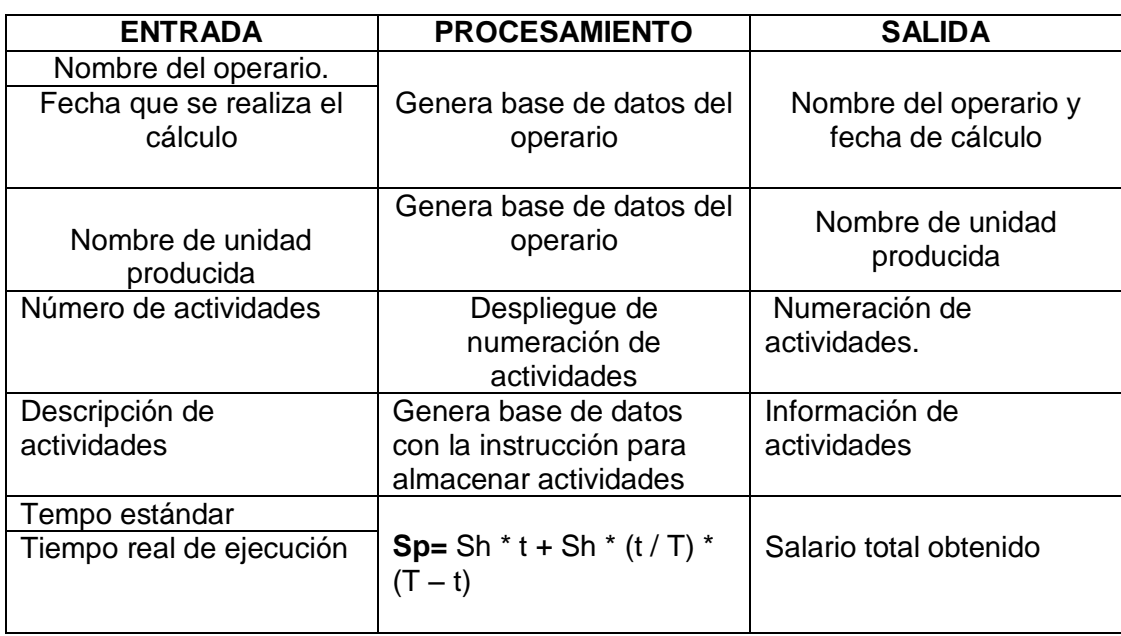

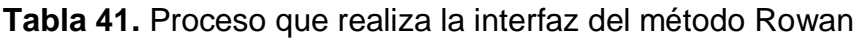

## 3.4.5.1 **Ingreso de datos para interfaz de método Rowan.**

El elemento "GroupBox" con el nombre de datos encierra varios "Label" describiendo el tipo de información que se debe agregar y un "NumericUpDown" para seleccionar la cantidad de tareas a las que ejecutará el cálculo, el segundo elemento "GroupBox" encierra otros "Label" que también describen donde ingresar la información solicitada como indica la figura40.

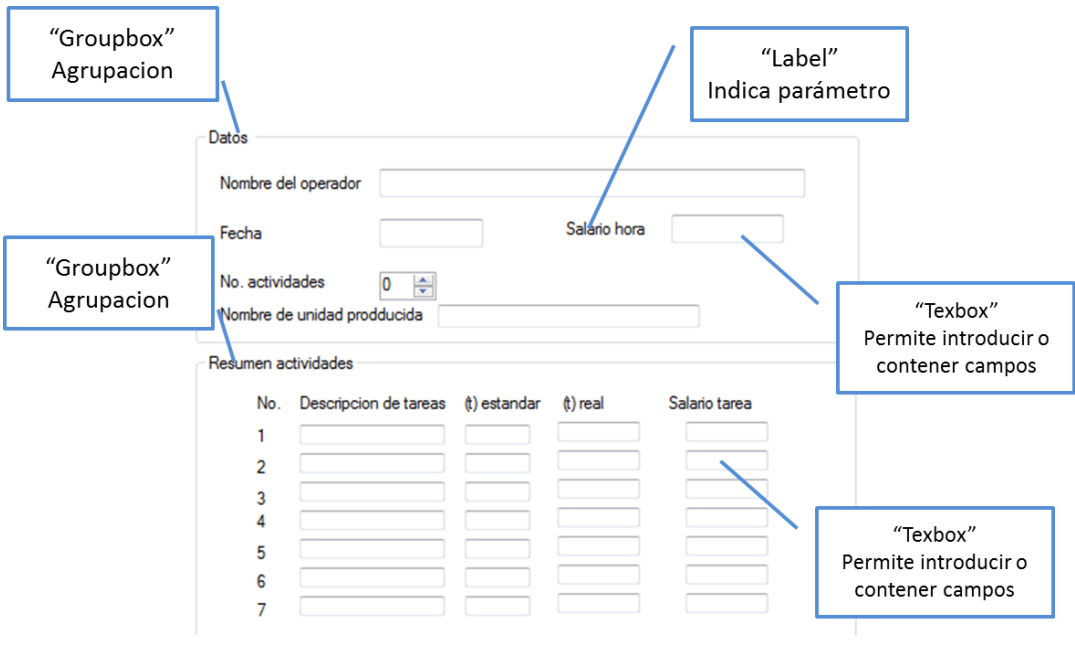

**Figura 40.** Ingreso de información para interfaz del método Rowan

A continuación la figura 41 describe la interfaz completa para el cálculo de salarios por el método Rowan.

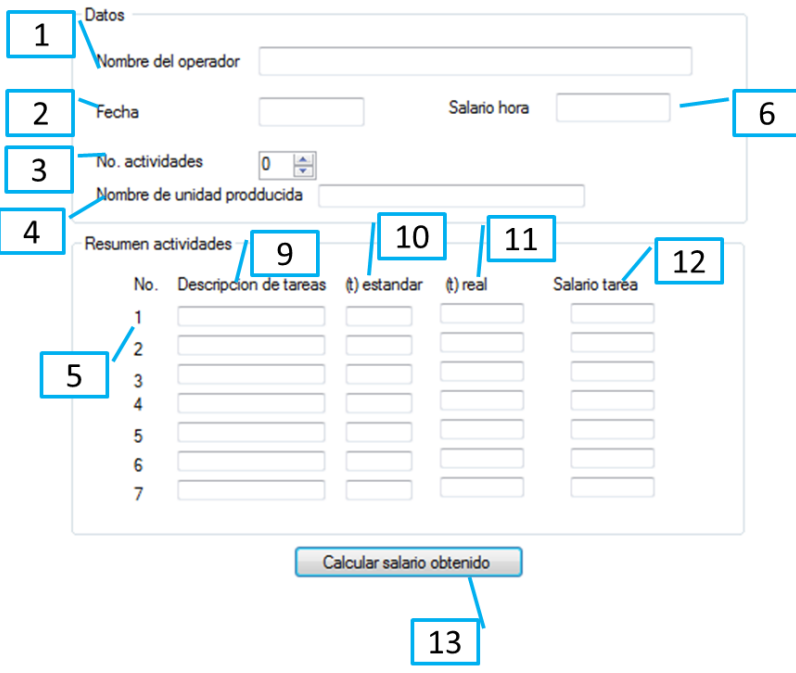

**Figura 41.** Interfaz para el cálculo de salarios utilizando el método Rowan

- 1. Nombre del operador.
- 2. Fecha de realización de cálculo.
- 3. No. de actividades.
- 4. Nombre de unidades producidas.
- 5. Salario hora.
- 6. Numeración de actividades.
- 7. Descripción de actividades.
- 8. Tiempo estándar de ejecución de actividad.
- 9. Tiempo real de ejecución de actividad.
- 10.Salario obtenido en la actividad.
- 11.Calculo salario obtenido en la jornada.

#### 3.4.5.2 **Procesamiento de información para interfaz e método Rowan**

Tal como muestra la figura 42 se insertó u "GroupBox" con la leyenda "Parámetros" con la información que previamente se insertó aquí el programa calcula el salario que pertenece a cada tarea, una vez calculados estos salarios se procede a dar clic en el elemento "Button" con en nombre de "calcular salario obtenido" para que la interfaz proceda a realizar la sumatoria e todos los salarios obtenidos por tarea.

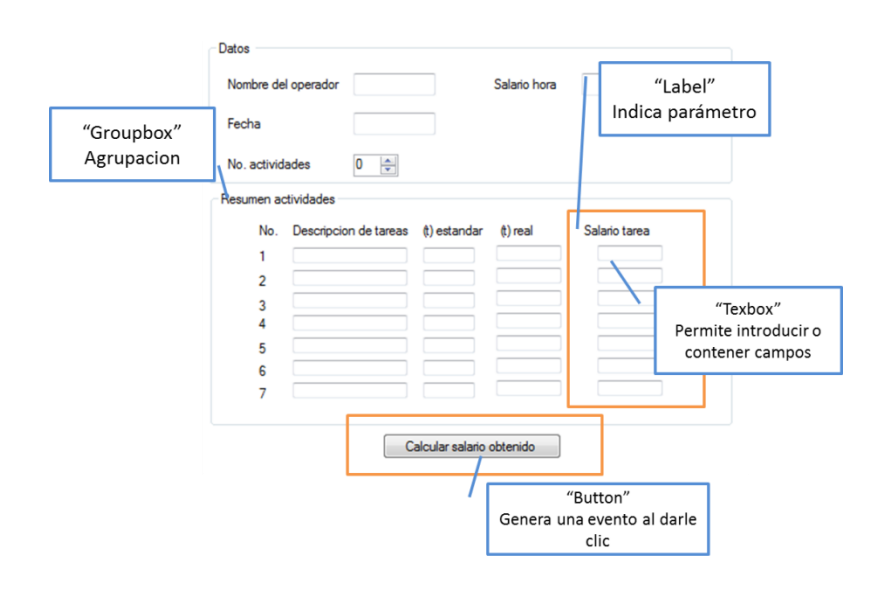

**Figura 42.** Procesamiento de información para el método Rowan

## **3.4.6 INTERFAZ PARA EL MÉTODO TAYLOR**

El método Taylor basa su teoría en establecer dos precios por pieza producida P1 y otra 40% mayor a P1 denominada P2 , si la producción es menor al estándar el salario obtenido es igual a P1 x No. de piezas, y si la producción es igual o superior al estándar el número de piezas se multiplicará por P2. La tabla 42 explica el proceso que realiza esta interfaz.

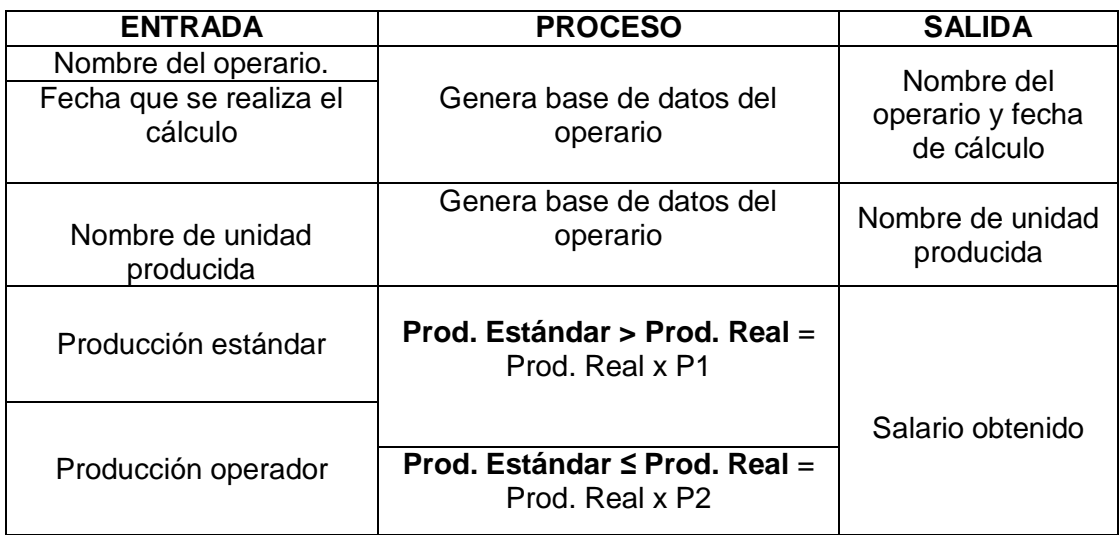

**Tabla 42.** Proceso que realiza la interfaz para el método Taylor

## 3.4.6.1 **Ingreso de datos para la interfaz del método Taylor.**

El ingreso de datos de esta interfaz está compuesto por un "GroupBox" con la leyenda "Parámetros", el mismo agrupa diferentes "Label" que describen el lugar donde se debe ingresar la información como se muestra en la figura 43.

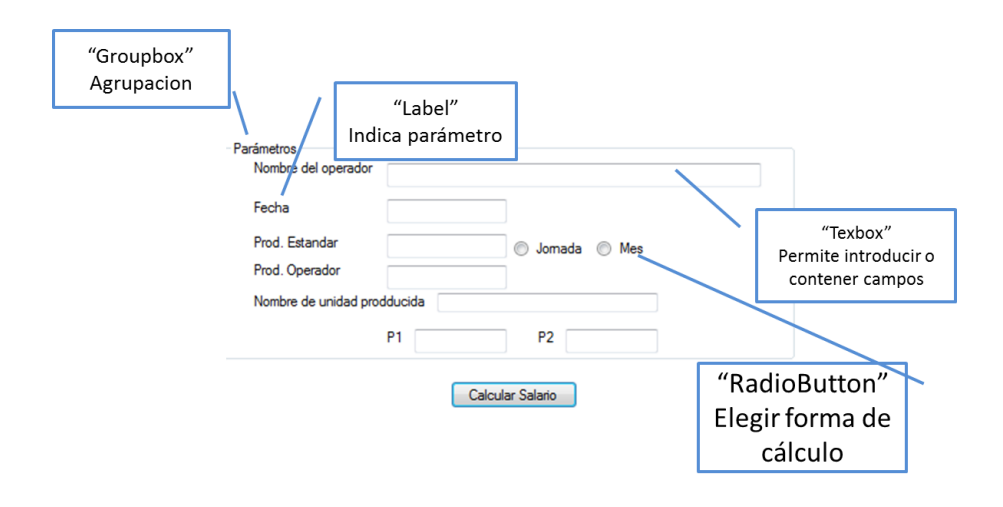

**Figura 43.** Pantalla de ingreso de datos para el método Taylor

La figura 44 describe los componentes de la interfaz para el cálculo de salarios con incentivos utilizando el método Taylor.

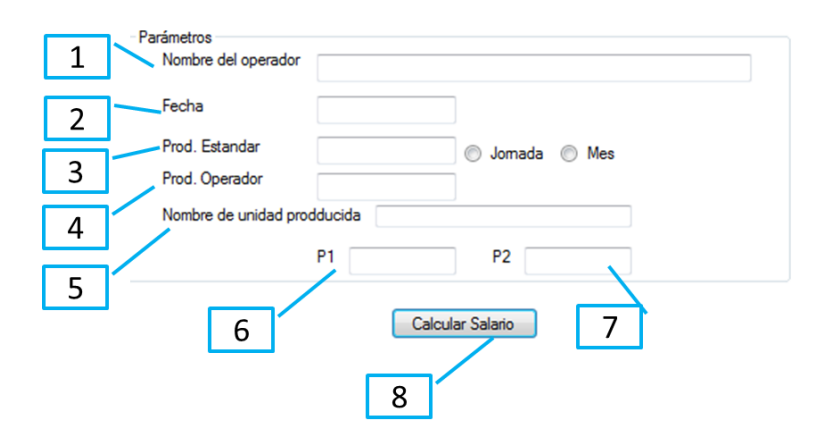

**Figura 44**. Interfaz para el cálculo de salarios con incentivos aplicando el método Taylor.

- 1. Nombre del operario.
- 2. Fecha en que se realiza el cálculo.
- 3. Producción estándar.
- 4. Producción del operador.
- 5. Nombre de unidad producida
- 6. Precio por pieza si la producción es menor que el estándar.
- 7. Precio por pieza si la producción es mayor o igual al estándar.
- 8. Calculo de salario obtenido

### 3.4.6.2 **Procesamiento de la información de interfaz para el método Taylor.**

Para el procesamiento de esta interfaz se utilizó el elemento "Button", una vez se dé clic en él, la interfaz establece si la producción fue mayor o igual al estándar, o caso contrario fue menor a esta, acorde al resultado obtenido la interfaz procede a multiplicar por P1 o P2 como se puede apreciar en la figura 45.

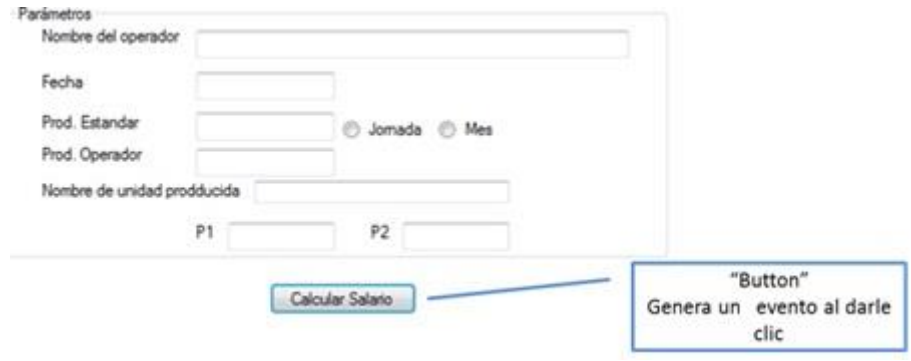

**Figura 45.** Procesamiento de información para el método Taylor**.**

## **3.4.7 INTERFAZ PARA EL MÉTODO PORCENTAJE VARIABLE 140-150**

La función de este método de incentivos es premiar al trabajador cuando sobrepasa el estándar de producción, si el operario llega a una producción del 140 % se le otorgará un extra de 50% de su salario base si este llega a una producción intermedia o sea, de un 120% este porcentaje se multiplicara por 150/140 obteniendo basado en este ejemplo un 130% del salario base.

La tabla 43 muestra el proceso de esta interfaz.

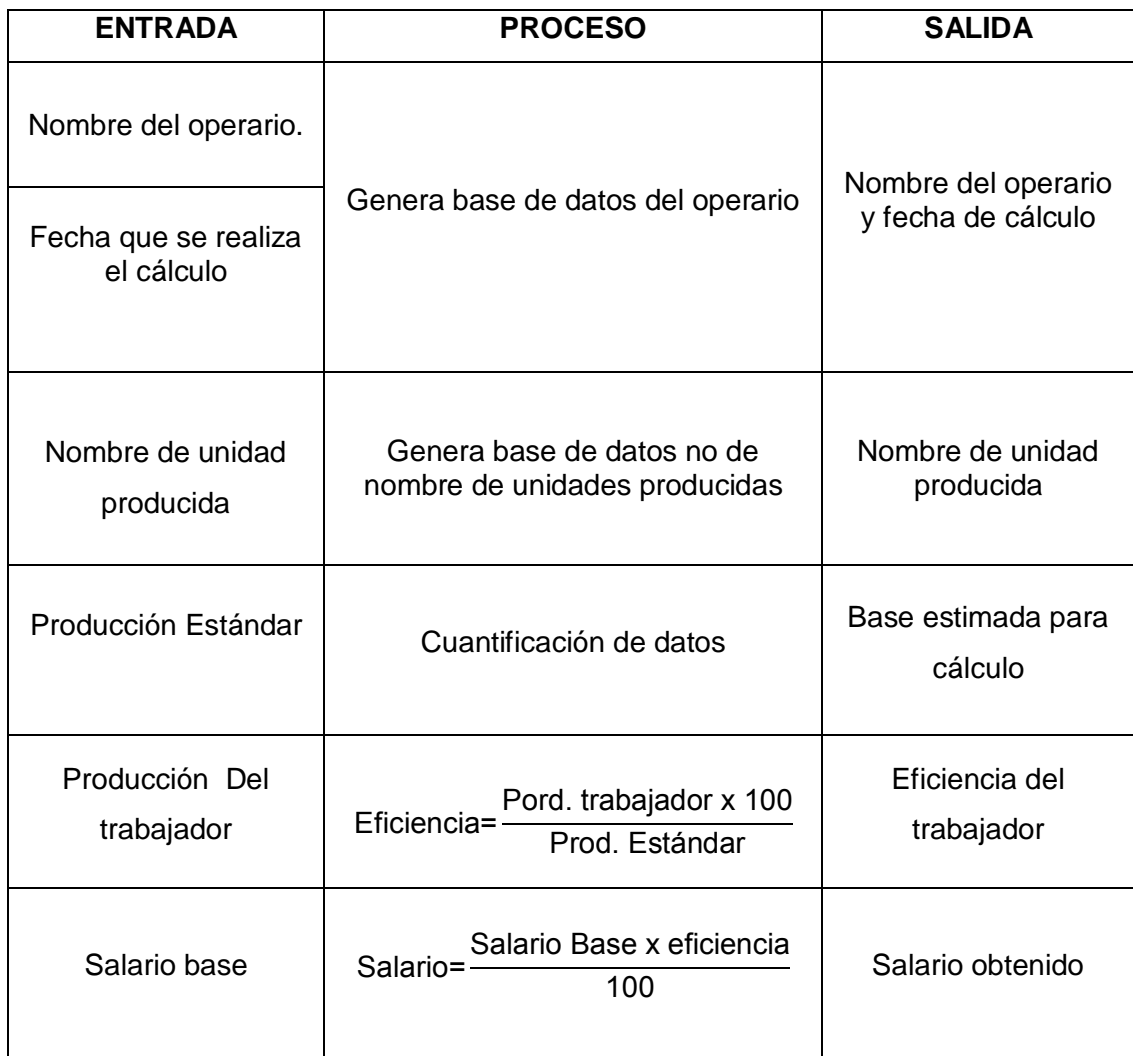

## **Tabla 43.** Proceso de interfaz de Método 140 – 150

### 3.4.7.1 **Ingreso de datos para interfaz del Método 140 - 150**

Para el ingreso de datos de esta interfaz se insertó un "GroupBox" con la leyenda "Parámetros" que agrupa varios "Label" que indican los datos que se debe ingresar en la interfaz como se observa en la figura 44.

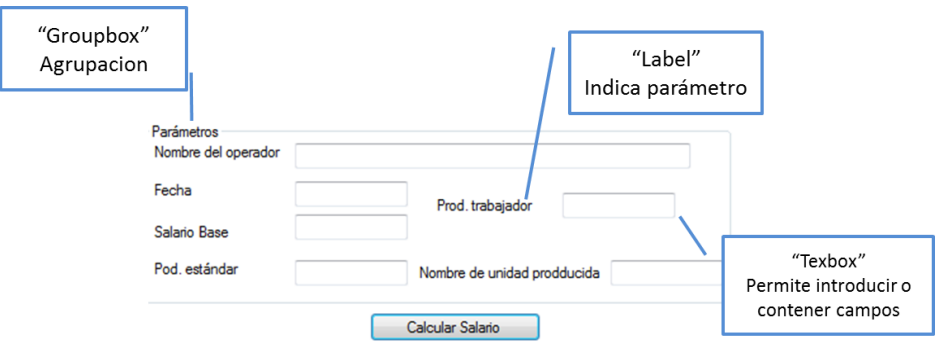

**Tabla 44.** Ingreso de datos para el Método 140 - 150

A continuación en la figura 46 se detalla los componentes del interfaz de Método 140 – 150.

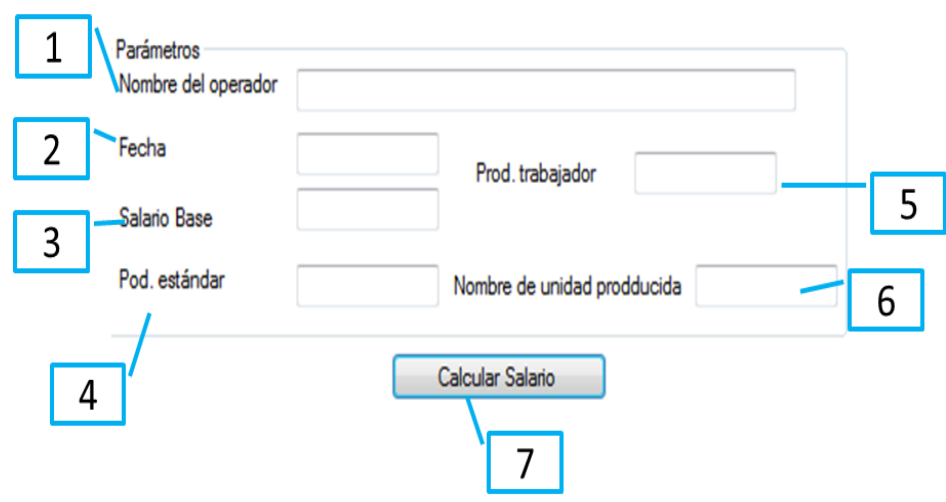

**Figura 46.** Interfaz para Método 140 - 150

- 1. Nombre del operador.
- 2. Fecha.
- 3. Salario base
- 4. Producción estándar.
- 5. Producción real.
- 6. Salario total.
- 7. Nombre de unidad producida.

8. Calcular salario.

#### 3.4.7.2 **Procesamiento de información del Método 140 – 150**

Para el proceso de esta interfaz se ingresó el componente "Button" en el cual al ejecutarlo con un clic genera el cálculo del salario obtenido en base a los parámetros previamente ingresados como se muestra en la figura 47.

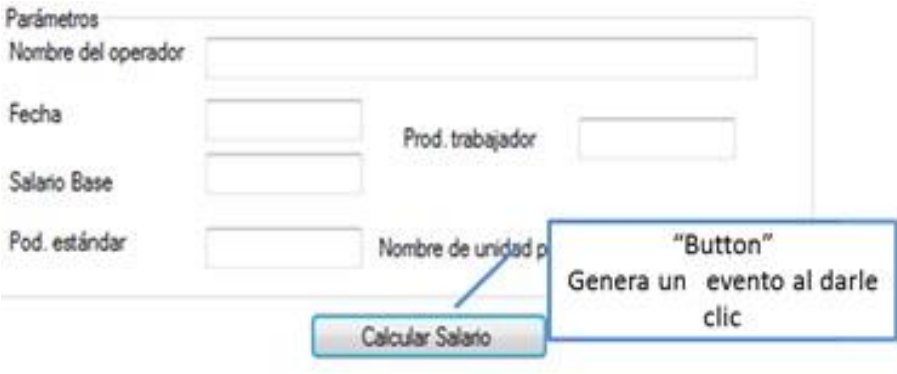

**Figura 47.** Proceso de información para el Método 140 - 150

## **3.4.8 INTERFAZ PARA EL MÉTODO DE INCENTIVO EN BASE A LA CALIDAD DE PRODUCCIÓN**

Este método basa su aplicación en la producción y en la calidad del producto es decir el porcentaje de desechos, estos datos analizan en una tabla de comparación como indica la tabla 27 y su cálculo se realiza como se muestra en la tabla 28.

La tabla 45 describe el proceso que realiza esta interfaz.

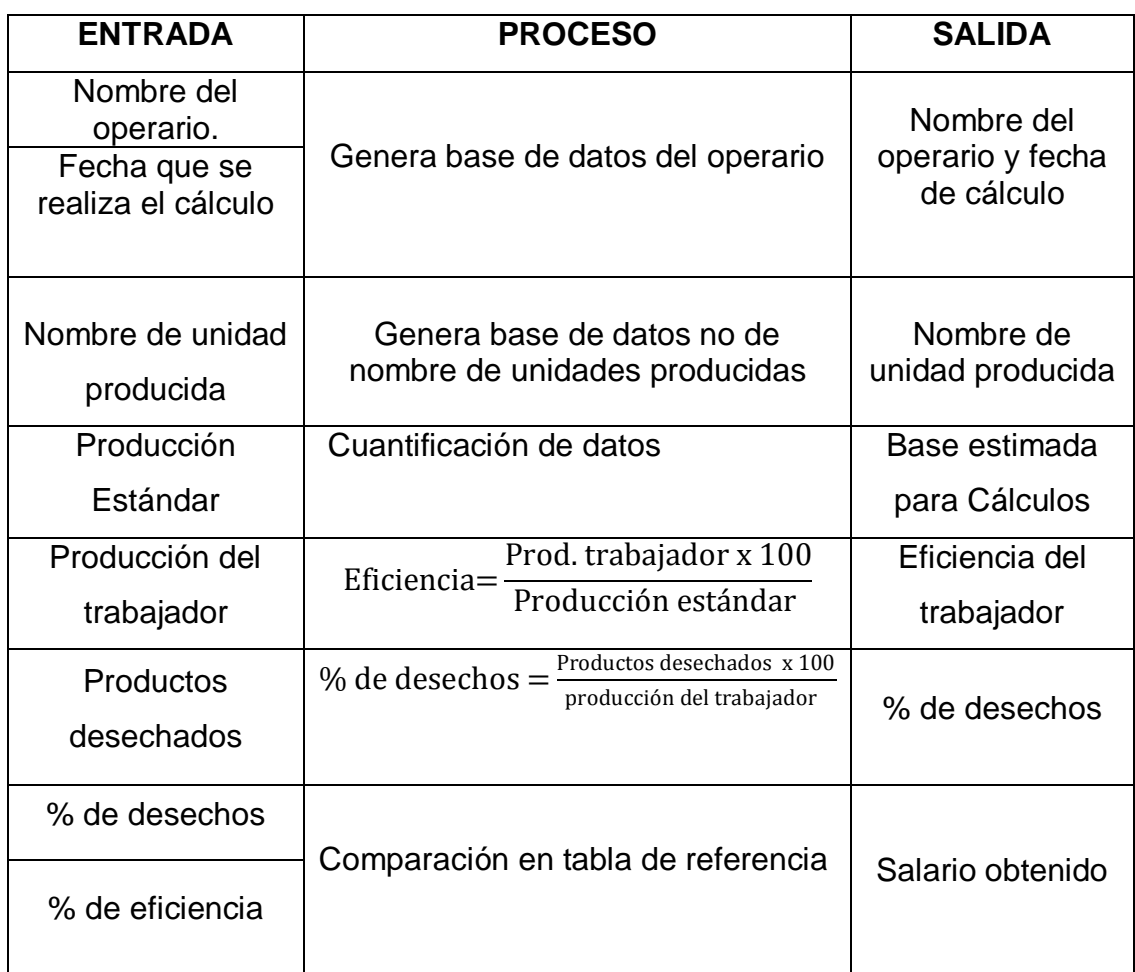

## **Tabla 45.** Proceso de interfaz para el Método 140 - 150

## 3.4.8.1 **Ingreso de datos para la interfaz del Método de incentivo en base a la calidad de producción.**

Para el ingreso de datos de esta interfaz se agregó el componente "GroupBox" con el nombre de "Parámetros" en él se encuentran varios "Label" que indican el lugar donde se deben ingresar los datos requeridos como se muestra en la figura 48.

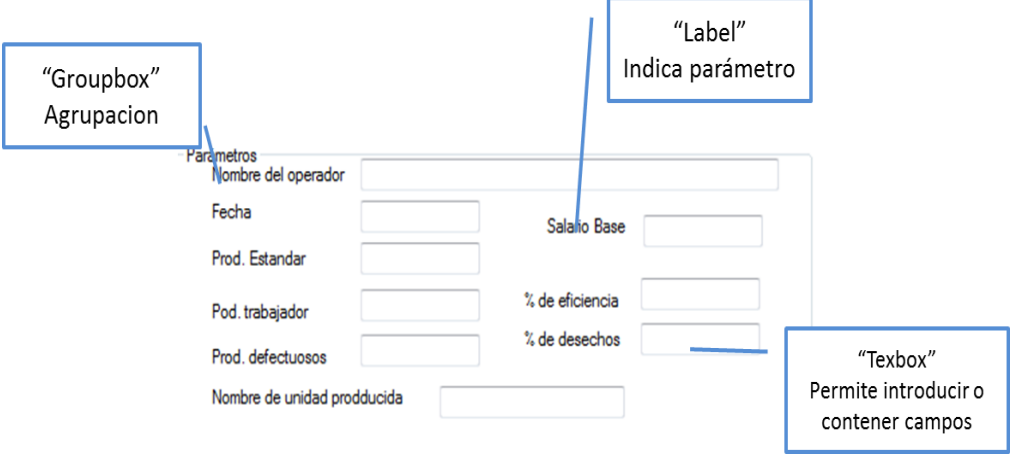

**Figura 48.** Pantalla de ingreso de datos para el método de cálculo de incentivos en base a la calidad de producción

En la figura 49 se pueden apreciar los componentes de esta interfaz.

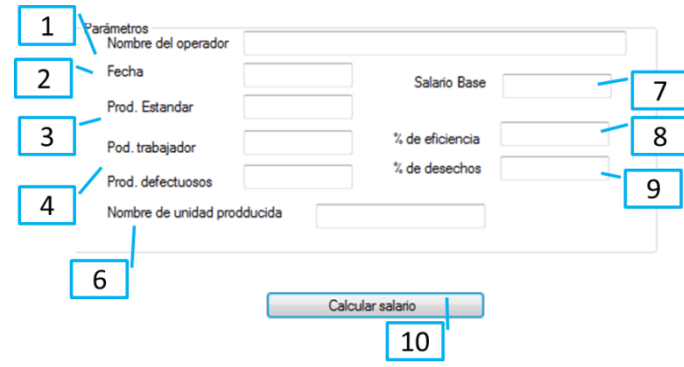

**Figura 49.** Interfaz para el método de cálculo de incentivos en base a la calidad de producción

- **1.** Nombre del operador.
- **2.** Fecha.
- **3.** Producción estándar.
- **4.** Producción trabajador.
- **5.** Productos defectuosos.
- **6.** Salario Base.
- **7.** Porcentaje de eficiencia.
- **8.** Porcentaje de desechos.
- **9.** Calcular salario.

## 3.4.8.2 **Procesamiento de información de Interfaz del Método de cálculo de incentivos en base a la calidad de producción**

Para el procesamiento de la información de esta interfaz, se insertó el componente "Button" con la leyenda "calcular salario obtenido", al dar clic en este elemento, la interfaz procede a realizar el cálculo del salario como se observa en la figura 50.

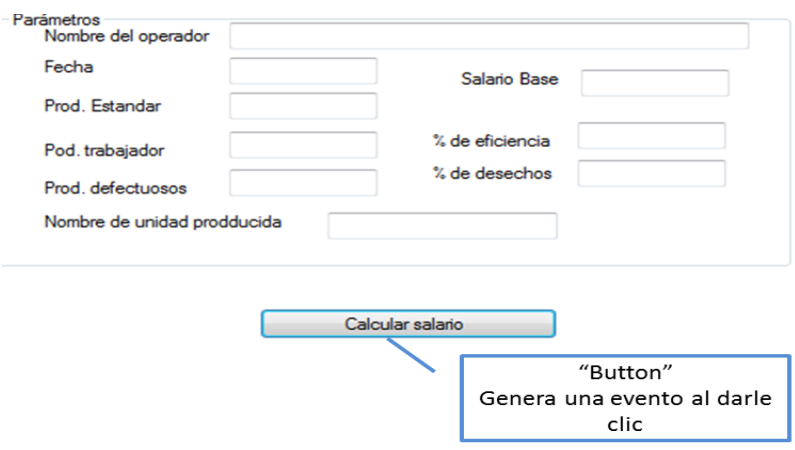

**Figura 50.** Procesamiento de interfaz de método de cálculo de incentivos basado en la calidad de producción.

**4. RESULTADOS** 

# **4. RESULTADOS**

# **4.1 BALANCEO DE LÍNEA DE PRODUCCIÓN.**

Para un mejor empleo de esta técnica se implementó un método de decisión para escoger si ya existe un número de trabajadores establecidos por tarea o no, como muestra la figura 48.

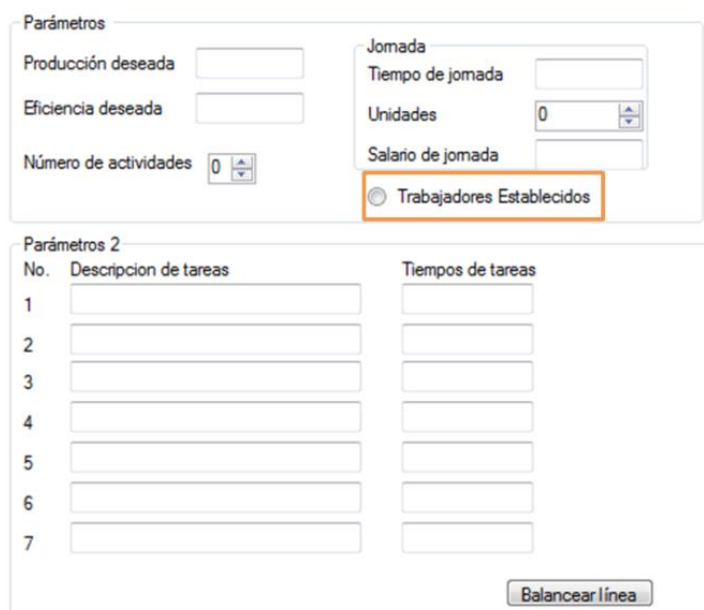

**Figura 51.** Parámetro de decisión de balanceo de línea de producción.

El programa determinara el número de operarios que se debe asignar a cada tarea realizando el cálculo que se explica en la sección 2 en el punto 2.4.3.

En base a estos resultados aparecera el resultado que aparece en la tabla 17 la misma que describe las tareas y el número de operarios asignada a cada una de ellas .

| <b>OPERACIÓN</b> | TE (MIN)                                           | <b>NUMERO DE</b><br><b>OPERARIOS</b><br><b>TEÓRICOS</b> | <b>NÚMERO</b><br><b>DE</b><br><b>OPERARIOS</b><br><b>REALES</b> | <b>MINUTOS</b><br><b>ESTÁNDAR</b><br><b>ASIGNADOS</b> |
|------------------|----------------------------------------------------|---------------------------------------------------------|-----------------------------------------------------------------|-------------------------------------------------------|
| $\overline{1}$   | 1.25                                               | 1,64                                                    | $\overline{2}$                                                  | 0.65                                                  |
| $\overline{2}$   | 0.95                                               | 1.18                                                    | $\overline{1}$                                                  | 0.95                                                  |
| $\overline{3}$   | 2.18                                               | 2.86                                                    | $\overline{3}$                                                  | 0.72                                                  |
| $\overline{4}$   | 1.10                                               | 1.44                                                    | $\overline{1}$                                                  | 1.10                                                  |
| 5                | 0.83                                               | 1.09                                                    | $\overline{1}$                                                  | 0.83                                                  |
|                  | <b>INDICE DE</b><br><b>PRODUCCIÓN</b>              | 1.25 u/min                                              |                                                                 |                                                       |
|                  | <b>EFICIENCIA</b>                                  | 93%                                                     |                                                                 |                                                       |
|                  | PROD.<br><b>DIARIA</b>                             | 436 u / jornada                                         |                                                                 |                                                       |
|                  | <b>COSTO</b><br><b>UNITARIO DE</b><br><b>PIEZA</b> | 0,55 ctvs.                                              |                                                                 |                                                       |

**Tabla 46.** Resultado alance de linea de producción

Los minutos estándar asignados son el resultado de la división del tiempo estándar en minutos para el número de operarios asignados.

Con el resultado de los minutos estándar asignados el programa selecciona el mayor de estos o sea, (el más lento), y este será el factor que determine la producción diaria.

Si en el parámetro de elección se estableció que los operarios ya están establecidos, el resultado únicamente será lo resaltado en la figura 47.

<sup>(</sup>Criollo, 2009)

| <b>OPERACIÓN</b> | TE (MIN)                                 | <b>NUMERO DE</b><br><b>OPERARIOS</b><br><b>TEÓRICOS</b> | <b>NÚMERO DE</b><br><b>OPERARIOS</b><br><b>REALES</b> | <b>MINUTOS</b><br><b>ESTÁNDAR</b><br><b>ASIGNADOS</b> |
|------------------|------------------------------------------|---------------------------------------------------------|-------------------------------------------------------|-------------------------------------------------------|
|                  |                                          |                                                         |                                                       |                                                       |
| $\mathbf{1}$     | 1.25                                     | 1,64                                                    | $\overline{2}$                                        | 0.65                                                  |
| $\overline{2}$   | 0.95                                     | 1.18                                                    | $\mathbf{1}$                                          | 0.95                                                  |
| $\overline{3}$   | 2.18                                     | 2.86                                                    | 3                                                     | 0.72                                                  |
| $\overline{4}$   | 1.10                                     | 1.44                                                    | $\mathbf{1}$                                          | 1.10                                                  |
| $\overline{5}$   | 0.83                                     | 1.09                                                    | $\mathbf{1}$                                          | 0.83                                                  |
|                  | <b>INDICE DE</b><br><b>PRODUCCIÓN</b>    | 1.25 u/min                                              |                                                       |                                                       |
|                  | <b>EFICIENCIA</b>                        | 93%                                                     |                                                       |                                                       |
|                  | <b>PROD. DIARIA</b>                      | 436 u / jornada                                         |                                                       |                                                       |
|                  | <b>COSTO UNITARIO DE</b><br><b>PIEZA</b> | 0,55 ctvs.                                              |                                                       |                                                       |

**Tabla 47.** Resultado de la interfaz si la elección fuera que los operarios ya están establecidos

## **4.2 BALANCE DE LÍNEAS DE ENSAMBLE**

La interfaz de balance de línea de ensamble arroja un diagrama de precedencias para poder realizar el balance de líneas de ensamble utilizando las reglas primarias y secundarias establecidas para el cálculo.

# **4.3 MÉTODO DEL TIEMPO MÁS LARGO**

El resultado de esta interfaz se obtiene observando el tiempo más largo y utilizándolo como tiempo máximo de cada estación (restricción) que en este caso es el tiempo de ciclo como se detalla en el literal a del punto 2.4.5.1 en la sección 2.

Una vez identificado dicho tiempo se agrupan las tareas en una tabla donde se identifican las estaciones de trabajo establecidas y las tarea que la componen de manera que la sumatoria de ellas sea lo más próxima posible a la restricción que en el caso del balanceo de líneas es el tiempo de ciclo.

## **4.4 MÉTODO DEL TIEMPO MÁS CORTO**

El resultado de esta interfaz se obtiene determinando los tiempos más cortos de las tareas y dándole prioridad para asignarlos en las estaciones de trabajo como se explica en el punto 2.7.1.1.3 en la sección 2.

Una vez identificado dicho tiempo se agrupan las tareas en una tabla donde se identifican las estaciones de trabajo establecidas y las tarea que la componen de manera que la sumatoria de ellas sea lo más próxima posible a la restricción que en el caso del balanceo de líneas es el tiempo de ciclo, y un diagrama de precedencias que representa gráficamente las estaciones de trabajo con las tareas que lo componen.

# **4.5 MÉTODO MAYOR NÚMERO DE TAREAS SUBSECUENTES**

Para la obtención del resultado de esta interfaz es necesario identificar todas las tareas subsecuentes de cada una de las tareas, se las agrupa en orden decreciente de mayor a menor y basándose en el diagrama de precedencias se asignan las tareas dando prioridad a las que tienen mayor número de tareas subsecuentes, esto se detalla con más profundidad en el punto 2.7.1.1.4 de la sección 2.

# **4.6 MÉTODO MENOR NÚMERO DE TAREAS SUBSECUENTES**

El resultado de esta interfaz está basado en identificar todas las tareas subsecuentes de cada una de las tareas, se las agrupa en orden creciente de menor a mayor y basándose en la secuencia del diagrama de precedencias se asignan las tareas dando prioridad a las que tienen mayor número de tareas subsecuentes, esto se detalla con más profundidad en el punto 2.7.1.1.4 de la sección 2.

# **4.7 MÉTODO DE PONDERACIÓN DE LA POSICIÓN**

En resultado de este método el programa calcula el peso posicional de cada unidad de trabajo y de todas aquellas actividades que la suceden, acorde a este cálculo se agrupan en orden decreciente de mayor a menor y se comienza a asignar las tareas en las estaciones prestablecidas, siguiendo la secuencia del diagrama de precedencias y dando prioridad a las que tengan la mayor ponderación, esto se detalla en el punto 2.7.1.1.6 en la sección 2.

Los resultados para todas interfaces de balanceo de línea de ensamble son una tabla donde se describen las estaciones con sus tareas asignadas el nombre de la persona o departamento encargado de cada tarea como se observa en la tabla 48. Un diagrama de precedencias con sus respectivas estaciones de trabajo distribuidas y con las tareas que las componen como detalla la figura 52 , y por último un cuadro que reflejara la distribución de estaciones como muestra la figura 53 .

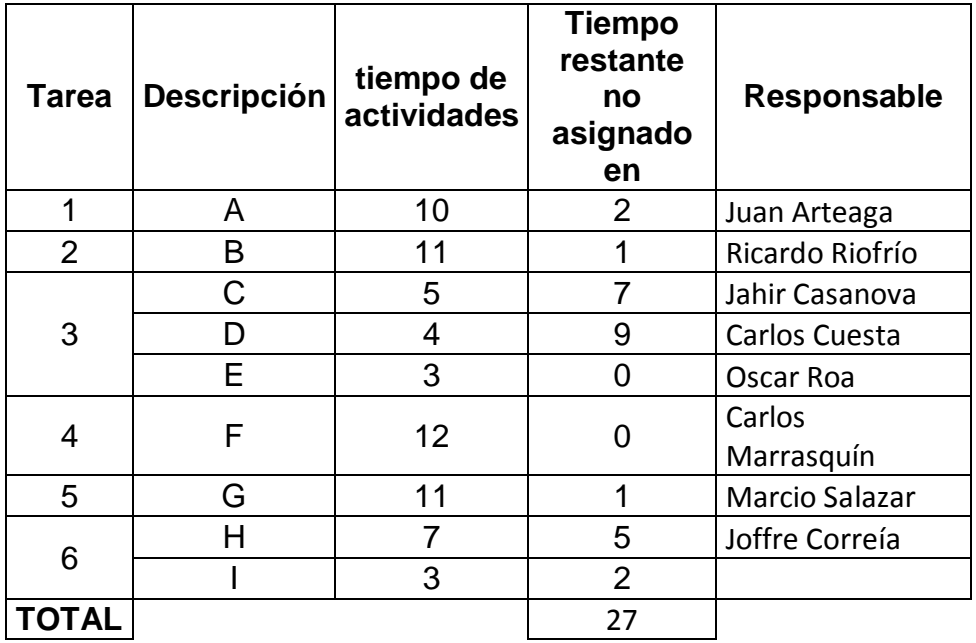

**Tabla 48**. Ingreso de datos para diagrama de precedencias.

(Heizer & Render, 2009)

Una vez ingresados los datos el programa mostrara el diseño del diagrama de precedencias mostrado en la figura 52.

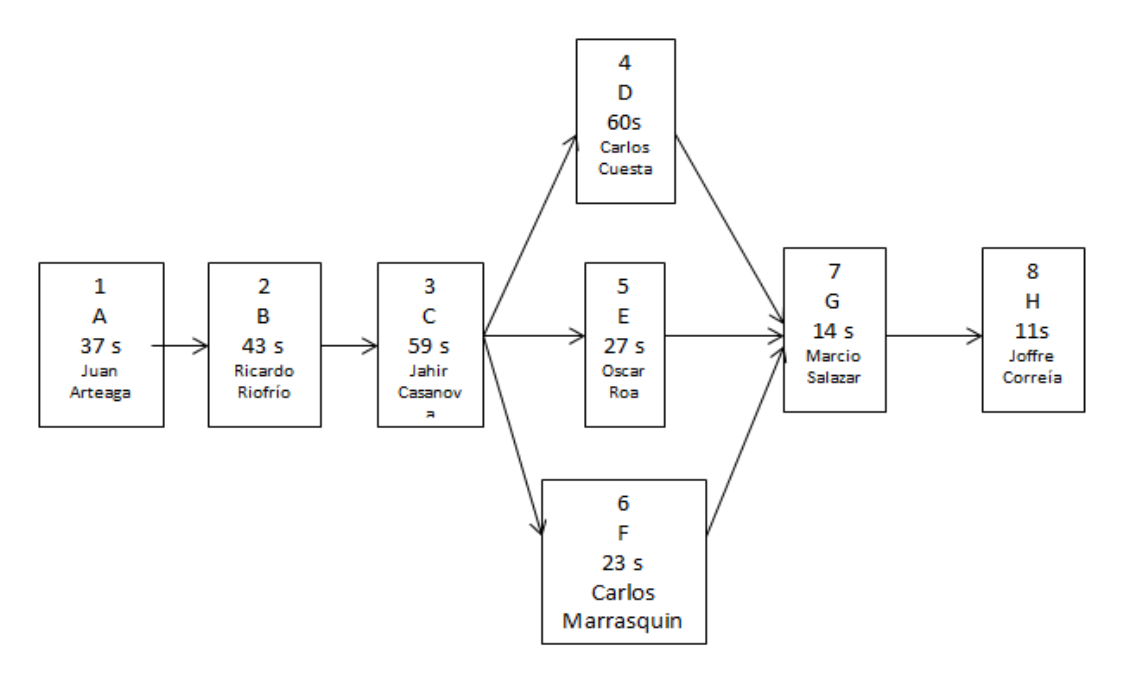

**Figura 52.** Diagrama de precedencias resultante después del ingreso de datos

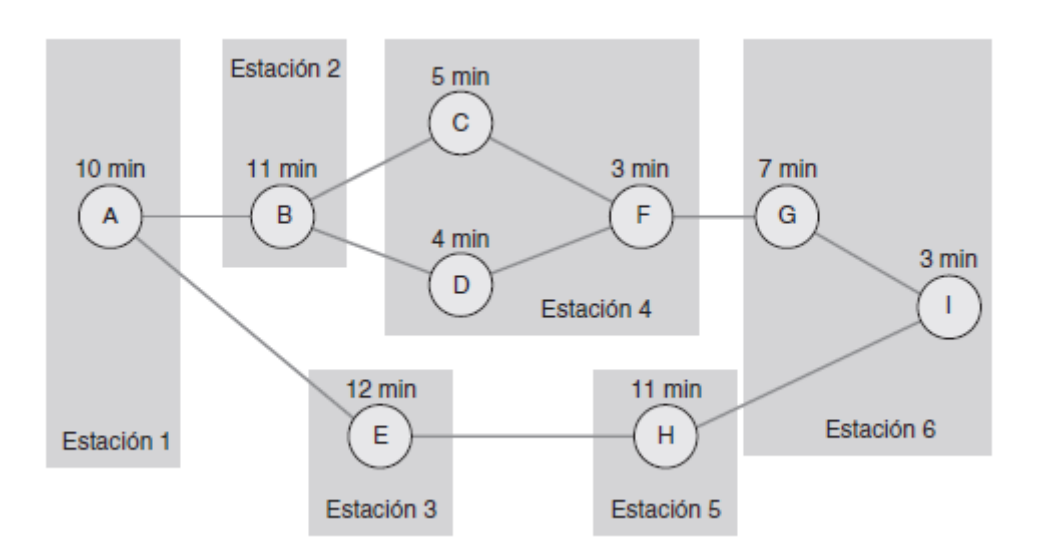

**Figura 53.** Distribución de estaciones por mayor número de tareas subsecuentes

(Heizer & Render, 2009)

# **4.8 MÉTODO PAGO A DESTAJO**

El resultado que muestra la interfaz de Método de pago a destajo, es una tabla informativa que muestra el nombre, la fecha, el nombre de las unidades producidas y el salario total obtenido por el operario.

## **4.9 MÉTODO HORAS ESTÁNDAR**

El Método de Horas Estándar arroja un resultado obtenido mediante una serie de cálculos que se detallan en la sección 2.6.1.2 de la sección 2. Cabe recalcar que si el operario no cumple con el estándar requerido igual adquirirá su salario base.

# **4.10MÉTODO BEDAUX**

El Método de Bedaux se basa en valorar el tiempo como puntos, cada minuto es un punto, el operario puede realizar varias piezas de diferentes tipos, estas tienen un estándar de tiempo para producirse, este estándar de tiempo se multiplica por el número de piezas que se requieran en una jornada laboral y este resultado será el de los puntos que debe obtener el operador para cumplir el estándar (puntos estándar) y recibir su pago establecido; pero si el número de puntos obtenidos es mayor al de los puntos estándar, se realiza una resta entre los puntos prima estándar y los puntos prima obtenidos el resultado de esto se multiplica por el valor de los puntos prima y se obtiene el resultado del incentivo ( esto se detalla en la sección 2.6.1.3 de la sección 2.

# **4.11MÉTODO HASLEY**

El resultado de la interfaz del Método Hasley o "Hasley 50-50" se basa en multiplicar el tiempo ahorrado en la producción por una constante establecida en el método

Los cálculos para llegar a este resultado se pueden observar en el punto 2.9.2.1 de la sección 2.

## **4.12MÉTODO ROWAN**

El resultado de este método se basa en premiar al operador por el tiempo que ahorra en base al estándar establecido. Este salario es obtenido mediante las formulas y los cálculos expuestos en el punto 2.9.2.2 de la sección 2.

## **4.13MÉTODO TAYLOR**

Para obtener el resultado de esta interfaz, lo primero que se tiene que hacer es establecer un valor P1 para cada pieza si la producción del trabajador es inferior al estándar, y otro valor P2 si la producción es igual o superior a la producción estándar este generalmente es un 30% o 50% mayor a P1 y este valor se lo multiplican por el número de piezas el ejemplo de la sección 2.6.3.1 de la sección 2.

## **4.14MÉTODO 140-150**

Para visualizar el resultado de esta interfaz. Se tiene que fijar el salario de jornada y la producción diaria estándar. Al ingresar la producción real el programa determina que porcentaje representa si es inferior al 100 % el operario obtendrá el salario base establecido, pero si este supera el 100% se aplica la fórmula que se presentara a continuación y el resultado de esta será el salario a pagar como se explica en la sección 2.6.3.2 de la sección 2.

# **4.15INCENTIVOS RELACIONADOS CON LA CALIDAD DE PRODUCCIÓN**

El resultado obtenido con esta interfaz basa sus cálculos en la comparación de la eficiencia obtenida del trabajador frente al estándar de producción, frente al porcentaje de desechos de producto que se obtuvo en este

proceso. Con los datos obtenidos de eficiencia y desperdicio se genera un resultado en base a los parámetros establecidos en la tabla 27.

Esto se explica de forma detallada en la sección 2.6.4.1 de la sección 2.

El resultado que arroja este método de los incentivos relacionados con la calidad de la producción se detalla en la tabla 49.

**Tabla 49.** Resultado de las interfaces para el cálculo de métodos de incentivos basados en la producción**.**

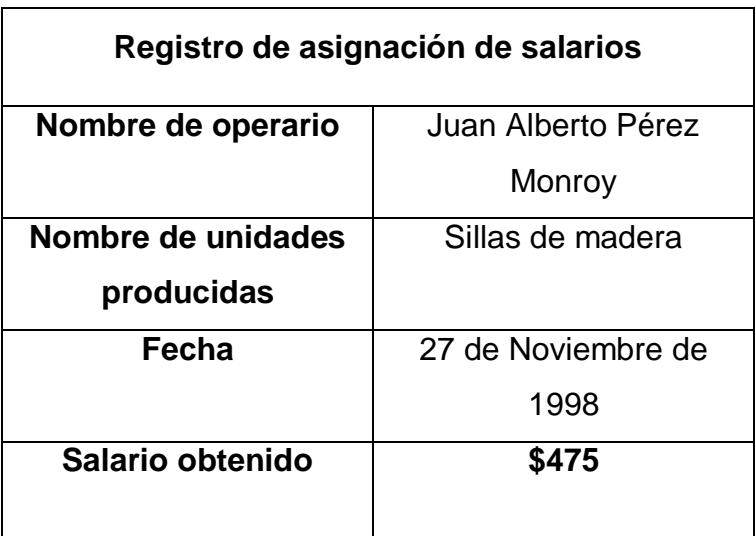

**5. CONCLUSIONES Y RECOMENDACIONES**
## **5. CONCLUSIONES Y RECOMENDACIONES**

## **5.1 CONCLUSIONES**

Luego de un análisis minucioso de balanceo de líneas de producción y sistema de incentivos salariales en base a la producción, detallados en la sección 2, se integraron los métodos para el cálculo de estos temas desarrollando 16 interfaces, 4 para el cálculo de balanceo de líneas de producción, 4 para balanceo de líneas de ensamble, y 8 interfaces para la determinación de incentivos basados en la producción.

En el balanceo de líneas de ensamble, el método de ponderación posicional es uno de los más completos para realizar los estudios pertinentes, ya que este distribuye las estaciones de trabajo según el número de precedencias y el tiempo que toma cada una de ellas, por este motivo se realiza una mejor distribución y cálculo de las estaciones de trabajo por carga de operaciones. Los otros métodos de balanceo también son muy eficaces pero se enfocan solo en el tiempo de ejecución de las tareas mas no en la carga de trabajo que tiene cada estación o cada operario.

Estas interfaces desarrolladas para el balanceo de líneas de producción, balanceo de líneas de ensamble y sistema de incentivos basados en la producción, sirven para el desarrollo de herramientas de gran ayuda para la toma de decisiones con el propósito de la mejora productiva de las empresas.

El método de incentivo basado en la calidad de producción es uno de los métodos de mayor utilización, ya que los operarios se esmeran por hacer bien su trabajo desarrollando productos que cumplan con las expectativas de calidad requerida, eliminando de manera considerada los productos no conformes y elevando la eficiencia de producción, en cambio los otros sistemas de incentivos solo se enfocan en la producción realizada por el operario o grupo de trabajo dejando de lado si estos productos cumplen o no con las especificaciones de calidad de producción

Este trabajo es parte de un proyecto de investigación que tiende a ser para el aprendizaje rápido de este tipo de herramientas.

## **5.2 RECOMENDACIONES**

.

Se desarrollaron todas las interfaces con la finalidad de no saltarse ningún paso para que este tenga una eficaz gestión y diseño de la herramienta.

Para la ejecución de este proyecto se recomienda crear un historial de cambios y modificaciones de las diferentes interfaces diseñadas y formuladas.

Se debe designar un responsable del proyecto que maneje toda la validación de la información y así esta pueda ser monitoreada periódicamente.

La aprobación de los cambios que se sugiera ejecutar en las interfaces deben ser analizados por la persona responsable del proyecto y deben de estar en función del conocimiento de dicho responsable.

**6. BIBLIOGRAFIA** 

## **6. BIBLIOGRAFÍA**

- Amores;Vilca. (2011). *Estudio de tiempos y movimientos para mejorar la productividad de pollos esvicerados de la empresa H & N Ecuador ubicada en la panamericana norte sector lasso para el periodo 2011- 2013.* Latacunga : Universidad Técnica de Cotopaxi.
- Biasca R. (2011). *Eficiencia empresaria. Tomo II.* Argentina : Universidad de belgrano .
- Chiavenato I. (2009). *Gestion de Talento humano 3ra edición.* México: Mc Graw Hill.
- Criollo G. (2009). *Estudio del trabajo.* México: Mc Graw Hill.
- Cruelles J. (2013). *Ingeniería Industrial.Métodos de trabajo, tiempos y su aplicación a la planificación y a la mejora continua.* México: Alfaomega grupo Editor.
- Cuartesacas L. (2009). *Diseño avanzado de procesos y plantas de producción flexibles.* Barcelona: Profit Editorial, S.L.
- De la fuente Garcia D.; Hernández I.; García N. (2006). *Administracion de empresas e ingeniería.* República Dominicana: Eddiciones Universidad de Oviedo.
- El Prisma . (2014). *El Prisma* . Recuperado el 12 de Junio de 2014, de www.elprisma.com
- Elias A. (2014). *Crece Negocios* . Recuperado el 28 de Junio de 2014, de www.crecenegocios.com
- Espinosa R. (2015). *Caracterización de requerimientops tecnologicosa funcionales, necesarios para el diseño del simulador de procesos, para modelar estudios de tiempos y movimnientos software libre.* Quito: Universidad Tecnológica Equinoccial.
- Free software fundation. (2014). *El sistema operativo GNU*. Recuperado el 15 de Julio de 2014, de www.gnu.org
- García A.;García G.; Pérez M.;Sánchez L.;Serrano A,. (2013). *Manual de dirección de Operaciones; decisiones estratégicas.* Santander: Editoriasl de la Unoiversidad de Cantabria,D.L.
- Gido;Clements. (2012). *administración exitosa de proyectos 5ta edición.* México D.F: cengage learning Editores, S.A .
- Gómez L; Balkin D.;Cardy R. (2008). *Gestión de Recursos Humanos 5ta edicióm.* Madrid: pearson Educación.
- Gonzales M. (2010). *Gestiòn de la producción. Cómo planificar y controlar la produccion industrial.* España: Ideaspropias.
- Gray;Larson. (2009). *Administración de proyectos 4 edicion.* Monterrey: Mc Graw Hill.
- Heizer ; Render. (2009). *principios de administración de operaciones .Septima edicion .* México: Pearson Educación.
- Jiménez D. (2009). *La retribución.* madrid: Gráficas Dehon.
- José Ignacio Urquijo García, josúe Bonilla . (2008). *Remuneración del Trabajo .* caracas : Universidad Católica Andrés Bello .
- Krajewski; Ritzman. (2008). *Administracion de operaciones, Estrategia y analisis , 5ta edición.* méxico:Pearson Educacion .
- Lluís Cuatrecasas . (2009). *Diseño avanzado de Procesos y Planeaciòn de Producciòn .* Barcelona : Profit Editorial , Bresca Editorial.
- McAdams. (2013). *Premiar el desempeño.* Madrid: Ediciones D+iaz de santos S.A.
- Microsoft. (2014). *Visual studio*. Recuperado el 18 de julio de 2014, de www.visualstudio.com/es.es
- Niebel; Freidvals. (2009). *Ingenieíra Industrial: Métodos, estandares y diseño del trabajo.* México D.F: Mc graw Hill.
- Porret M. (2012). *Gestión de personas: manual para la gestión del capital humana en las empresas.* Madrid : ESIC EDITORIAL .
- Puchol L. (2012). *Dirección y gestión de Recursos Humanos.7ma edición.* Madrid : Ediciones Díaz de Santos, S.A.
- Robbins S.; Decenzo D. (2009). *Fundamentos de Administración .* méxico: PEARSON EDUCACIÓN .
- Salazar B. (s.f.). *INGENIEROS INDUSTRIALES*. Recuperado el 26 de mayo de 2014, de www.ingenierosindustriales.jimdo.com
- Sánchez F.;Junquera E. (2013). *Iniciación a los recursos humanos .* España : Septem Ediciones .
- Taha. (2012). *investigacion de operaciones novena edicion.* méxico: Pearson Educacion.
- Torrents S.;Gil Vilda A.; Arcusa F. (2010). *Manual Práctico de diseño de sistemas productivos.* España: Ediciones Díaz Santos.
- Ventura. (2012). *Operaciones administrativas, Recursos humanos.* Madrid: Ediciones paraninfo S.A.